МИНИСТЕРСТВО ОБРАЗОВАНИЯ И НАУКИ РОССИЙСКОЙ ФЕДЕРАЦИИ Федеральное государственное бюджетное образовательное учреждение высшего образования «КУБАНСКИЙ ГОСУДАРСТВЕННЫЙ УНИВЕРСИТЕТ» (ФГБОУ ВО «КубГУ»)

#### Кафедра прикладной математики

OTH 1898 MM Shoemak

#### КУРСОВАЯ РАБОТА

### АВТОМАТИЗАЦИЯ ДОКУМЕНТООБОРОТА ПРЕДПРИЯТИЙ МАЛОГО И СРЕДНЕГО БИЗНЕСА

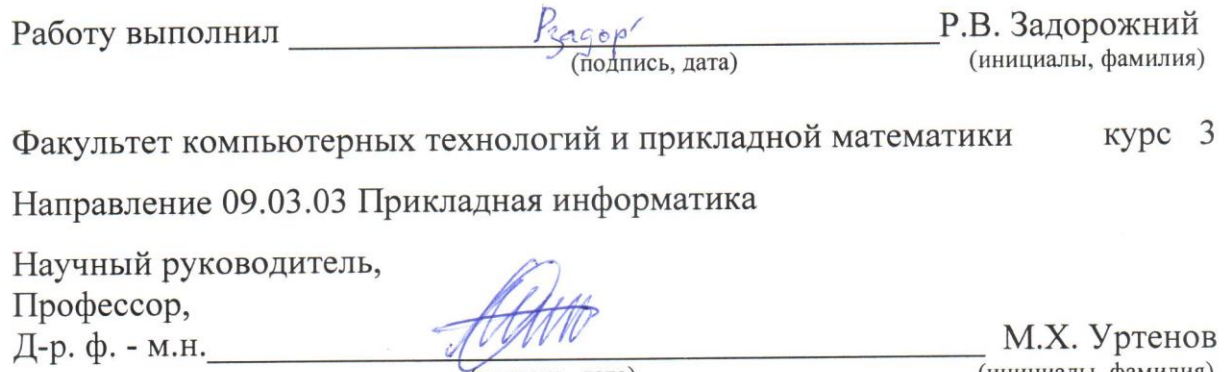

(подпись, дата)

(инициалы, фамилия)

Нормоконтролер, К.ф. - м.н.

Г.В. Калайдина (инициалы, фамилия)

 $\overline{\phantom{a}}$ 

(подпись, дата)

Краснодар 2017

# ОГЛАВЛЕНИЕ

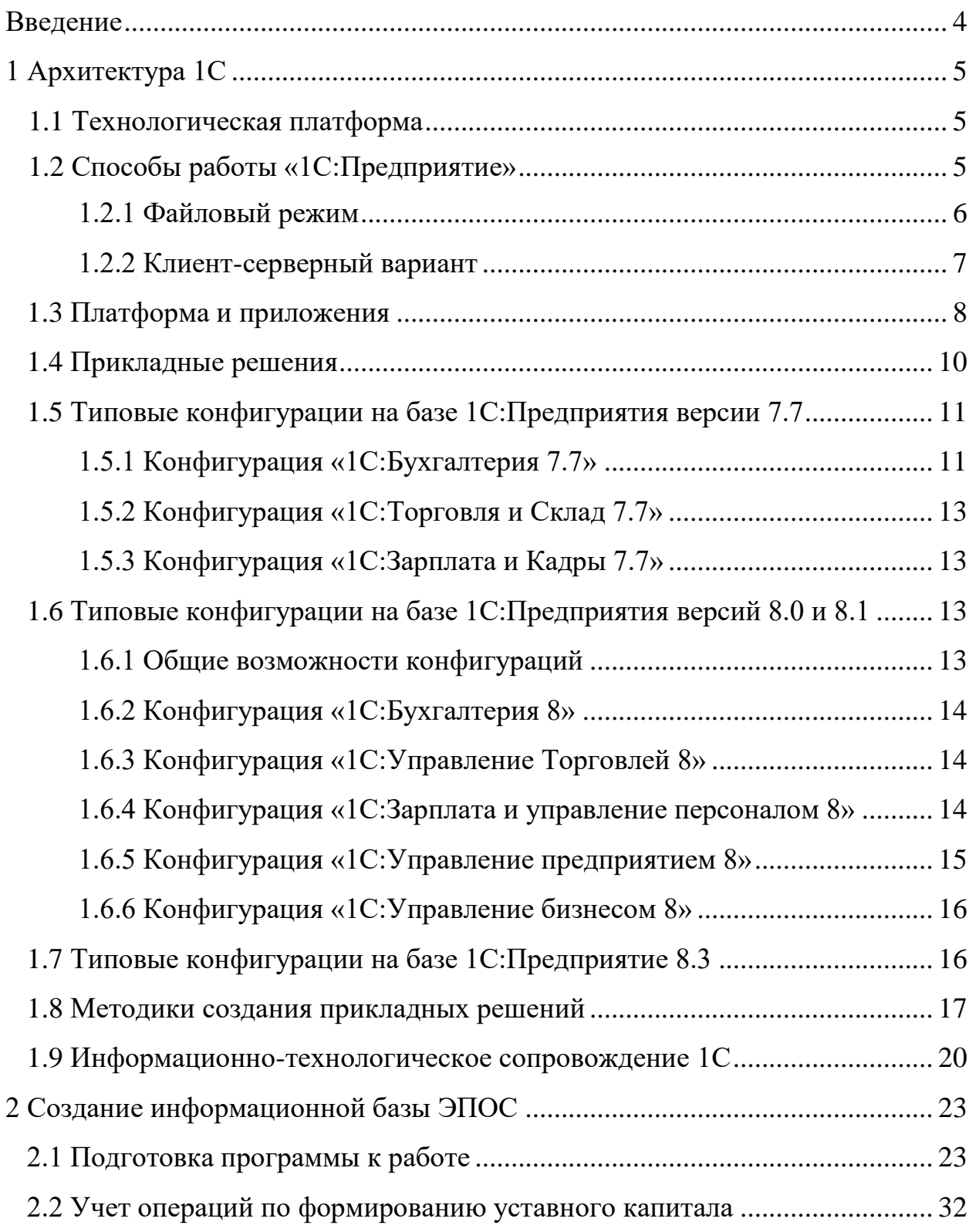

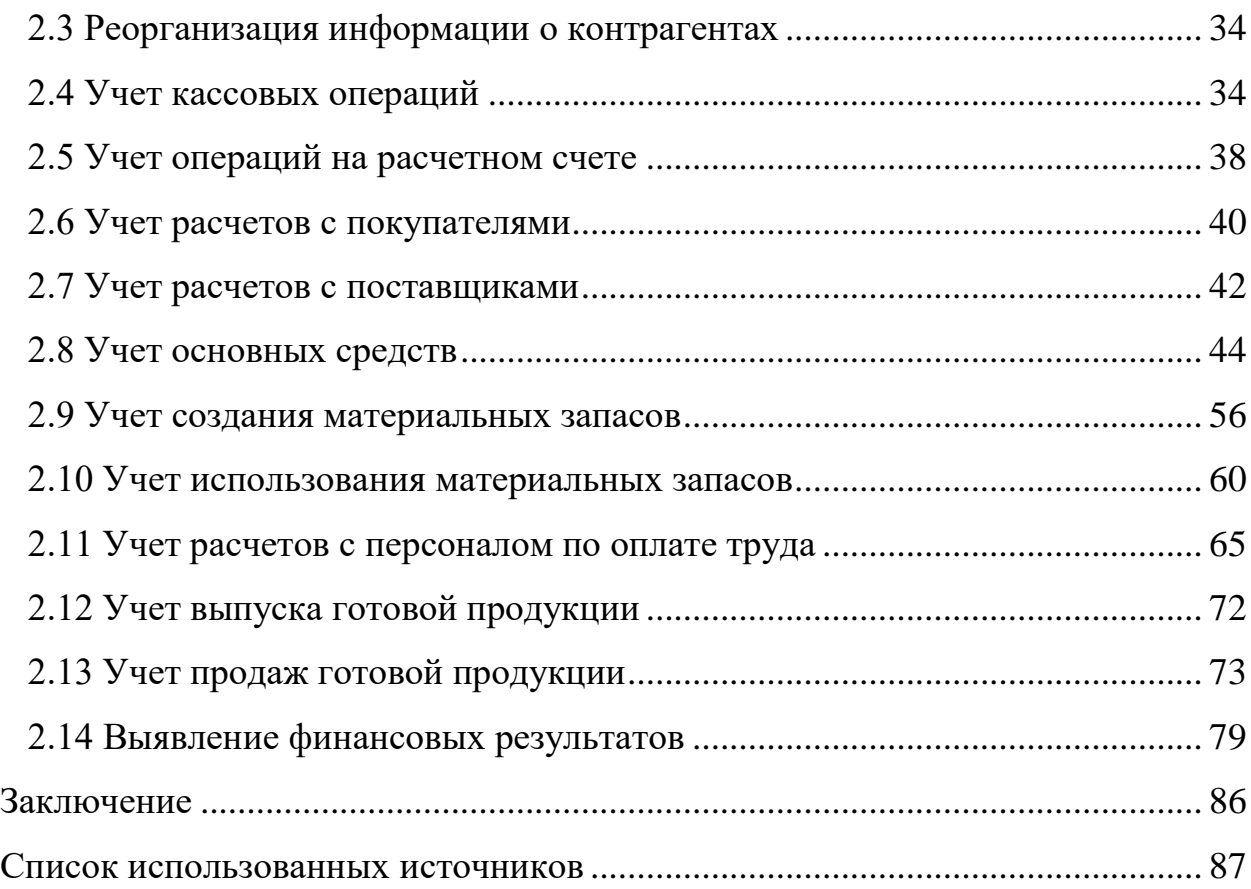

#### ВВЕДЕНИЕ

<span id="page-3-0"></span>На данный момент 1С:Предприятие, а в точности 1С:Бухгалтерия является актуальным программным продуктом. В связи с развитием рыночной экономики, необходимо совершенствовать систему учета на предприятии. С помощью данного программного продукта можно оптимизировать ведение бухгалтерского учета на предприятии, подготавливать отчетность в электронном виде и выполнять другие процессы. Это экономит время и средства.

Целью курсовой работы является автоматизация документооборота предприятия ЭПОС (Экспериментальная Промышленная Организация Столяров), а именно разработка информационной базы ЭПОС в типовой конфигурации 1С:Бухгалтерия на платформе 1С:Предприятие.

Основные задачи курсовой работы – изучить архитектуру 1С и создать информационную базу ЭПОС.

Курсовая работа состоит из двух глав, введения, заключения и списка использованной информации.

В первой главе подробно описывается архитектура 1С.

Во второй главе описывается поэтапное создание информационной базы ЭПОС (справочники, документы, номенклатуры, информацию о контрагентах, работниках, поставщиках, покупателях, информацию о складах и хранящихся на них ресурсах, информацию о производимой продукции).

В заключении приведены основные источники курсовой работы.

### <span id="page-4-0"></span>1 Архитектура 1С

#### <span id="page-4-1"></span>1.1 Технологическая платформа

Технологическая платформа «1С: Предприятие» представляет собой программную оболочку над базой данных. Используются базы на основе DBFфайлов в 7.7, собственный формат 1CD с версии 8.0 или СУБД Microsoft SQL Server на любой из этих версий. Кроме того, с версии 8.1 хранение данных возможно в PostgreSQL и IBM DB2, а с версии 8.2 добавилась и Oracle. Платформа имеет свой внутренний язык программирования, обеспечивающий, помимо доступа к данным, возможность взаимодействия с другими программами посредством OLE и DDE, в версиях 7.7, 8.0 и 8.1 – с помощью СОМ-соединения.

Клиентская часть платформы функционирует в среде Microsoft Windows, а начиная с версии 8.3, также в среде Linux и Mac OS X. Начиная с версии 8.1, серверная часть платформы в клиент-серверном варианте работы «1С: Предприятия» может функционировать на ОС Microsoft Windows и Linux.

Существуют специальные версии среды исполнения 1С для ноутбуков и РDA, ПО создания веб-приложений, взаимодействующих с базой данных «1С:Предприятие». [1]

<span id="page-4-2"></span>1.2 Способы работы «1С: Предприятие»

«1С:Предприятие» может работать в двух вариантах:

а) файловый

б) клиент-серверный.

И в том, и в другом варианте все прикладные решения работают полностью идентично, что позволяет выбирать один или другой вариант работы без изменения существующего прикладного решения. [2]

#### 1.2.1 Файловый режим

<span id="page-5-0"></span>В файловом режиме работы, вся информационная база (конфигурация, вводимые данные, движения по регистрам, списки и настройки пользователей) хранится в одном файле (1Cv8.1CD).

Преимущество данного режима – можно работать сразу же, без дополнительных средств.

Недостаток – предназначен для небольшого количества пользователей. Для того, чтобы работать в клиент-серверном режиме нужны дополнительные вложения. При файловом режиме работы с базой сам файл хранится на некотором общедоступном ресурсе. Компьютер, на котором хранится файл, условно называется файловым сервером, а по сути лишь предоставляет дисковое пространство пользователям локальной сети. Несмотря на то, что типового сервера в этом случае нет, тем не менее происходит имитация клиент-серверного режима работы. То есть, программируя в файловой базе, все равно следует придерживаться клиент-серверного механизма разработки. Иными словами, какой-то программный код может и должен исполняться на клиенте, а какой-то на сервере.

Преимущество такой разработки – простота перехода на клиентсерверный режим работы.

Особенности: файл 1Cv8.1CD – файл со специальной структурой, состоящий из таблиц. Причем размер одной таблицы не должен превышать 4 GB; ограничение количества пользователей (чаще всего, до 10). Параллельное проведение документов невозможно; низкая безопасность. Любой пользователь 1С может скопировать файл с базой и вынести; при работе с платформой версии ниже 8.3 затруднено автоматическое выполнение регламентных заданий (нужно гарантировать, что определенный пользователь всегда находится в программе).

Архитектура приложений для файлового варианта работы

Толстый клиент по собственному протоколу передачи данных напрямую обращается к информационной базе и получает ответ. Web-клиент обращается

сначала к Web-серверу, который, при необходимости, запрашивает нужные данные из файловой базы. После чего следует ответ. При этом используется протокол https. Тонкий клиент может обращаться как напрямую по собственному протоколу передачи данных, так и через Web-сервер с использованием протокола https.

Клиент-серверный вариант работы предназначен для большого количества пользователей (десятки и сотни), при этом используется СУБД и кластер серверов 1С, которые обеспечивают необходимую производительность и стабильность работы. [2]

1.2.2 Клиент-серверный вариант

<span id="page-6-0"></span>Клиент-серверный вариант в большинстве операций обеспечивает большую скорость работы, чем файловый. В данном случае работа осуществляется по трехзвенной архитектуре: на нижнем уровне находятся клиентские приложения, которые обращаются к кластеру серверов 1С (кластер серверов имеет механизм кэширования). Обрабатывая запрос клиента, кластер серверов в определенных случаях может дать ответ сразу.

Следует отметить, что в кластере серверов есть менеджер кластера, который и принимает запросы от клиентов. В кластере могут располагаться также несколько дополнительных серверов, к одному из которых (в случае необходимости и в зависимости от нагрузки) менеджер кластера переадресует запрос пользователя. Затем рабочий сервер-кластер обращается к СУБД для получения необходимых данных. После обработки запроса СУБД возвращает массив данных рабочему серверу для дальнейшей передачи подготовленных данных на клиентское приложение.

Особенности:

а) при добавлении новых рабочих серверов кластера увеличивается производительность системы

б) существует возможность резервирования серверов.

Переход с файлового режима работы на клиент-серверный осуществляется выгрузкой информационной базы в файловом режиме в

упакованный файл с расширением dt и последовательной его загрузкой в информационную базу, созданную на сервере. При этом не исключено, что может потребоваться адаптация некоторых алгоритмов (настройка управляемых блокировок, оптимизация запросов).

Архитектура приложений для клиент-серверного варианта работы.

При использовании клиент-серверного варианта работы вместо файловой базы данных используется СУБД и Кластер серверов 1С. В составе кластера серверов отмечаются: менеджер сервера и рабочие сервера. После обращения клиента к Кластеру серверов 1С может последовать либо сразу ответ клиенту, либо обращение к СУБД. Web-клиент также использует протокол https. Тонкий клиент использует либо собственный протокол передачи данных, либо протокол https, если обращение идет через Web-сервер. Толстый клиент, естественно, использует собственный протокол передачи данных. [2]

Система «1С: Предприятие» в широком смысле представляет собой совокупность четырех составляющих:

а) технологической платформы;

б) прикладных решений различного масштаба и различной направленности, созданных на основе технологической платформы;

в) методики создания прикладных решений;

г) информационно-технологической поддержки пользователей и разработчиков. [3]

#### <span id="page-7-0"></span>1.3 Платформа и приложения

В "1С: Предприятии" было введено четкое разделение на платформу и бизнес-приложение. Платформа представляет собой так называемый framework, в котором функционирует бизнес-приложение. С одной стороны, framework можно считать фундаментом для построения приложений, а с другой - средой исполнения. Кроме того, платформа содержит, разумеется, и

инструментарий, необходимый для разработки, администрирования и поддержки бизнес-приложений. Такое приложение является самостоятельной сущностью и может выступать в качестве отдельного программного продукта, но полностью опирается на технологии платформы.

Заметим, что понятие платформы и платформенно-ориентированного построения приложений сейчас является общепринятым и трактуется гораздо шире, чем просто способность работать в определенной операционной системе. Под платформой понимается среда исполнения и набор технологий, используемые в качестве основы для построения определенного круга приложений. Фактически, приложения базируются на нескольких платформах, образующих многослойный пирог. При этом важно, что платформа предоставляет разработчику определенную модель, как правило, изолирующую его от понятий и подробностей более низкоуровневых технологий и платформ. Такова и платформа "1С:Предприятие", позволяющая использовать самые разные технологии более низкого уровня, не меняя кода бизнес-приложений.

В соответствии с конкретной областью деятельности фирма «1С» разработала в составе системы «1С:Предприятие» несколько прикладных программных продуктов.

Ключевым качеством платформы "1С:Предприятие" является достаточность ее средств для решения задач, стоящих перед бизнесприложениями. Это позволяет обеспечить очень хорошую согласованность всех технологий и инструментов, которыми пользуется разработчик. Ведь часто именно наличие "швов" между различными технологиями становится причиной самых серьезных проблем.

Поэтому у него нет проблем, связанных с преобразованием типов при переходах между разными уровнями прикладной системы.

Средства разработки в составе платформы Прикладные решения «1С:Предприятия» являются открытыми. Благодаря этому клиент с помощью разработчика или собственными силами может модифицировать и

настраивать любое прикладное решение под себя. Исключение составляют прикладные решения, которые выпускаются в так называемой «базовой версии». Кроме прочих ограничений это означает невозможность самостоятельной модификации прикладного решения пользователем. Для модификации прикладных решений не требуется использовать какие-либо отдельные программные продукты - все средства разработки входят в состав технологической платформы.

Еще одним очень важным моментом является стандартизация. Наличие единой платформы ДЛЯ большого количества прикладных решений способствует формированию общего "культурного слоя", включающего и людей (программистов, аналитиков, пользователей) и методологию (типовые структуры данных, алгоритмы, пользовательские интерфейсы). [1]

<span id="page-9-0"></span>1.4 Прикладные решения

Конфигурация разработанное прикладное решение, Ha технологической платформе «1С:Предприятие».

Базовые (специализированные) конфигурации предназначены для работы на базовых версиях платформы (для версии 7.х – с соответствующей «компонентой»). Базовые конфигурации поставляются только фирмой 1С, не допускают внесения изменений, но могут быть преобразованы в типовые. Все неспециализированные, «небазовые» конфигурации, в том числе и типовые от 1С, допускают изменение (конфигурирование) пользователем. [4]

Тиражные решения сторонних фирм часто бывают защищены «системой защиты конфигураций» (СЗК), предлагаемой 1С или аналогичной, и предусматривают наличие дополнительного ключа, распространяемого с конфигурацией. Без этого ключа программа работает в ограниченном или демонстрационном режиме (как рекомендует 1С) или работа вовсе невозможна. Часть текста программы недоступна для прочтения и изменения

(даже при наличии ключа). Указанные ключи СЗК не заменяют ключей к технологической платформе, те продолжают оставаться необходимыми.

Конфигурации 7.х могут использовать базовые объекты и объекты других «Стандартных компонент». Для использования объекта какой-либо необходимо компоненты наличие соответствующей компоненты  $\mathbf{R}$ Технологической платформе. Если конфигурация написана с использованием только базовых объектов («компонент-независимая»), то для её использования необходима Технологическая платформа 7.х с любой хотя бы одной «компонентой», не менее чем «Бухгалтерский учёт (стандартная)». Следует различать понятия «базовые объекты» и «базовые конфигурации»: так, конфигурация, использующая базовые неспециализированная только объекты, не будет работать на базовой платформе, а базовые конфигурации не ограничиваются использованием базовых объектов.

Конфигурации часто делятся на две группы - «типовые» и «нетиповые». «Типовая» конфигурация – это тиражное решение, которое распространяется «в коробке». Также встречается сленговый термин «Правленая» конфигурация - имеется в виду изменённая под нужды компании типовая конфигурация, которая в силу внесённых в неё изменений уже не является типовой, однако очень похожа. «Самописная» или конфигурация «с нуля» - конфигурация, разработанная независимо от фирмы 1С, обычно под нужды конкретного заказчика.

<span id="page-10-0"></span>1.5 Типовые конфигурации на базе 1С: Предприятия версии 7.7

### 1.5.1 Конфигурация «1С:Бухгалтерия 7.7»

<span id="page-10-1"></span>Наиболее известная из всех конфигураций 1С версии 7.7. Предназначена для ведения Наиболее известная из всех конфигураций 1С версии 7.7. Предназначена для ведения бухгалтерского учёта (управленческого и/или налогового учёта). Также существует конфигурация «1С:Бухгалтерия УСН 7.7». Это разные конфигурации; часто любую конфигурацию 1С называют

«1С:Бухгалтерией», например, «1С:Торговля+Склад» не имеет отношения к бухгалтерскому учёту, однако по ошибке часто называется «1С:Бухгалтерией» или «1С:Предприятием».[\(Наиболее известная из всех конфигураций 1С](https://ru.wikipedia.org/wiki/%D0%A3%D0%BF%D1%80%D0%B0%D0%B2%D0%BB%D0%B5%D0%BD%D1%87%D0%B5%D1%81%D0%BA%D0%B8%D0%B9_%D1%83%D1%87%D1%91%D1%82)  [версии 7.7. Предназначена для ведения бухгалтерского учёта](https://ru.wikipedia.org/wiki/%D0%A3%D0%BF%D1%80%D0%B0%D0%B2%D0%BB%D0%B5%D0%BD%D1%87%D0%B5%D1%81%D0%BA%D0%B8%D0%B9_%D1%83%D1%87%D1%91%D1%82)  [\(управленческого и/или налогового учёта\). Также существует конфигурация](https://ru.wikipedia.org/wiki/%D0%A3%D0%BF%D1%80%D0%B0%D0%B2%D0%BB%D0%B5%D0%BD%D1%87%D0%B5%D1%81%D0%BA%D0%B8%D0%B9_%D1%83%D1%87%D1%91%D1%82)  [«1С:Бухгалтерия УСН 7.7». Это разные конфигурации; часто любую](https://ru.wikipedia.org/wiki/%D0%A3%D0%BF%D1%80%D0%B0%D0%B2%D0%BB%D0%B5%D0%BD%D1%87%D0%B5%D1%81%D0%BA%D0%B8%D0%B9_%D1%83%D1%87%D1%91%D1%82)  [конфигурацию 1С называют «1С:Бухгалтерией», например,](https://ru.wikipedia.org/wiki/%D0%A3%D0%BF%D1%80%D0%B0%D0%B2%D0%BB%D0%B5%D0%BD%D1%87%D0%B5%D1%81%D0%BA%D0%B8%D0%B9_%D1%83%D1%87%D1%91%D1%82)  [«1С:Торговля+Склад» не имеет отношения к бухгалтерскому учёту, однако по](https://ru.wikipedia.org/wiki/%D0%A3%D0%BF%D1%80%D0%B0%D0%B2%D0%BB%D0%B5%D0%BD%D1%87%D0%B5%D1%81%D0%BA%D0%B8%D0%B9_%D1%83%D1%87%D1%91%D1%82)  [ошибке часто называется «1С:Бухгалтерией» или](https://ru.wikipedia.org/wiki/%D0%A3%D0%BF%D1%80%D0%B0%D0%B2%D0%BB%D0%B5%D0%BD%D1%87%D0%B5%D1%81%D0%BA%D0%B8%D0%B9_%D1%83%D1%87%D1%91%D1%82)  [«1С:Предприятием».](https://ru.wikipedia.org/wiki/%D0%A3%D0%BF%D1%80%D0%B0%D0%B2%D0%BB%D0%B5%D0%BD%D1%87%D0%B5%D1%81%D0%BA%D0%B8%D0%B9_%D1%83%D1%87%D1%91%D1%82) и/или [Наиболее известная из всех конфигураций 1С](https://ru.wikipedia.org/wiki/%D0%9D%D0%B0%D0%BB%D0%BE%D0%B3%D0%BE%D0%B2%D1%8B%D0%B9_%D1%83%D1%87%D1%91%D1%82)  [версии 7.7. Предназначена для ведения бухгалтерского учёта](https://ru.wikipedia.org/wiki/%D0%9D%D0%B0%D0%BB%D0%BE%D0%B3%D0%BE%D0%B2%D1%8B%D0%B9_%D1%83%D1%87%D1%91%D1%82)  [\(управленческого и/или налогового учёта\). Также существует конфигурация](https://ru.wikipedia.org/wiki/%D0%9D%D0%B0%D0%BB%D0%BE%D0%B3%D0%BE%D0%B2%D1%8B%D0%B9_%D1%83%D1%87%D1%91%D1%82)  [«1С:Бухгалтерия УСН 7.7». Это разные конфигурации; часто любую](https://ru.wikipedia.org/wiki/%D0%9D%D0%B0%D0%BB%D0%BE%D0%B3%D0%BE%D0%B2%D1%8B%D0%B9_%D1%83%D1%87%D1%91%D1%82)  [конфигурацию 1С называют «1С:Бухгалтерией», например,](https://ru.wikipedia.org/wiki/%D0%9D%D0%B0%D0%BB%D0%BE%D0%B3%D0%BE%D0%B2%D1%8B%D0%B9_%D1%83%D1%87%D1%91%D1%82)  [«1С:Торговля+Склад» не имеет отношения к бухгалтерскому учёту,](https://ru.wikipedia.org/wiki/%D0%9D%D0%B0%D0%BB%D0%BE%D0%B3%D0%BE%D0%B2%D1%8B%D0%B9_%D1%83%D1%87%D1%91%D1%82) однако по [ошибке часто называется «1С:Бухгалтерией» или «1С:Предприятием».\)](https://ru.wikipedia.org/wiki/%D0%9D%D0%B0%D0%BB%D0%BE%D0%B3%D0%BE%D0%B2%D1%8B%D0%B9_%D1%83%D1%87%D1%91%D1%82). Также существует конфигурация «1С:Бухгалтерия [Наиболее известная из всех](https://ru.wikipedia.org/wiki/%D0%A3%D0%A1%D0%9D)  [конфигураций 1С версии 7.7. Предназначена для ведения бухгалтерского](https://ru.wikipedia.org/wiki/%D0%A3%D0%A1%D0%9D)  [учёта \(управленческого и/или налогового учёта\). Также существует](https://ru.wikipedia.org/wiki/%D0%A3%D0%A1%D0%9D)  [конфигурация «1С:Бухгалтерия УСН 7.7». Это разные конфигурации; часто](https://ru.wikipedia.org/wiki/%D0%A3%D0%A1%D0%9D)  [любую конфигурацию 1С называют «1С:Бухгалтерией», например,](https://ru.wikipedia.org/wiki/%D0%A3%D0%A1%D0%9D)  [«1С:Торговля+Склад» не имеет отношения к бухгалтерскому учёту, однако по](https://ru.wikipedia.org/wiki/%D0%A3%D0%A1%D0%9D)  [ошибке часто называется «1С:Бухгалтерией» или «1С:Предприятием».](https://ru.wikipedia.org/wiki/%D0%A3%D0%A1%D0%9D) 7.7». Это разные конфигурации; часто любую конфигурацию 1С называют «1С:Бухгалтерией», например, «1С:Торговля + Склад» не имеет отношения к бухгалтерскому учёту, однако по ошибке часто называется «1С:Бухгалтерией» или «1С:Предприятием».

1.5.2 Конфигурация «1С:Торговля и Склад 7.7»

<span id="page-12-0"></span>Предназначена для ведения торгового учёта. Возможно ведение учёта по нескольким юридическим лицам. Существует возможность подключения внешнего торгового оборудования.

<span id="page-12-1"></span>1.5.3 Конфигурация «1С:Зарплата и Кадры 7.7»

Предназначена для ведения кадрового учёта и расчёта зарплаты.

Конфигурация «1С:Комплексная автоматизация» (1С:Бухгалтерия + Торговля + Склад + Зарплата + Кадры) Объединяет в себе функциональность конфигураций «1С:Бухгалтерия 7.7», «1С:Торговля и Склад 7.7» и «1С:Зарплата и Кадры 7.7». Предназначена для комплексного ведения учёта на предприятии.

<span id="page-12-2"></span>1.6 Типовые конфигурации на базе 1С:Предприятия версий 8.0 и 8.1

<span id="page-12-3"></span>1.6.1 Общие возможности конфигураций

Большинство конфигураций на базе платформы версий 8.0 и 8.1 имеют:

а) возможности общей настройки программы (такой, как задание даты запрета редактирования данных);

б) возможности индивидуальной настройки программы для каждого пользователя (такой, как основной склад для автоматической подстановки в документы);

в) множество переключаемых интерфейсов;

г) множество наборов прав (ролей), причём часть прав может назначаться пользователями в режиме предприятия;

д) более гибко настраиваемые отчёты, нежели в версии 7.7;

е) возможность построения произвольных отчётов (так называемая «Консоль отчётов»);

ж) встроенный универсальный обмен данными;

з) встроенные возможности обновления через Интернет.

Также большинство типовых конфигураций поддерживают работу с платформой версии 8.2.

1.6.2 Конфигурация «1С:Бухгалтерия 8»

<span id="page-13-0"></span>Основные возможности (отличия от седьмой версии): ведение как бухгалтерского, так и налогового учёта (на раздельных планах счетов); возможность ведения учёта по упрощённой системе налогообложения (для каждой организации система налогообложения может быть выбрана независимо); более гибкие возможности по учётной политике (задаётся раздельно для бухгалтерского и налогового учёта), закрытию счетов, расчёту амортизации, учёту НДС, в том числе включение/исключение из стоимости с учётом ЕНВД в розничной торговле.

Как и в предыдущих версиях, предусмотрена интеграция с расчётом зарплаты (версий 7.7 и 8.х), торгово-складским учётом (версий 7.7 и 8.х), системой «Клиент банка», загрузка классификатора адресов и других общероссийских классификаторов.

1.6.3 Конфигурация «1С:Управление Торговлей 8»

<span id="page-13-1"></span>Предназначена для ведения торгово-складского учёта на предприятиях. Функциональность по сравнению с конфигурацией «1С: Торговля и склад 7.7» расширена: появились возможности управления отношениями с клиентами (CRM), а также возможность планирования продаж и закупок.

Позволяет подключать различное торговое оборудование: сканеры штрих-кода, фискальные регистраторы, принтеры чеков и этикеток, терминалы сбора данных, эквайринговые системы, электронные весы, считыватели магнитных карт и др.

В конфигурацию добавлен учёт маркетинговых мероприятий, используется сегментация партнеров и номенклатуры.

1.6.4 Конфигурация «1С:Зарплата и управление персоналом 8»

<span id="page-13-2"></span>Предназначена для реализации кадровой политики предприятия и денежных расчётов с персоналом по следующим направлениям:

а) планирование потребностей в персонале;

б) решение задач обеспечения бизнеса кадрами – подбор, анкетирование и оценка;

в) управление компетенциями, обучением, аттестациями работников;

г) управление финансовой мотивацией персонала;

д) эффективное планирование занятости персонала;

е) учёт кадров и анализ кадрового состава;

ж) начисление и выплата заработной платы;

з) исчисление регламентированных законодательством налогов и взносов с фонда оплаты труда;

и) отражение начисленной зарплаты и налогов в затратах предприятия.

1.6.5 Конфигурация «1С:Управление предприятием 8»

<span id="page-14-0"></span>При разработке решения «1С:Управление производственным предприятием 8» учитывались как современные международные методики управления предприятием (MRP II, CRM, SCM, ERP, ERP II и др.), так и опыт успешной автоматизации производственных предприятий, накопленный фирмой «1С» и партнерским сообществом. При этом разработчик не позиционирует свою систему как ERP.

Наиболее интересные особенности, которые в подавляющем большинстве других систем не встречаются:

а) имеются конфигурации: «Управление производственным предприятием» (для России), «Управление производственным предприятием для Украины» и «Управление производственным предприятием для Казахстана», и это именно разные конфигурации, а не разные варианты настроек;

б) существует возможность изменения учтённых (проведённых) документов. При этом с 22 релиза (от 13.04.2009) появилась возможность отслеживать историю изменений документов и справочников. В системе также есть журнал регистрации, который позволяет отследить сам факт изменения (кто, когда, какие документы менял).

1.6.6 Конфигурация «1С:Управление бизнесом 8»

<span id="page-15-0"></span>Подразумевает как планирование работы всей организации, так и её бюджетирование, управление денежными средствами, сбор и анализ управленческой отчетности. Компания 1С предлагает линейку типовых программных продуктов (1С:Управление небольшой фирмой, 1С:Управление производственным предприятием, 1С:Комплексная автоматизация, 1С:Управляющий), специально разработанных для решения задач, связанных с организацией управления и учёта современного предприятия.

<span id="page-15-1"></span>1.7 Типовые конфигурации на базе 1С:Предприятие 8.3

С выходом платформы версии 8.3 фирма 1С начала перевод основных конфигураций на новую платформу. Новая конфигурации 1С: Бухгалтерия предприятия 3.0 (начиная с выпуска 3.0.28) работает только с платформой 8.3.

Конфигурация «1С: Управление предприятием (ERP)»

С помощью программы можно автоматизировать предприятия любого масштаба. Система совместима только с платформой 8.3.

Ключевыми преимуществами нового флагманского решения фирмы «1С» являются:

1) широкие функциональные возможности на уровне ERP-систем международного класса;

2) гибкая и производительная современная платформа «1С:Предприятие 8.3», поддерживающая работу через Интернет, в том числе «облачные» технологии и работу на мобильных устройствах;

3) большое количество специализированных решений, расширяющих возможности системы на единой платформе (PDM, MES, EAM, PMO, ITIL, CRM, MDM, WMS, TMS, BSC, ECM, CPM и др.);

4) использование в производстве уникальных методик, например, Теории ограничения, в том числе и метода «барабан – буфер – верёвка»;

 $5)$ невысокая стоимость владения  $\mathbf{M}$ возможность получения существенного экономического эффекта с ростом производительности труда и быстрым возвратом инвестиций.

#### <span id="page-16-0"></span>1.8 Методики создания прикладных решений

«1С:Предприятие» как предметно-ориентированная среда разработки имеет определенные преимущества. Поскольку круг задач более точно очерчен, то и набор средств и технологий можно подобрать с большей определенностью. В задачу платформы входит предоставление разработчику необходимых интегрированного набора инструментов, ДЛЯ быстрой разработки, распространения и поддержки прикладного решения для автоматизации бизнеса. При этом отдельные «детали» могут уступать по функциональности универсальным разработки средствам  $\mathbf{M}$ специализированным средствам управления жизненным циклом, используемым разработчиками. Однако эффект достигается благодаря общему набору средств и их тесной интеграции.

Платформа «1С:Предприятие» содержит такие инструменты для выполнения поставленных задач, как визуальное описание структур данных, написание программного кода, визуальное описание запросов, визуальное описание интерфейса, описание отчетов, отладка программного кода, профилирование. В ее составе: развитая справочная система, механизм ролевой настройки прав, инструменты создания дистрибутивов, удаленного обновления приложений, сравнения и объединения приложений, ведения журналов и диагностики работы приложения, создания Web-приложений и приложений для КПК, а также поддержка коллективной разработки, версионирования и пр. Разумеется, список инструментов, необходимых для поддержки жизненного цикла, не является исчерпывающим, и нам есть куда развиваться. Например, в ближайшем будущем мы планируем поставлять

средства управления тестированием (функциональным и нагрузочным). Кстати, они создаются на платформе «1С: Предприятие».

Разработка в «1С:Предприятии» строится на основе общей модели работы приложения, предлагаемой платформой «в обязательном порядке», т. е. основные и наиболее сложные архитектурно-технологические решения (такие, как механизм трехуровневой архитектуры, вопросы взаимодействия аутентификация пользователей и т. д.) предлагаются компонентов, разработчикам в готовом виде.

В «1С: Предприятии» процесс написания программного кода - не центральный элемент разработки ПО. Приложение разрабатывается прежде всего как структура метаданных. Код пишется в определенных узлах приложения «по необходимости», чтобы переопределить, если это нужно, стандартное поведение или написать ту часть бизнес-логики, которая требует именно алгоритмической формулировки, например расчет себестоимости. То есть имеется framework, задающий общий облик приложения, а приложение определяется как набор различных артефактов, которые функционируют в данном framework-е. Идея разработки на основе метаданных (metadata-driven) начинает активно использоваться и в универсальных системах, но в предметно-ориентированной среде разработки она дает существенно больший эффект, так как структура метаданных четко ориентирована на круг решаемых системой задач.

Один из моментов, обычно вызывающих споры - принятое в «1С:Предприятии» построение основной части приложения на основе стандартных прототипов (patterns) прикладных объектов. Действительно, эта модель отличается от классического подхода (объектно-ориентированного программирования и работы с таблицами базы данных или отображаемыми в базу данных произвольными сущностями). Фактически система предоставляет не один базовый класс для построения прикладных объектов приложения, а несколько, каждый из которых имеет специализированную функциональность и предназначен для отображения в приложении объектов предметной области,

обладающих схожими свойствами и ролью в бизнес-логике. Разработчик использует эти прототипы для создания объектов приложения, которые уже являются финальными (описывающими конкретные бизнес-сущности).

Прототипы применяются с некоторой параметризацией, определяющей необходимые в конкретном случае свойства и особенности поведения. Например, справочник может быть «плоским» или иерархическим. Такой подход фактически обеспечивает построение приложения на основе определенной прикладной модели, в которой каждый объект играет определенную роль, и система хорошо знает эту роль, что позволяет ей автоматически выполнять существенную часть операций. Выше мы говорили о предоставляемой технологической модели приложения. Заметим, что эти две модели (технологическая и прикладная), с одной стороны, идеологически связаны, но с другой - имеют достаточно высокий уровень независимости в части реализации. Такой подход позволяет использовать в платформе новые архитектурные и технологические решения без смены прикладной модели и без изменения приложения.

Eme одна особенность «1С:Предприятия» как предметноориентированной среды разработки - особое отношение к подбору технологических возможностей, предоставляемых разработчику. Разумеется, в «1С:Предприятии» есть возможность подключать другие (внешние) программные модули. Но платформа ориентирована на то, чтобы актуальные для задач автоматизации бизнеса технологии предоставить разработчику в готовом виде. Причем высокая степень «готовности» включает и простоту освоения, и «гладкость» интеграции с общей функциональностью и другими технологическими возможностями системы. Фактически платформа позволяет разработчику прикладных решений задействовать необходимые и современные технологии своевременно, максимально просто и без радикальных изменений в своем приложении.

Примеров этому можно привести много. Одно из сильных конкурентных преимуществ платформы «1С: Предприятия» (по общей оценке разработчиков

приложений) - система обмена данными, позволяющая достаточно просто реализовать синхронизацию данных на основе XML как для создания территориально распределенных приложений, так и для целей интеграции (с другими приложениями «1С:Предприятия» и с другими системами).

Построение системы на основе технологической модели работы приложения, метаданных и прикладной модели работы приложения позволяет существенно упросить и ускорить разработку.

Во-первых, опираясь на метаданные и единую модель, все компоненты системы взаимодействуют между собой без существенных усилий со стороны разработчика. Фактически они знают, «что нужно делать» с теми или иными объектами бизнес-логики и типами данных.

Во-вторых. сушественная часть технологических сложностей реализации решается платформой и не «наваливается» на разработчика решения. [1]

<span id="page-19-0"></span>1.9 Информационно-технологическое сопровождение 1С

1С:ИТС - это комплексная информационно-технологическая поддержка пользователей "1С: Предприятия".

В состав 1С:ИТС входит:

а) профессиональная информационная система для пользователей программ 1С в Интернет и на DVD;

б) сервисные и консультационные услуги фирмы 1 $C$ ;

в) сервисные и консультационные услуги ГК СофтБаланс(для ПРОФ версий 1С:ИТС).

Условия поддержки пользователей программных продуктов системы "1С: Предприятие 8" варьируются в зависимости от версии программных продуктов – базовая или ПРОФ.

Пользователи программных продуктов "1С: Предприятие 7.7" могут получить сервисное обслуживание только при наличии официально

заключенного договора информационно-технологического сопровождения (1С:ИТС) или других абонементных договоров фирмы 1С.

Подробнее об условиях сопровождения: Поддержка пользователей "1С:Предприятие 7.7" По договору 1С:ИТС пользователи получают: а) Легальные обновления программ и конфигураций б) Профессиональные информационные системы ИТС

в) Сервисные и консультационные услуги фирмы "1С" и партнеров

Поддержка пользователей "1С:Предприятие 8"

Базовые услуги по договору 1С:ИТС уровня ПРОФ:

а) доступ к профессиональной информационной системе ИТС ПРОФ, созданной специально для пользователей программ "1С" (на сайте its.1c.ru и ежемесячных DVD);

б) официальное оперативное обновление форм отчетности и программ "1С" (обновление проводит специалист по сопровождению на рабочем месте пользователя);

в) сервис персональных консультаций от ведущих экспертов, аудиторов, методистов, разработчиков фирмы "1С" и партнеров "1С";

г) сервис 1С-Отчетность – сдача отчетности в контролирующие органы прямо из программы "1С";

д) сервис 1С-Такском - обмен счетами-фактурами и другими документами в электронном виде непосредственно из программ "1С";

е) регулярные обучающие и консультационные лекции методистов, разработчиков "1С" и приглашенных специалистов по учету и налогообложению в 1С:Лектории.

Для всех пользователей базовых версий "1С:Предприятие 8" (базовая поддержка)

а) доступ для скачивания обновлений на сайте поддержки пользователей системы "1С:Предприятие 8" users.v8.1c.ru

б) услуги линии консультаций фирмы "1C" по телефону и электронной почте. [2]

# <span id="page-22-0"></span>2 Создание информационной базы ЭПОС

## <span id="page-22-1"></span>2.1 Подготовка программы к работе

Создаем информационную базу «Бухгалтерия предприятия ЭПОС» на основе шаблона 3.0.17.11 и открываем ее. Информационная база «Бухгалтерия предприятия ЭПОС» представлена на рисунке 1.

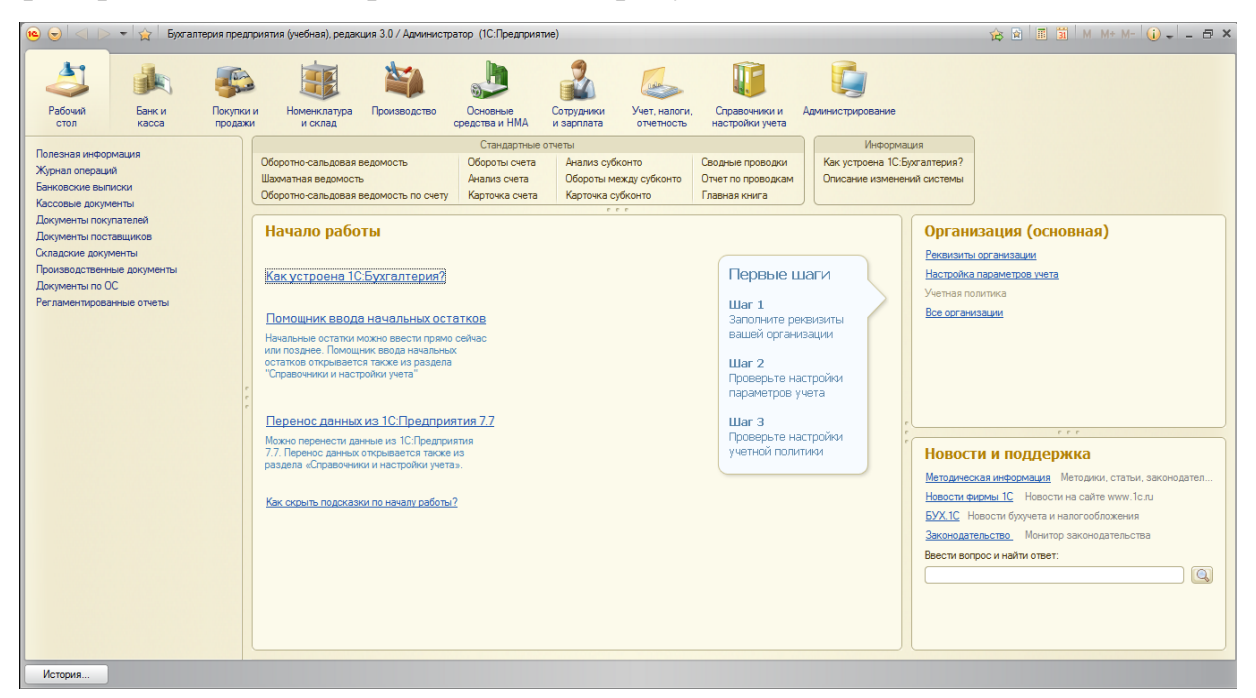

Рисунок 1 – Информационная база «Бухгалтерия предприятия ЭПОС»

Заполняем информацию о предприятии.

Заполняем информацию о банковском счете. Заполнение информации о

банковском счете представлено на рисунке 2.

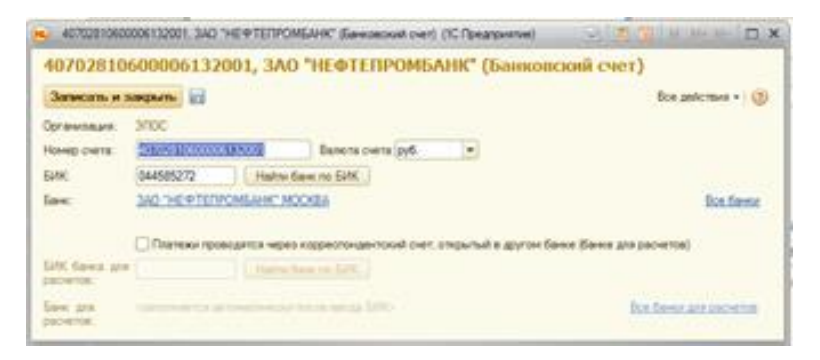

Рисунок 2 – Заполнение информации о банковском счете

Заполняем информацию о налоговом органе. Заполнение информации о налоговом органе представлено на рисунке 3.

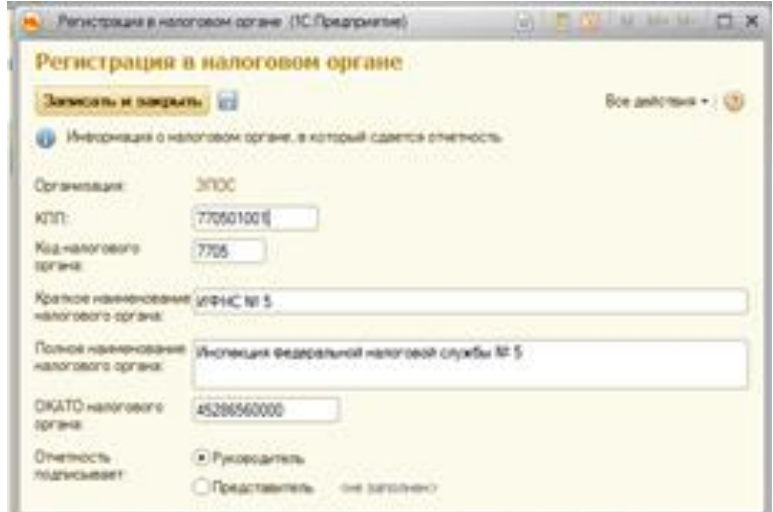

Рисунок 3 – Заполнение информации о налоговом органе

Заполняем юридический адрес. Заполнение информации о юридическом адресе представлено на рисунке 4.

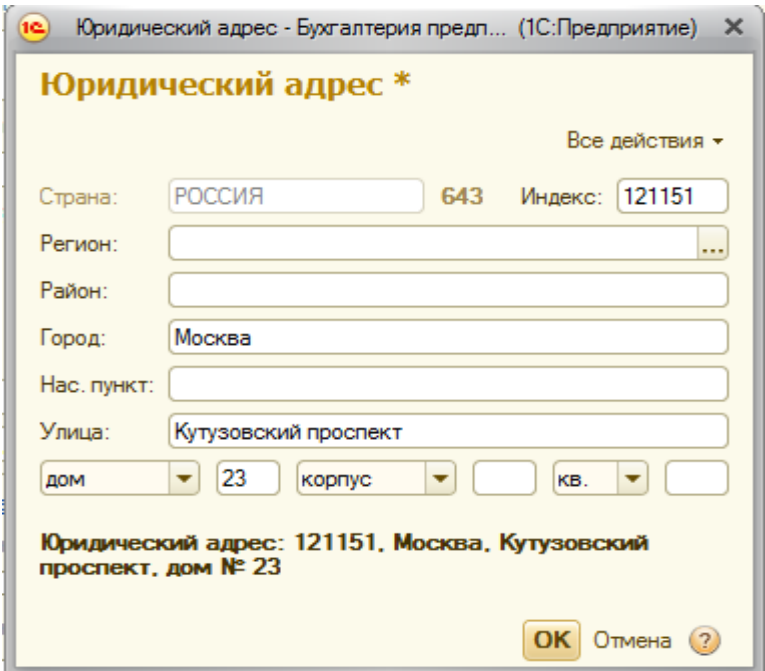

Рисунок 4 – Заполнение информации о налоговом органе

Заполняем информацию о фондах (ПФР и ФСС). Заполнение информации о фондах (ПФР и ФСС) представлено на рисунке 5.

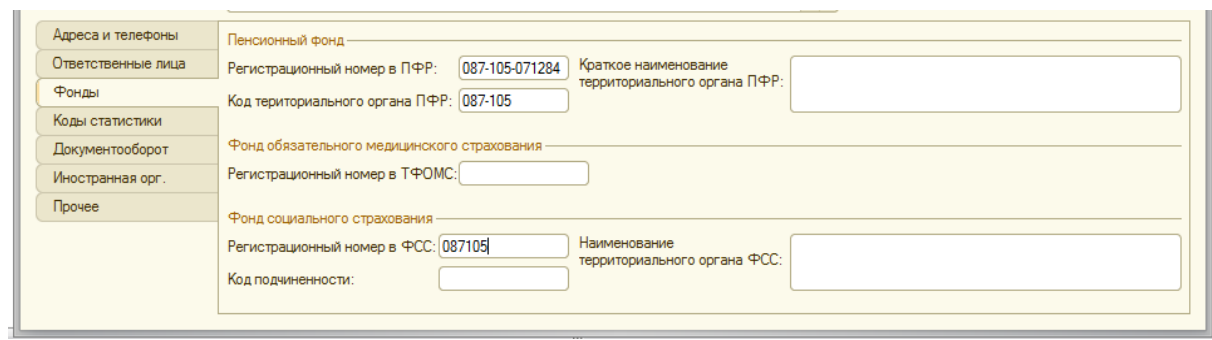

Рисунок 5 – Заполнение информации о фондах (ПФР и ФСС)

Заполняем коды статистик. Заполнение информации о коды статистик представлено на рисунке 6.

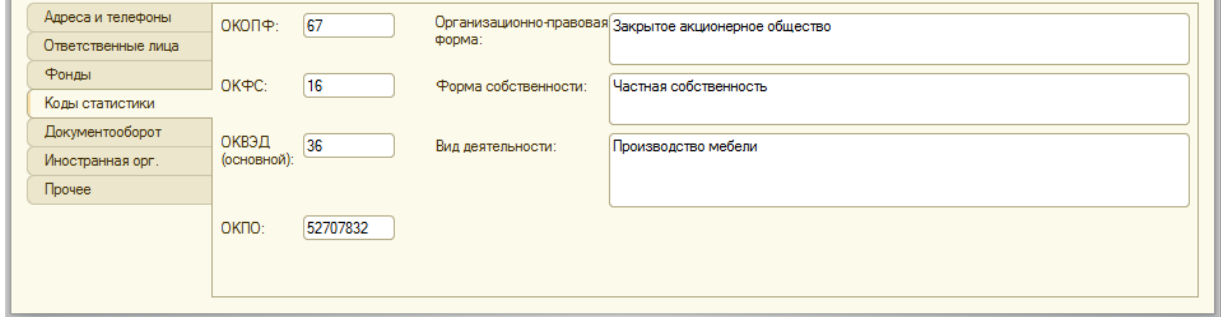

Рисунок 6 – Заполнение информации о коды статистик

Результат после внесения всей информации представлен на рисунке 7

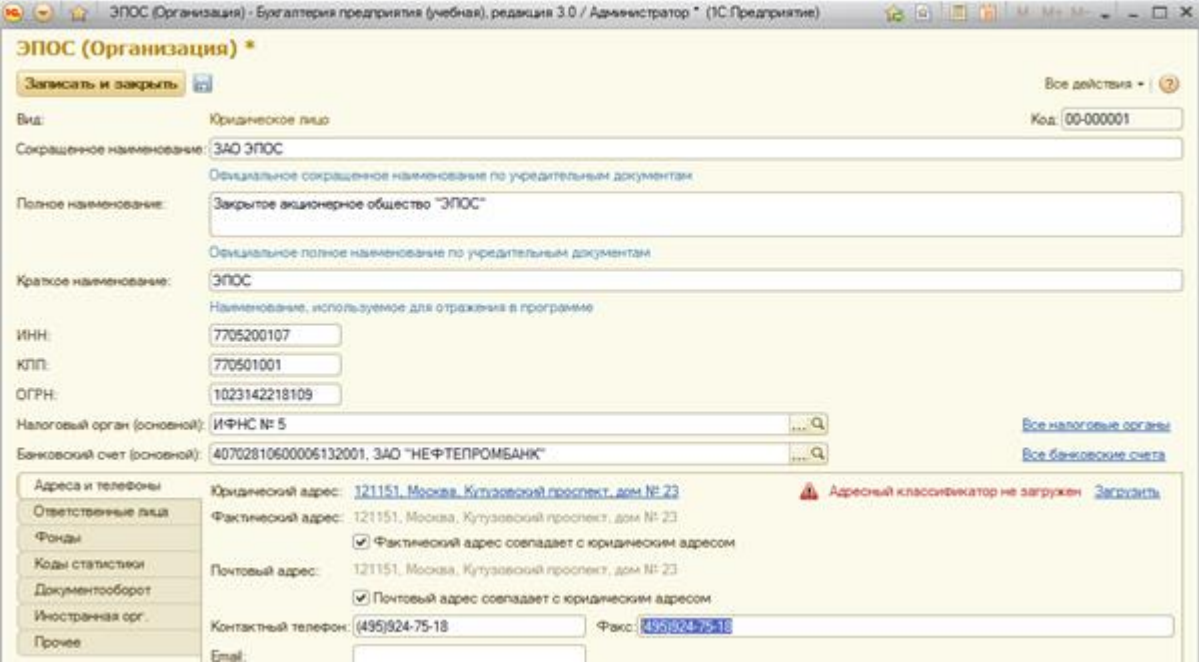

Рисунок 7 – Результат после внесения всей информации

Настройка параметров учета

Налог на прибыль. Информация о налоге на прибыль представлена на рисунке 8.

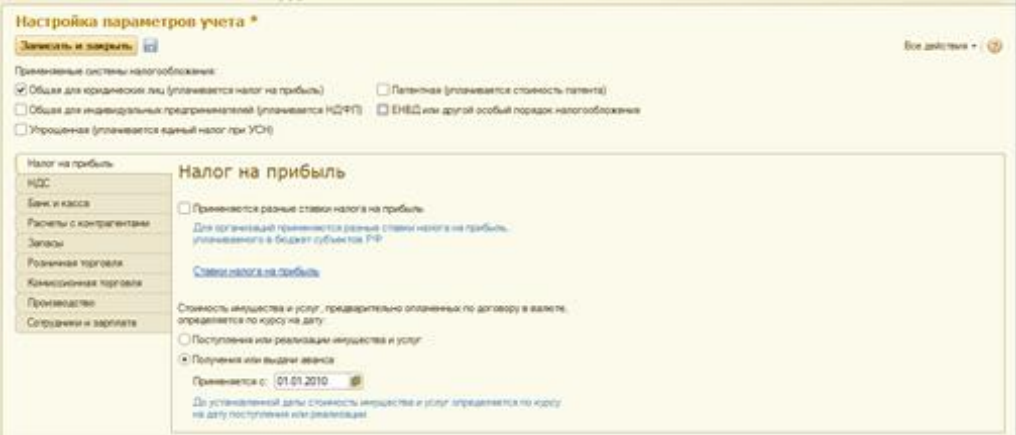

Рисунок 8 – Информация о налоге на прибыль

Банк и касса. Информация о банке и кассе представлена на рисунке 9

| Рабочий<br>Банк и<br>касса<br>CTOR                   | Покупки и<br>Номенклатура<br>Производство<br>продажи<br>и склад | Основные<br>средства и НМА                     | Сотрудники<br>Учет, налоги.<br>и зарплата<br>отчетность            | Справочники и<br>настройки учета               | <b>Администрирование</b> |                    |
|------------------------------------------------------|-----------------------------------------------------------------|------------------------------------------------|--------------------------------------------------------------------|------------------------------------------------|--------------------------|--------------------|
|                                                      |                                                                 | Стандартные отчеты                             |                                                                    |                                                |                          |                    |
| Организации<br>Подразделения                         | Оборотно-сальдовая ведомость                                    | Обороты счета                                  | Анализ субконто                                                    | Сводные проводки                               |                          |                    |
| Адресный классификатор                               | Шахматная ведомость                                             | Анализ счета                                   | Обороты между субконто                                             | Отчет по проводкам                             |                          |                    |
|                                                      | Оборотно-сальдовая ведомость по счету                           | Карточка счета                                 | Карточка субконто                                                  | Главная книга                                  |                          |                    |
| Настройки учета                                      |                                                                 | r r r                                          |                                                                    |                                                |                          |                    |
| Настройка параметров учета                           | Настройка параметров учета *                                    |                                                |                                                                    |                                                |                          |                    |
| Учетная политика<br>План счетов бухгалтерского учета | Записать и закрыть                                              |                                                |                                                                    |                                                |                          | Все действия - (?) |
|                                                      | Применяемые системы налогообложения:                            |                                                |                                                                    |                                                |                          |                    |
| Начальные остатки                                    | • Общая для юридических лиц (уплачивается налог на прибыль)     |                                                |                                                                    | Патентная (уплачивается стоимость патента)     |                          |                    |
| Помощник ввода начальных остатков                    | ○ Общая для индивидуальных предпринимателей (уплачивается НДФЛ) |                                                |                                                                    | ЕНВД или другой особый порядок налогообложения |                          |                    |
| Перенос данных из 1С: Предприятия 7.7                | Упрощенная (уплачивается единый налог при УСН)                  |                                                |                                                                    |                                                |                          |                    |
| Доходы и расходы                                     |                                                                 |                                                |                                                                    |                                                |                          |                    |
| Статьи затрат                                        | Налог на прибыль                                                | Банк и касса                                   |                                                                    |                                                |                          |                    |
| Прочие доходы и расходы                              | НДС                                                             |                                                |                                                                    |                                                |                          |                    |
| Доходы будущих периодов                              | Банк и касса                                                    |                                                | Счета: 50 «Касса». 51 «Расчетные счета». 52 «Валютные счета» и др. |                                                |                          |                    |
| Расходы будущих периодов<br>Номенклатурные группы    | Расчеты с контрагентами                                         | √ Ведется учет расчетов в валюте и у,е.        |                                                                    |                                                |                          |                    |
|                                                      | Запасы                                                          |                                                |                                                                    |                                                |                          |                    |
|                                                      | Розничная торговля                                              | Валюты<br>Счета с особым характером переоценки |                                                                    |                                                |                          |                    |
|                                                      | Комиссионная торговля                                           |                                                |                                                                    |                                                |                          |                    |
|                                                      |                                                                 |                                                |                                                                    |                                                |                          |                    |
|                                                      | Производство                                                    | Учет движения денежных средств ведется:        |                                                                    |                                                |                          |                    |
|                                                      | Сотрудники и зарплата                                           | √ По расчетным счетам                          |                                                                    |                                                |                          |                    |
|                                                      |                                                                 | √ По статьям движения денежных средств         |                                                                    |                                                |                          |                    |
|                                                      |                                                                 | Статьи движения денежных средств               |                                                                    |                                                |                          |                    |
|                                                      |                                                                 |                                                |                                                                    |                                                |                          |                    |
|                                                      |                                                                 |                                                |                                                                    |                                                |                          |                    |
|                                                      |                                                                 |                                                |                                                                    |                                                |                          |                    |

Рисунок 9 – Информация о банке и кассе

Расчеты с контрагентами. Информация о расчетах с контрагентами представлена на рисунке 10.

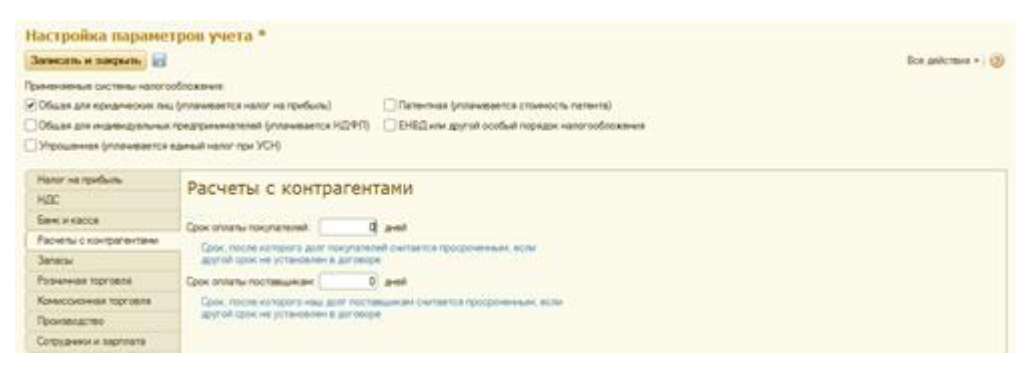

Рисунок 10 – Информация о расчетах с контрагентами

Учет запасов. Информация о учете запасов представлена на рисунке 11.

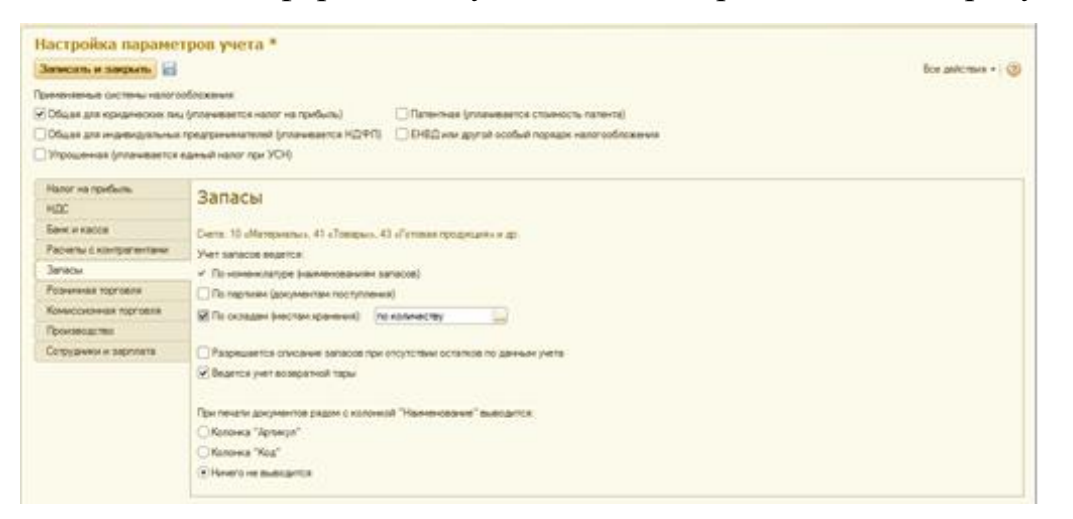

Рисунок 11 – Информация о учете запасов

Заработная плата. Информация о заработной плате представлена на рисунке 12.

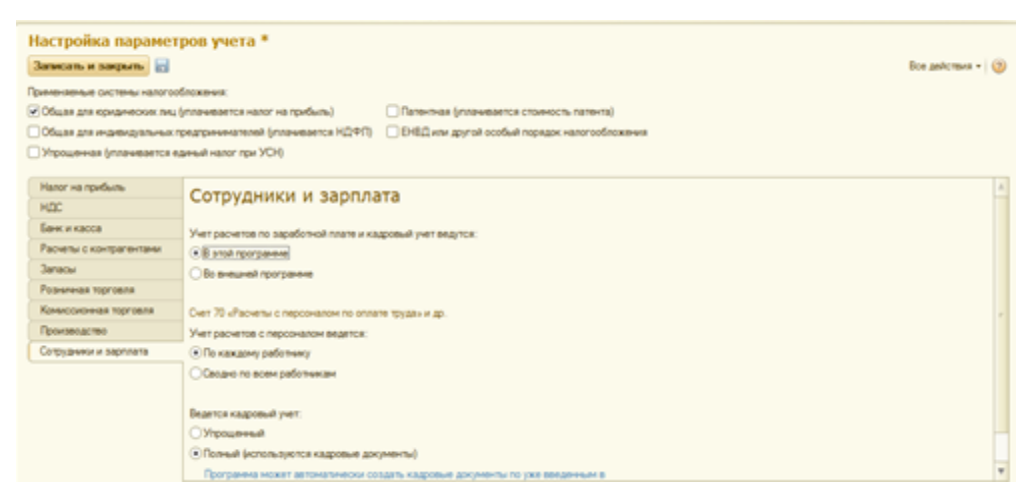

Рисунок 12 – Информация о заработной плате

Сведения об учетной политике организации.

С учетом выдержек из приказа «Учетная политика организации ЭПОС» представленными в информации № 2-2. Информация об учетной политике представлена на рисунках 13 – 16.

Налог на прибыль.

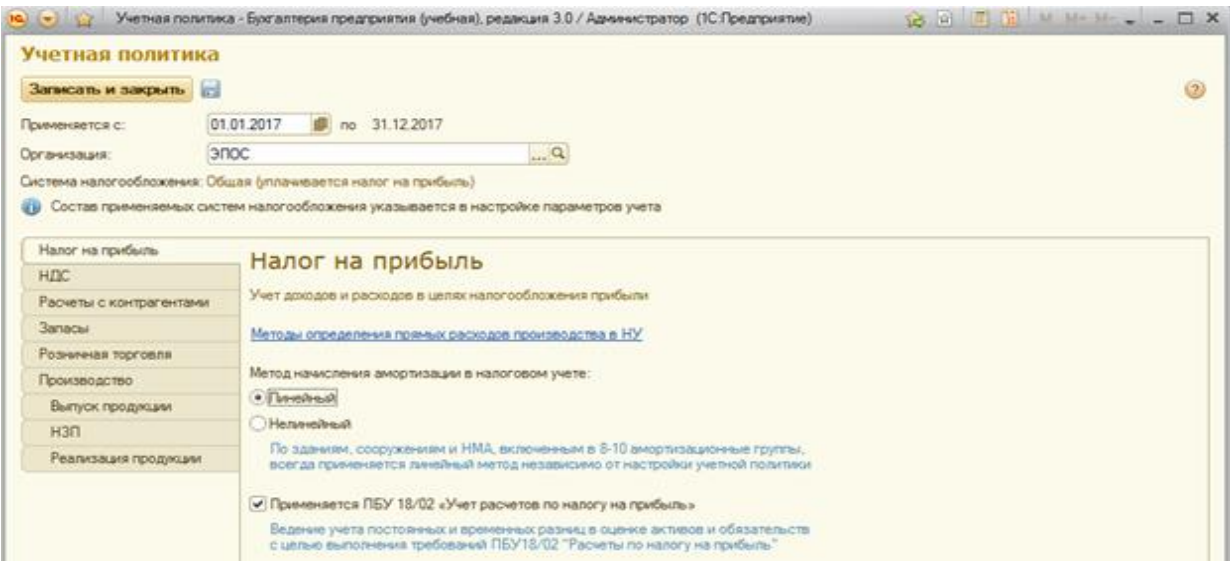

# Рисунок 13 – Налог на прибыль

Налог на добавленную стоимость.

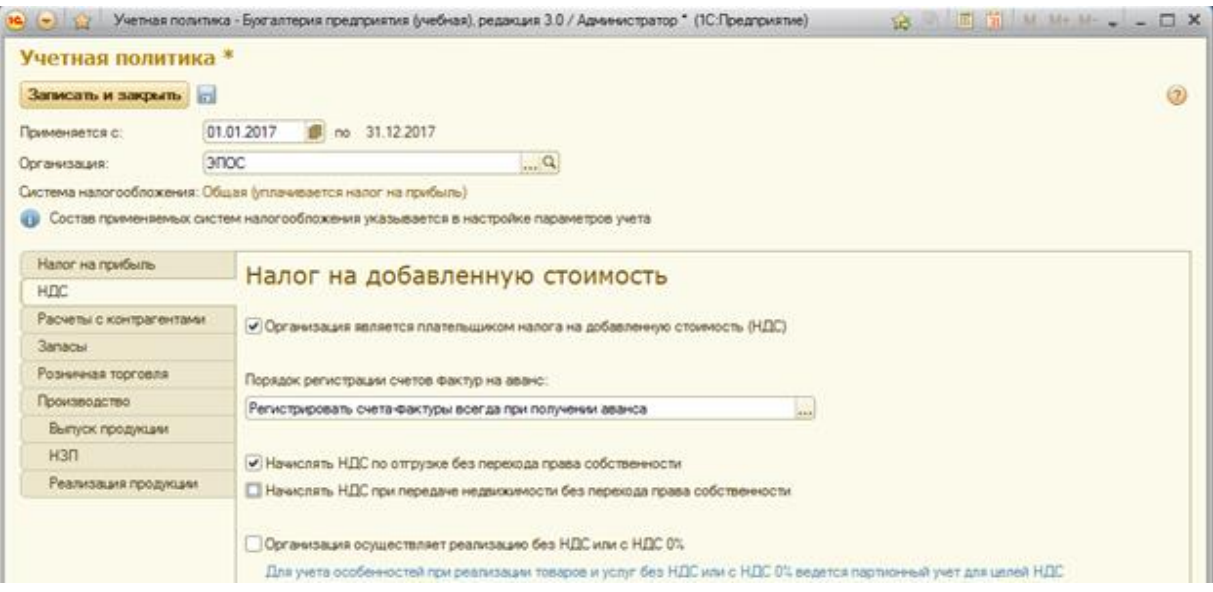

Рисунок 14 – Налог на добавленную стоимость

Запасы.

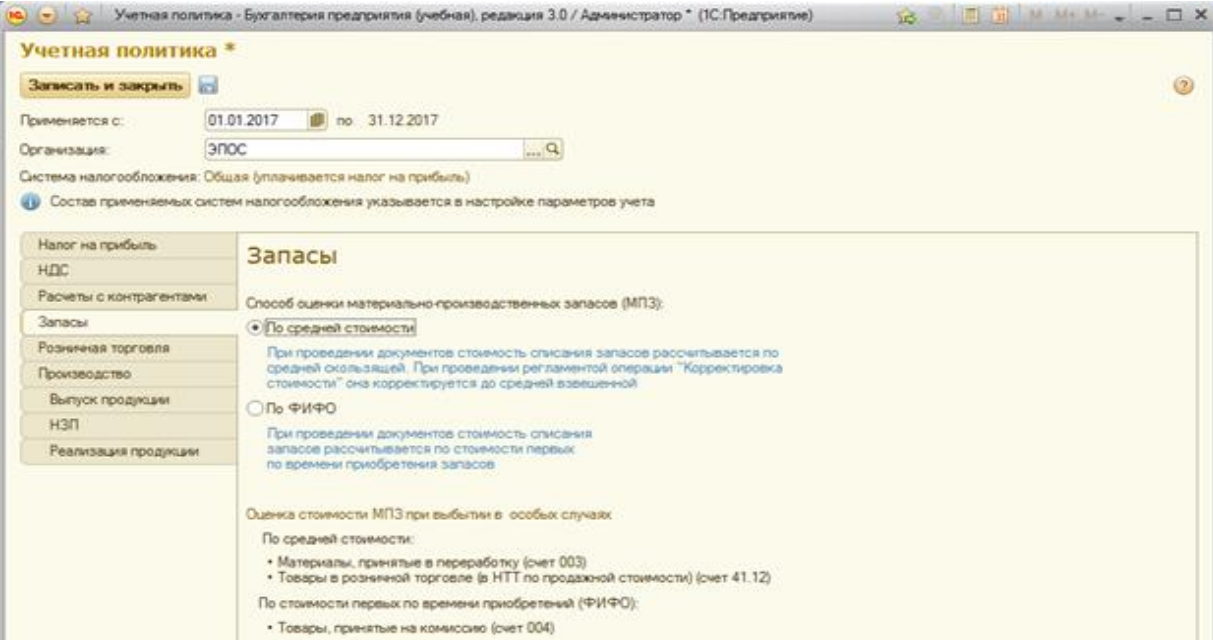

Рисунок 15 – Запасы

# Производство.

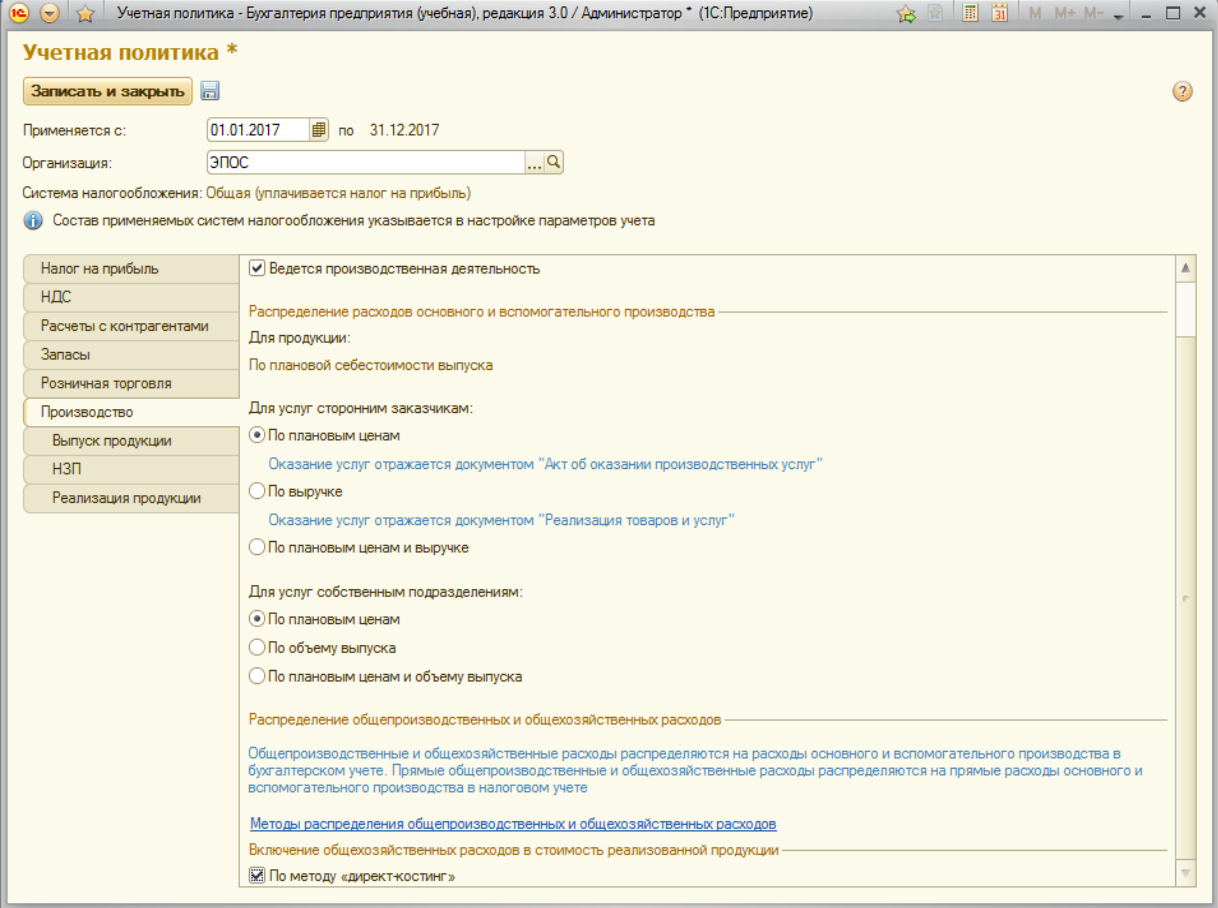

Рисунок 16 – Производство

Ввод в справочник «Подразделения организаций» подразделения ЗАО ЭПОС

Введем группу «Административные» и подразделения «Администрация» и «Бухгалтерия». Введение в группу представлено на рисунке 17.

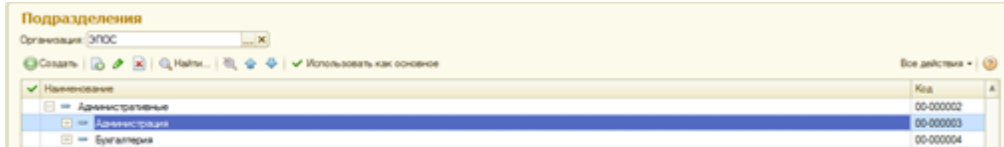

Рисунок 17 – Введение в группу «Административные»

По образцу введем группу «Производственные» и подразделение «Столярный цех».

Создаем номенклатурные группы и номенклатуры. Создание групп и номенклатур представлено на рисунке 18.

| Номенклатурные группы                   |                          |  |
|-----------------------------------------|--------------------------|--|
| <b>O Cosaans</b>   中国 ク X   Q Haйти   卷 | Все действия $\cdot$ (?) |  |
| Наименование<br>스                       | Код                      |  |
| Основная номенклатурная группа          | 00-000001                |  |
| ⇒ Столы кухонные                        | 3611140                  |  |
| - Столы обеденные                       | 3611100                  |  |
| • Столы письменные                      | 3611110                  |  |

Рисунок 18 – Создание групп и номенклатур

Точно так же заполняем справочники «Физические лица» и «Склады».

Настройка параметров работы программы

Создаем пользователя и даем права доступа администратора. Создание пользователя и указание прав доступа представлено на рисунке 19 и 20.

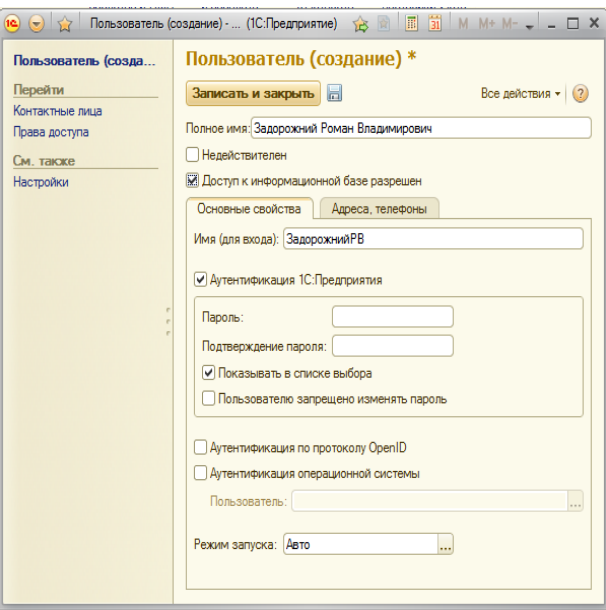

Рисунок 19 – Создание пользователя

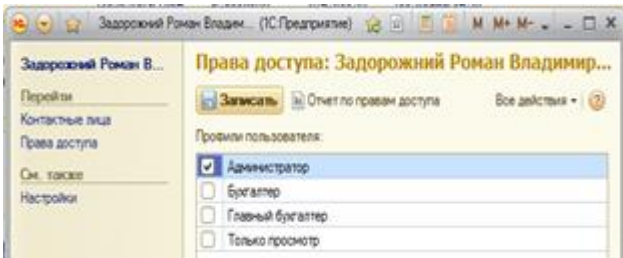

Рисунок 20 – Права доступа

Настройки командного интерфейса

Установим режим открытия форм «в закладках». Установка параметров открытия форм представлена на рисунке 21.

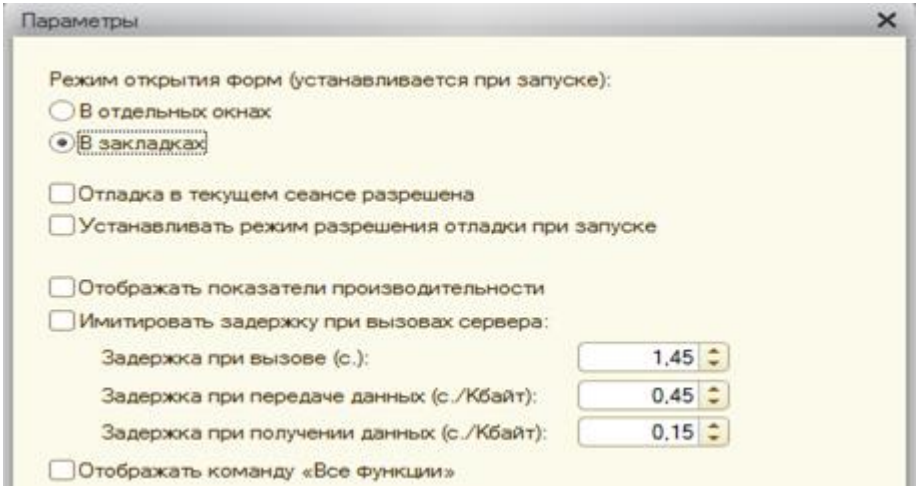

Рисунок 21 – Параметры открытия форм

### <span id="page-31-0"></span>2.2 Учет операций по формированию уставного капитала

Настройка плана счетов

Настройки плана счетов для каждого субсчета представлено на рисунках 22 и 23.

Для каждого субсчета счета 75 в графе «субконто» предусмотрены «контрагенты»:

|                  | План счетов бухгалтерского учета |                             |      |     |      |      |       |           |             |  |                       |  |  |
|------------------|----------------------------------|-----------------------------|------|-----|------|------|-------|-----------|-------------|--|-----------------------|--|--|
|                  | Все действия $\cdot$ (?)         |                             |      |     |      |      |       |           |             |  |                       |  |  |
| Код              | Быстрый выбор                    | Наименование                | Заб. | Акт | Ban. | Кол. | Подр. | <b>HY</b> | Субконто 1  |  | Субконто2 Субконто3 А |  |  |
| $T_{\bullet}$ 75 | 75                               | Расчеты с учредителями      |      | AΠ  |      |      |       |           | Контрагенты |  |                       |  |  |
| $T_a$ 75.01      | 7501                             | Расчеты по вкладам в уставн |      | А   |      |      |       |           | Контрагенты |  |                       |  |  |
| $T_a$ 75.02      | 7502                             | Расчеты по выплате доходов  |      | п   |      |      |       |           | Контрагенты |  |                       |  |  |
|                  |                                  |                             |      |     |      |      |       |           |             |  |                       |  |  |

Рисунок 22 – План счетов для счета 75

### Для субсчетов счета 80:

| Код    | Быстрый выбор | <b>Наименование</b>     | 3a <sub>6</sub> | AKT | Вал. | Кол.           | Подр. | <b>HY</b> | Субконто 1  |        | Субконто2 Субконто3 |
|--------|---------------|-------------------------|-----------------|-----|------|----------------|-------|-----------|-------------|--------|---------------------|
| .80    | 80            | Уставный капитал        |                 |     |      | $\overline{ }$ |       |           | Контрагенты | Ценные |                     |
| 80.01  | 8001          | Обыкновенные акции      |                 |     |      | w              |       |           | Контрагенты | Ценные |                     |
| 80.02  | 8002          | Привилегированные акции |                 |     |      | v              |       |           | Контрагенты | Ценные |                     |
| .80.09 | 8009          | Прочий капитал          |                 |     |      |                |       |           | Контрагенты |        |                     |

Рисунок 23 – План счетов для счета 80

### Ввод операций и проводок

Режим ручного ввода операций и проводок. Режим ручного ввода представлен на рисунке 24.

|              |                    |                         |                                                                                                    |                 |                                | Все действия - (2) |
|--------------|--------------------|-------------------------|----------------------------------------------------------------------------------------------------|-----------------|--------------------------------|--------------------|
| Homep:       |                    |                         | or: 03.12.2017 0:00:00                                                                                     |                 |                                |                    |
| Организация: |                    | эпос                    |                                                                                                    | $\alpha$ Cymna: | $0.00$ $\overline{\text{lnd}}$ |                    |
| Содержание:  |                    |                         |                                                                                                    |                 |                                |                    |
|              | Способ заполнения: | Вручную                 | in earl                                                                                                    |                 |                                |                    |
|              |                    | □ Добавить   △ メ ☆ ÷ #a | Пля использования сториорования движений документов<br>выберите соответствующий способ заполнения операции |                 |                                | Все действия -     |
| N            | Cuer Ilr           |                         | Субконто 1 Дт                                                                                              | Количество Дт   | CHIT KT                        | Субконті           |
|              |                    | Подразделение Дт        | Субконто 2 Дт.                                                                                             | Валюта Дт.      | Подразделение Кт               | Субконті           |
|              |                    |                         | Субконто 3 Дт                                                                                              | Вал. сумма Дт.  |                                | Субконті           |

Рисунок 24 – Режим ручного ввода

Заполнение справочника «Контрагенты»

Заполнение справочников представлено на рисунках 25 и 26.

Юридические лица:

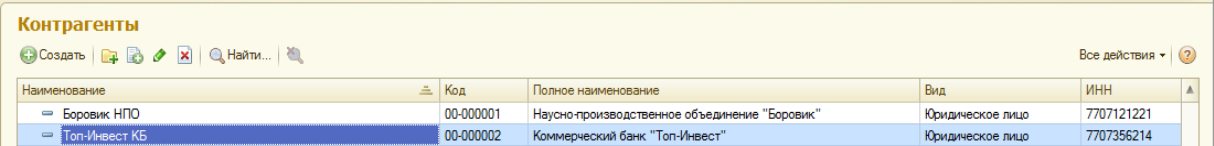

# Рисунок 25 – Справочник «Контрагенты»

# Физические лица (учредители ЗАО ЭПОС):

| Контрагенты<br>C Cosaan   <b>1 B A</b> X Q Haйти |           |                                               |                  | Все действия $\star$ (?) |
|--------------------------------------------------|-----------|-----------------------------------------------|------------------|--------------------------|
| Наименование                                     | 三 Код     | Полное наименование                           | Вид              | <b>MHH</b>               |
| - Боровик НПО                                    | 00-000001 | Наусно-производственное объединение "Боровик" | Юридическое лицо | 7707121221               |
| $=$ Доскин Е. Д.                                 | 00-000005 | Доскин Ефим Давыдович                         | Физическое лицо  |                          |
| $=$ Ton- $M$ нвест КБ                            | 00-000002 | Коммерческий банк "Топ-Инвест"                | Юридическое лицо | 7707356214               |
| - Чурбанов В.А.                                  | 00-000004 | Чурбанов Виктор Александрович                 | Физическое лицо  |                          |
| $=$ Шурупов Е.Л.                                 | 00-000003 | Шурупов Евгений Леонидович                    | Физическое лицо  |                          |

Рисунок 26 – Справочник «Контрагенты»

### Ручной ввод операции по учету уставного капитала

Произведем 5 проводок для каждого из акционеров. Таким образом отображается формирование уставного капитала ЗАО ЭПОС. Формирование уставного капитала представлено на рисунке 27.

|                               | Записать и закрыть | $\blacksquare$                           |                                                                                                    | $\mathbb{R}$   $\oplus$ Бухгалтерская справка   $\blacksquare$ Корректировка регистров |                  |                         | Все действия • (?) |                |
|-------------------------------|--------------------|------------------------------------------|----------------------------------------------------------------------------------------------------|----------------------------------------------------------------------------------------|------------------|-------------------------|--------------------|----------------|
| Homep:                        |                    |                                          | от: 18.01.2012 0:00:00                                                                                     | ■                                                                                      |                  |                         |                    |                |
|                               | Организация:       | эпос                                     |                                                                                                    | $\left  \right $ Cymma:                                                                | 3 000 000.00     |                         |                    |                |
|                               | Содержание:        | Учтен уставный капитал                   |                                                                                                    |                                                                                        |                  |                         |                    |                |
|                               |                    | Способ заполнения: Вручную               |                                                                                                    |                                                                                        |                  |                         |                    |                |
|                               | <b>С. Добавить</b> | $\bullet$<br>$X$ $\circ$ $\circ$ $\circ$ | Для использования сторнирования движений документов<br>выберите соответствующий способ заполнения операции |                                                                                        |                  |                         |                    | Все действия - |
|                               | Счет Дт            |                                          | Субконто 1 Дт                                                                                              | Количество Дт                                                                          | Счет Кт          | Субконто 1 Кт           | Количество Кт.     | <b>Cymm</b>    |
|                               |                    | Подразделение Дт                         | Субконто 2 Дт                                                                                              | Валюта Дт                                                                              | Подразделение Кт | Субконто2 Кт            | Валюта Кт          | Содер          |
|                               |                    |                                          | Субконто ЗДт                                                                                               | Вал. сумма Дт                                                                          |                  | Субконто 3 Кт           | Вал. сумма Кт      |                |
| 報                             | 75.01<br>1.        |                                          | Боровик НПО                                                                                                |                                                                                        | 80.01            | Боровик НПО             | 8 000 000          |                |
|                               |                    |                                          |                                                                                                    |                                                                                        |                  | Обыкн. акции ЗАО "ЭПОС" |                    | Доля           |
| $\frac{A_{\rm T}}{K_{\rm T}}$ | 2 75.01            |                                          | Доскин Е. Д.                                                                                               |                                                                                        | 80.01            | Лоскин Е. Д.            | 4 500,000          |                |
|                               |                    |                                          |                                                                                                    |                                                                                        |                  | Обыкн. акции ЗАО "ЭПОС" |                    | Доля і         |
| $\frac{\Delta x}{Kx}$         | 3 75.01            |                                          | <b>Топ-Инвест КБ</b>                                                                                       |                                                                                        | 80.01            | <b>Топ-Инвест КБ</b>    | 11 250,000         |                |
|                               |                    |                                          |                                                                                                    |                                                                                        |                  | Обыкн. акции ЗАО "ЭПОС" |                    | Доля і         |
|                               | 4 75.01            |                                          | Чурбанов В.А.                                                                                              |                                                                                        | 80.01            | Чурбанов В.А.           | 3 250,000          |                |
|                               |                    |                                          |                                                                                                    |                                                                                        |                  | Обыкн. акции ЗАО "ЭПОС" |                    | Доля і         |
| $\frac{\Delta x}{Kx}$         |                    |                                          | Шурупов Е.Л.                                                                                               |                                                                                        | 80.01            | Шурупов Е.Л.            | 3 000 000          |                |
| $A_{\vec{k}\tau}^{\tau}$      | $5$ 75.01          |                                          |                                                                                                    |                                                                                        |                  |                         |                    |                |

Рисунок 27 – Формирование уставного капитала

Оборотно-сальдовая ведомость по счету 75.01. Оборотно–сальдовая

ведомость представлена на рисунке 28.

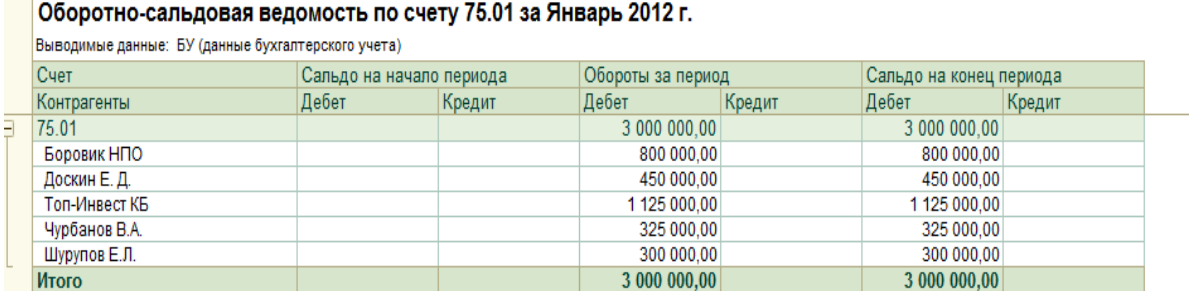

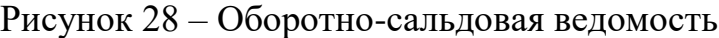

<span id="page-33-0"></span>2.3 Реорганизация информации о контрагентах

Реорганизация информации о контрагентах представлена на рисунках 29, 30 и 31.

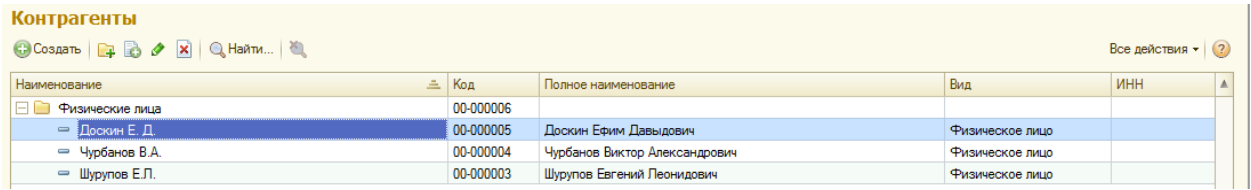

### Рисунок 29 – Контрагенты

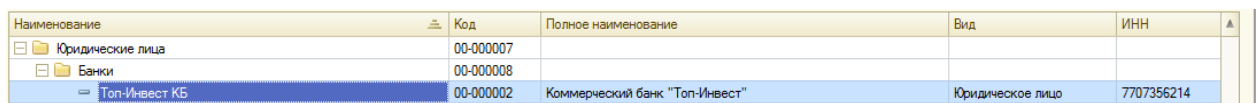

### Рисунок 30 – Контрагенты

| <b>Наименование</b>   | Код       | Полное наименование                           | Вид              | <b>MHH</b> |  |
|-----------------------|-----------|-----------------------------------------------|------------------|------------|--|
| Юридические лица      | 10-000007 |                                               |                  |            |  |
| $\sim$<br>Организации | 0-000009  |                                               |                  |            |  |
| ∦Боровик НПО          | 00-000001 | Наусно-производственное объединение "Боровик" | Юридическое лицо | 7707121221 |  |

Рисунок 31 – Контрагенты

### <span id="page-33-1"></span>2.4 Учет кассовых операций

Внесение в справочник «Статьи движения денежных средств» информации.

К существующим статьям добавим несколько элементов. Добавление информации отражено на рисунке 32.

| Наменование                                                                                | Koa:<br>a | Вид движения                                     |
|--------------------------------------------------------------------------------------------|-----------|--------------------------------------------------|
| • Выручка от продажи внеоборотных активов (кроме финансовых вложений)                      | 00-000001 | Выручка от продажи внеоборотных активов (кро     |
| ** Оплата товаров, работ, услуг, сырья и иных оборотных активов                            | 00-000002 | Оплата товаров, работ, услуг, сырья и иных обор. |
| - Оплата труда                                                                             | 00-000003 | Оплата труда                                     |
| - Приобретение, создание, модернизация и реконструкция внеоборотных активов                | 00-000004 | Приобретение, создание, модернизация и рекон     |
| <sup>ии</sup> Поступление от продажи продукции и товаров, выполнения работ, оказания услуг | 00-000005 | Поступление от продажи продукции и товаров, в.   |
| Поступления от учредителей                                                                 | 00-000006 | Прочие поступления по инвестиционным операц.     |
| Приобретение оборудования                                                                  | 00-000007 | Приобретение объектов основных средств (до 2.    |
| - Оплата монтажных работ                                                                   | 00-000008 | Прочие платежи по инвестиционным операциям       |
| Приобретение материалов.                                                                   | 00-000009 | Оплата товаров, работ, услуг, сырыя и иных обор. |
| • Приобретение работ и услуг                                                               | 00-000010 | Оплата товаров, работ, услуг, сырыя и иных обор. |
| Выдача денежных средств под отчет                                                          | 00-000011 | Прочие платежи по текущим операциям              |
| Прочие поступления денежных средств                                                        | 00-000012 | Прочие поступления по текущим операциям          |
| Прочие расходы денежных средств                                                            | 00-000013 | Прочие платежи по текущим операциям              |
| Получение наличных в банке                                                                 | 00-000014 |                                                  |
| Сдача наличных в банк                                                                      | 00-000015 |                                                  |

Рисунок 32 – Статьи движения денежных средств

Кассовые документы

Составление приходного кассового ордера. Составление приходного кассового ордера представлено на рисунке 33.

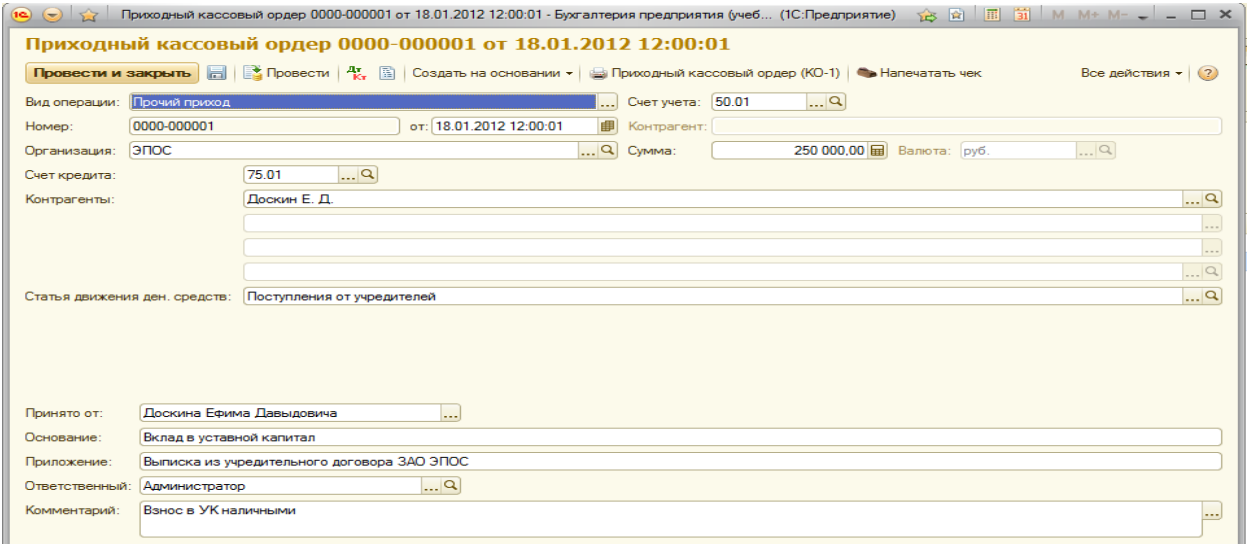

Рисунок 33 – Приходный кассовый ордер

Выписываем приходные кассовые ордеры на остальных учредителей и проводим документы «Приходный кассовый ордер». Журнал операций представлен на рисунке 34.

|                                                                                     | Журнал операций                 |                |                          |             |                        |                 |        |             |  |  |
|-------------------------------------------------------------------------------------|---------------------------------|----------------|--------------------------|-------------|------------------------|-----------------|--------|-------------|--|--|
| $ \times$<br>Организация: ЭПОС<br>Контрагент -<br>×                                 |                                 |                |                          |             |                        |                 |        |             |  |  |
| <b>GCosaatb</b> B 夕 X H H Q Haйти   ① He, A   B   B   D<br>Все действия $\star$ (?) |                                 |                |                          |             |                        |                 |        |             |  |  |
|                                                                                     | t Aara                          | $\equiv$ Homep | Вид документа            | Организация | Информация             | Cymma           | Валюта | $\triangle$ |  |  |
|                                                                                     | 18.01.2012 12:00:00 0000-000001 |                | Операция (БУ и НУ)       | эпос        | Учтен уставный капитал | 3 000 000.00    |        |             |  |  |
|                                                                                     | 18.01.2012 12:00:01 0000-000001 |                | Приходный кассовый ордер | эпос        |                        | 250 000,00 py6. |        |             |  |  |
|                                                                                     | 19.11.2017 19:41:07 0000-000001 |                | Приходный кассовый ордер | эпос        |                        | 225 000,00 py6. |        |             |  |  |
|                                                                                     | 19.11.2017 19:41:57 0000-000002 |                | Приходный кассовый ордер | ЭПОС        |                        | 140 000,00 py6. |        |             |  |  |

Рисунок 34 – Журнал операций

# Формирование отчета кассира

Сформируем отчет кассира по контрагентам за период 18.01.2012- 19.11.2017. Отчет кассира представлен на рисунке 35.

| $\bullet$ $\bullet$ | Кассовая книга за 18.01.2012 - 19.11.2017 ЗАО ЭПОС - Бухгалтерия предприятия (учебная), редакция 3.0 / Администратор (1С:Предприятие) |                                                  |                            |                             |                         |                                                       |              | <b>HOAAA BE</b> M M+ M- J _ <i>B</i> X           |
|---------------------|----------------------------------------------------------------------------------------------------|--------------------------------------------------|----------------------------|-----------------------------|-------------------------|-------------------------------------------------------|--------------|--------------------------------------------------|
|                     | Кассовая книга за 18.01.2012 - 19.11.2017 ЗАО ЭПОС                                                                                    |                                                  |                            |                             |                         |                                                       |              |                                                  |
| Период:             | Организация:                                                                                                    |                                                  | Книга формируется:         |                             |                         |                                                       |              |                                                  |
|                     | Произвольный ▼ 18.01.2012 ■ - 19.11.2017 ■<br>Эпос                                                                                    |                                                  | Q По основной деятельности |                             |                         |                                                       |              |                                                  |
|                     | <b>• Сформировать отчет Сер Печать</b><br>$\Sigma$                                                                                    | 0,00                                             |                            |                             |                         |                                                       |              | <b>E Скрыть настройки D C C C C</b>              |
|                     | КАССА за 18 января 2012 г.                                                                                                    |                                                  |                            | Лист 1                      |                         | КАССА за 18 января 2012 г.                            |              | Настройки<br>Выводить основания кассовых ордеров |
| Номер<br>документа  | От кого получено или кому выдано                                                                                                    | Номер коррес-<br>пондирующего<br>счета, субсчета | Приход,<br>руб. коп.       | Расход.<br>руб. коп.        | Homep<br>документа      | От кого получено или кому выдано                      |              | Пересчитать номера листов с начала года          |
| $\overline{1}$      | $\overline{2}$                                                                                                    | $\mathbf{3}$                                     | $\overline{4}$             | -5                          | $\overline{1}$          | $\overline{2}$                                        |              | Последний лист:                                  |
|                     | Остаток на начало дня                                                                                                    |                                                  | $0 = 00$                   | $\overline{\mathbf{x}}$     |                         | Остаток на начало д                                   |              | • Обычный                                        |
| 1                   | Принято от Доскина Ефима Давыдовича                                                                                                   | 75.01                                            | 250 000=00                 |                             | 1                       | Принято от Доскина Ефима Давыдовича                   |              | ∩ Последний в месяце                             |
| $\overline{2}$      | Принято от Чурбанова Виктора Александровича                                                                                           | 75.01                                            | 225 000=00                 |                             | $\overline{2}$          | Принято от Чурбанова Виктора Александров              |              | ○ Последний в году                               |
| 3                   | Принято от Шурупова Евгения Леонидовича                                                                                               | 75.01                                            | 140 000=00                 |                             | $\overline{\mathbf{3}}$ | Принято от Шурупова Евгения Леонидовича               |              |                                                  |
|                     | Итого за день                                                                                                    |                                                  |                            | 615 000 = 00<br>Итого за де |                         |                                                       |              |                                                  |
|                     | Остаток на конец дня                                                                                                    |                                                  | 615 000=00                 | $\overline{\mathbf{x}}$     |                         | Остаток на конец                                      |              |                                                  |
|                     | в том числе на заработную плату, выплаты                                                                                              |                                                  |                            |                             |                         | в том числе на заработную плату, выпла                |              |                                                  |
|                     | социального характера и стипендии                                                                                                    |                                                  |                            | x                           |                         | социального характера и стипенд                       |              |                                                  |
| Кассир              |                                                                                                    |                                                  |                            |                             | Кассир                  |                                                       |              |                                                  |
|                     | подпись<br>расшифровка подписи                                                                                                    |                                                  |                            |                             |                         | расшифровка подписи<br>подпись                        |              |                                                  |
|                     | Записи в кассовой книге проверил и документы в количестве                                                                             |                                                  |                            |                             |                         | Записи в кассовой книге проверил и документы в количе |              |                                                  |
|                     | Три приходных и - расходных получил.                                                                                                  |                                                  |                            |                             |                         | Три приходных и - расходных получил.                  |              |                                                  |
| Бухгалтер           |                                                                                                    |                                                  |                            |                             | Бухгалтер               |                                                       |              |                                                  |
|                     | расшифровка подписи<br>подпись                                                                                                    |                                                  |                            |                             |                         | расшифровка подписи<br>подпись                        |              |                                                  |
|                     | Количество листов кассовой книги за месяц: 1                                                                                          |                                                  |                            |                             |                         | Количество листов кассовой книги за месяц: 1          |              |                                                  |
|                     |                                                                                                    |                                                  |                            |                             |                         |                                                       |              |                                                  |
| $\left($            |                                                                                                    | $\sim$                                           |                            |                             |                         |                                                       | $\mathbb{R}$ | Скрывать настройки при Формировании отчета       |

Рисунок 35 – Отчет кассира

Создание расходного кассового ордера. Расходный кассовый ордер представлен на рисунке 36.
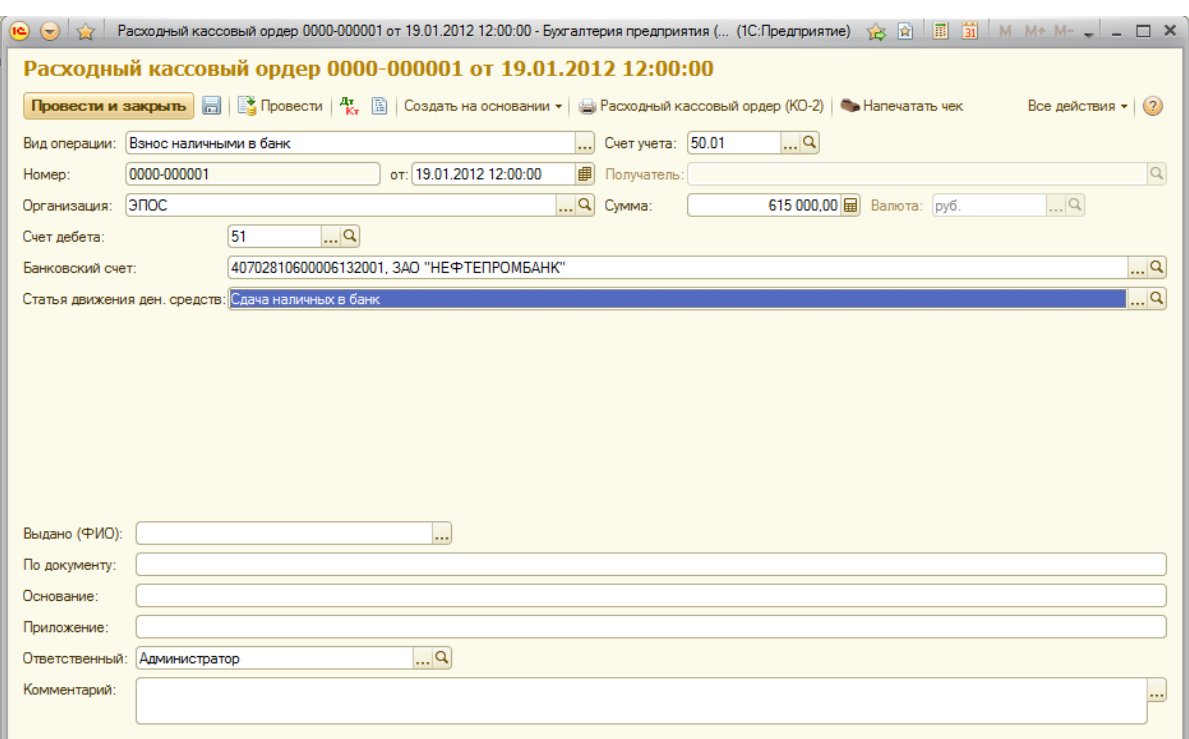

Рисунок 36 – Расходный кассовый ордер

Банковская выписка

Сформируем банковскую выписку за 19.01.2012. Банковская выписка представлена на рисунке 37.

| Организация:               | Банковский счет     |                                                                | Лата                             | Konparent |           | <b>Platestream VASTEKA</b>                                    |                    |
|----------------------------|---------------------|----------------------------------------------------------------|----------------------------------|-----------|-----------|---------------------------------------------------------------|--------------------|
| one.                       | LO NG               | 49702810600006132001.340 H 2 X                                 | 19:01.2012 B x                   |           | $ \times$ | $\mathbf{x}$                                                  | <b>ASTRO</b>       |
| + Поступление   = Списание | 贝<br>$\overline{a}$ | (+) (ii) Halter, (ii) 42. (iii) and David area (au) Seroyment. |                                  |           |           |                                                               | Box asternos + (3) |
| <b>63 Dirts</b>            | А. Поступление      | Christmas                                                      | <b>Histographered minimizing</b> |           |           | Загрузить документы из программы клиента банка   Вид отерации | Включени           |
|                            |                     |                                                                |                                  |           |           |                                                               |                    |
|                            |                     |                                                                |                                  |           |           |                                                               |                    |
|                            |                     |                                                                |                                  |           |           |                                                               |                    |

Рисунок 37 – Банковская выписка

Безналичные поступления на расчетный счет

Документ «Поступление на расчетный счет».

Поступление на расчетный счет от Боровик НПО. Поступления на расчетный счет представлены на рисунке 38.

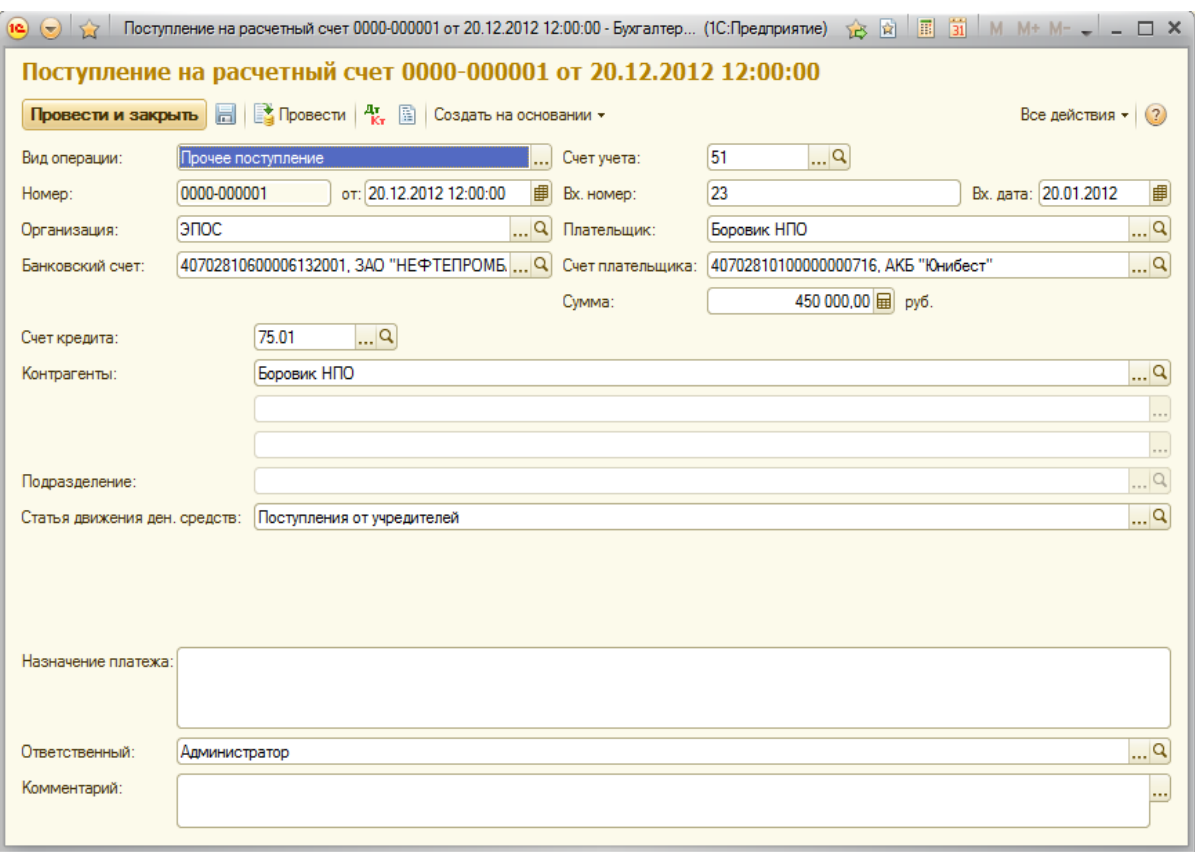

Рисунок 38 – Поступления на расчетный счет

Сделаем то же самое для поступления на расчетный счет от Топ-Инвест КБ.

Сформируем оборотно-сальдовую ведомость за период с 01.01.2012- 20.01.2012. Оборотно-сальдовая ведомость представлена на рисунке 39.

| ЗАО ЭПОС |                                                    |        |                                                         |                   |              |                         |  |
|----------|----------------------------------------------------|--------|---------------------------------------------------------|-------------------|--------------|-------------------------|--|
|          |                                                    |        | Оборотно-сальдовая ведомость за 01.01.2012 - 20.01.2012 |                   |              |                         |  |
|          | Выводимые данные: БУ (данные бухгалтерского учета) |        |                                                         |                   |              |                         |  |
| Счет     | Сальдо на начало периода                           |        |                                                         | Обороты за период |              | Сальдо на конец периода |  |
|          | Дебет                                              | Кредит | Дебет                                                   | Кредит            | Дебет        | Кредит                  |  |
| 50       |                                                    |        | 615 000,00                                              | 615 000,00        |              |                         |  |
| 50.01    |                                                    |        | 615 000,00                                              | 615 000,00        |              |                         |  |
| 51       |                                                    |        | 1590 000,00                                             |                   | 1590000.00   |                         |  |
| 75       |                                                    |        | 3 000 000,00                                            | 1590 000,00       | 1410000.00   |                         |  |
| 75.01    |                                                    |        | 3 000 000.00                                            | 1590 000.00       | 1410 000.00  |                         |  |
| 80       |                                                    |        |                                                         | 3 000 000,00      |              | 3 000 000.00            |  |
| 80.01    |                                                    |        |                                                         | 3 000 000,00      |              | 3 000 000.00            |  |
| Итого    |                                                    |        | 5 205 000,00                                            | 5 205 000,00      | 3 000 000,00 | 3 000 000,00            |  |

Рисунок 39 – Оборотно-сальдовая ведомость

2.5 Учет операций на расчетном счете

Получение наличных денежных средств со счета в банке

Сформируем приходный кассовый ордер.

Приходный кассовый ордер представлен на рисунке 40.

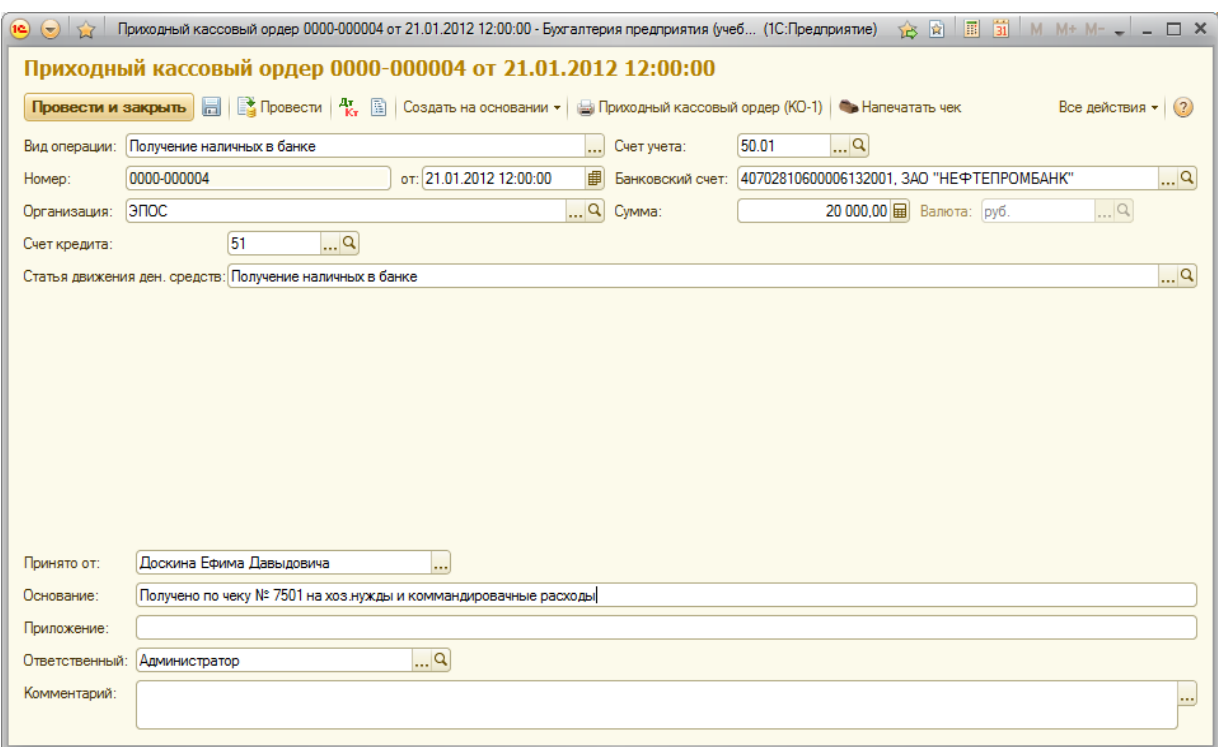

Рисунок 40 – Приходный кассовый ордер

При проведении документа сформировалась бухгалтерская проводка. Бухгалтерская проводка представлена на рисунке 41.

|   |                      | Движения документа: Приходный кассовый ордер 0000-000004 от 21.01.2012 12:00:00 |           |                                   |               |            |                           |            |                          |                   |
|---|----------------------|---------------------------------------------------------------------------------|-----------|-----------------------------------|---------------|------------|---------------------------|------------|--------------------------|-------------------|
|   |                      | Записать и закрыть Настройка                                                    |           |                                   |               |            |                           |            |                          | Все действия - 12 |
|   |                      | Ручная корректировка (разрешает редактирование движений документа)              |           |                                   |               |            |                           |            |                          |                   |
|   |                      |                                                                                 |           |                                   |               |            |                           |            |                          |                   |
|   |                      | ду. Бухгалтерский и налоговый учет                                              |           |                                   |               |            |                           |            |                          |                   |
|   |                      | <b>Olbosom BOX &amp; &amp; OL</b>                                               |           |                                   |               |            |                           |            |                          | Все действия -    |
|   |                      |                                                                                 |           |                                   |               |            |                           |            |                          |                   |
|   | Пата                 | Счет Пт                                                                         |           | Субконто Дт Количество Дт Счет Кт |               |            | Субконто Кт Количество Кт | Сумма      | Сумма НУ Дт Сумма НУ Кт. |                   |
|   |                      | Подразделение Дт                                                                |           | Валюта Дт                         | Подразделение |            | Валюта Кт                 | Содержание | Сумма ПР Дт Сумма ПР Кт. |                   |
|   |                      |                                                                                 |           | Вал. сумма Дт                     | KY.           |            | Вал. сумма Кт             |            | Сумма ВР Дт Сумма ВР Кт  |                   |
| N | 21.01.2.<br>12:00:00 | 50.01                                                                           | Получение |                                   | 51            | 407028106. |                           | 20 000 00  |                          |                   |

Рисунок 41 – Бухгалтерская проводка

Анализ поступления и расхода денежных средств

Сформируем отчет «Анализ субконто» для вида субконто «Статьи движения денежных средств» за период 01.01.2012-21.01.2012. «Анализ субконто» представлен на рисунке 42.

| Анализ субконто Статьи движения денежных средств за 01.01.2012 - 21.01.2012 ЗАО ЭПОС |           |             |                                 |                   |            |       |                         |                                      |                              |
|--------------------------------------------------------------------------------------|-----------|-------------|---------------------------------|-------------------|------------|-------|-------------------------|--------------------------------------|------------------------------|
| Перена                                                                               |           | Осудниками: |                                 |                   |            |       |                         |                                      |                              |
| Произвольный . 01.01.2012 . - 21.01.2012 . - 3/100                                   |           |             |                                 | $-9 -$            |            |       |                         |                                      |                              |
| in Coopersponsing areas: California                                                  | $\Sigma$  |             | 0.00                            |                   |            |       |                         |                                      | Copyrs recroster   E E E E O |
| 340 30OC                                                                             |           |             |                                 |                   |            |       |                         | Основные настройки.                  | Депознательных настройки     |
| Анализ субконто Статьи движения денежных средств за 01.01.2012 - 21.01.2012          |           |             |                                 |                   |            |       |                         | Бида субсанте-                       |                              |
| Статьи движения денежных<br>средств                                                  | TAZIA     |             | Показа Сальде на начало периода | Обероты за период |            |       | Сальдо на конец периода | El Driame   X                        |                              |
| <b>Cuent</b>                                                                         |           | Дебет.      | Кредит                          | Пебет             | Кредия     | Дебет | Кредит                  | Статьи должник деновных сокдете      |                              |
| Получение напичных в Банке                                                           | <b>BY</b> |             |                                 | 20 000 00         | 20 000.00  |       |                         |                                      |                              |
| $\frac{50}{61}$                                                                      | BV.       |             |                                 | 20 000.00         |            |       |                         |                                      |                              |
|                                                                                      | <b>EV</b> |             |                                 |                   | 20 000.00  |       |                         |                                      |                              |
| Поступления от учредителей                                                           | <b>BY</b> |             |                                 | 1 550 000 00      |            |       |                         | Посвязятели                          |                              |
| 80<br>51                                                                             | BY.       |             |                                 | 655 000.00        |            |       |                         | - БУ (данные бул алтерского учета)   |                              |
|                                                                                      | EV        |             |                                 | 975 000-00        |            |       |                         | ИУ цанные налитаются (нета)          |                              |
| Сеача напичных в банк                                                                | BY.       |             |                                 | 615 000.00        | 615 000.00 |       |                         |                                      |                              |
| 56                                                                                   | BY.       |             |                                 |                   | 615 000.00 |       |                         | TV tax-we to year not tax-we pained  |                              |
| 61                                                                                   | EV        |             |                                 | 615 000 00        |            |       |                         | БР (денья по учит) пречинных разниці |                              |
| Woord                                                                                | <b>EV</b> |             |                                 | 2 225 000,00      | 635 000,00 |       |                         | Koramno (EV + 00" + 7P + 6P)         |                              |
|                                                                                      | Han.      |             |                                 |                   |            |       |                         |                                      |                              |

Рисунок 42 – «Анализ субконто»

2.6 Учет расчетов с покупателями

Регистрация покупателя.

В нашем случае покупатель (КБ «Топ-Инвест») уже зарегистрирован в справочнике «Контрагенты».

Регистрация договора с покупателем

Ввод в справочник «Договоры контрагентов» информации о договоре. Ввод в справочник информации о договоре представлен на рисунке 43.

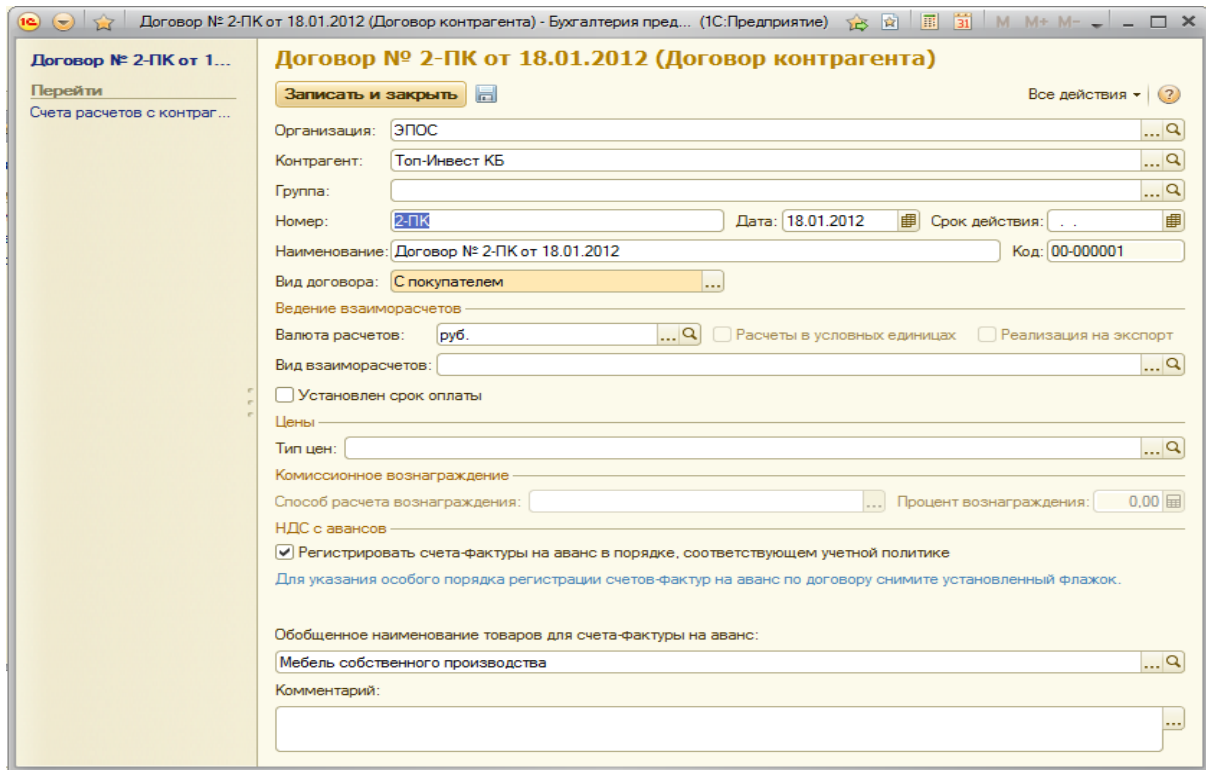

Рисунок 43 – Ввод в справочник информации о договоре

Регистрация полученной предоплаты

Для регистрации, зачисленной на расчетный счет суммы по платежному поручению контрагента используется «Поступление на расчетный счет». Поступление на расчетный счет представлено на рисунке 44.

| $\rightarrow$ |                    |                                                                  |                                                                   |                           |                         |                                     |                   |                           |
|---------------|--------------------|------------------------------------------------------------------|-------------------------------------------------------------------|---------------------------|-------------------------|-------------------------------------|-------------------|---------------------------|
|               |                    | Поступление на расчетный счет 0000-000003 от 22.01.2012 12:00:00 |                                                                   |                           |                         |                                     |                   |                           |
|               | Провести и закрыть | $\blacksquare$                                                   | <b>ВУ Провести</b>   <sup>д</sup> Де   В   Создать на основании * |                           |                         |                                     |                   | Все действия *<br>(2)     |
|               | Вид операции:      | Оплата от покупателя                                             |                                                                   |                           | Счет учета:             | $\overline{\mathcal{L}}$<br>51      |                   |                           |
| Homep:        |                    | 0000-000003                                                      | от: 22.01.2012 12:00:00                                           | 手                         | Вх. номер:              | 44                                  |                   | Вх. дата: 22.01.2012<br>曲 |
| Организация:  |                    | эпос.                                                            |                                                                   | $\overline{\mathbb{R}^n}$ | Плательшик:             | <b>Ton-</b> <i><b>Инвест КБ</b></i> |                   | ۹                         |
|               | Банковский счет:   | 40702810600006132001, ЗАО "НЕФТЕПРОМБ Q                          |                                                                   |                           | Счет плательшика:       |                                     |                   | $\overline{\mathcal{L}}$  |
|               |                    |                                                                  |                                                                   |                           | Cymma:                  |                                     | 200 600,00 田 py6. |                           |
|               | С. Добавить        | ■ ※ ● ●                                                          |                                                                   |                           |                         |                                     |                   | Все действия -            |
| N             | Договор            |                                                                  | Сумма платежа                                                     |                           | Погашение задолженности | Ставка НЛС.                         | Счет на оплату    | Счет расчетов             |
|               |                    | Статья движения ден. средств                                     |                                                                   | Документ расчетов         |                         | Сумма НДС                           |                   | Счет авансов              |
|               |                    | 1 Договор № 2-ПК от 18.01.2012                                   |                                                                   | 200 600.00 Автоматически  |                         | 18%                                 |                   | 62.01                     |
|               |                    | Средства, полученные от покупа                                   |                                                                   | $<$ ABTO $>$              |                         | 30 600 00                           |                   | 62.02                     |
|               |                    |                                                                  |                                                                   |                           |                         |                                     |                   |                           |
|               |                    |                                                                  |                                                                   |                           |                         |                                     |                   |                           |
|               |                    |                                                                  |                                                                   |                           | Сумма платежа:          | 200 600,00 py6.                     | НДС (в т.ч.):     | 30 600.00<br>pvб.         |
|               |                    | Назначение платежа: Предоплата по договору № 2-ПК                |                                                                   |                           |                         |                                     |                   |                           |
|               | Ответственный:     | Администратор                                                    |                                                                   |                           |                         |                                     |                   | $\mathbf{a}$              |
|               | Комментарий:       |                                                                  |                                                                   |                           |                         |                                     |                   | $\cdots$                  |
|               |                    |                                                                  |                                                                   |                           |                         |                                     |                   |                           |

Рисунок 44 – Поступление на расчетный счет

Составление счет-фактуры на аванс

Выписываем счет-фактуру на аванс, поступивший 22.01.2012 от покупателя КБ «Топ-Инвест». Счет-фактура на аванс представлена на рисунке 45.

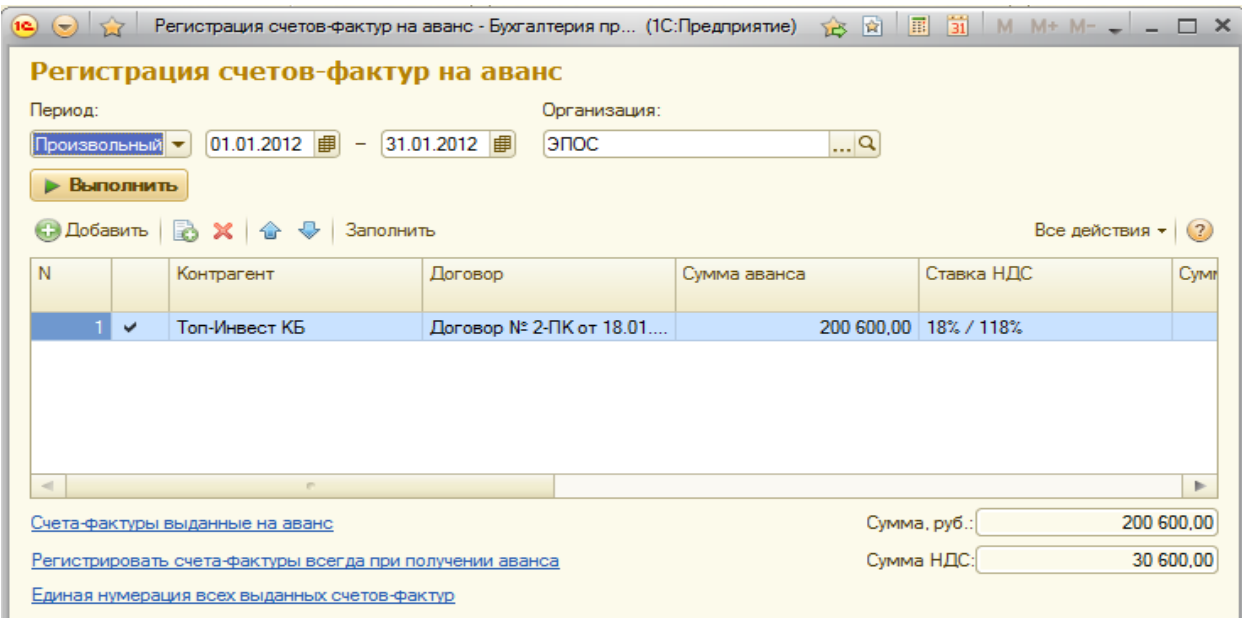

Рисунок 45 – Счет-фактура на аванс

Регистрация счета-фактуры в книге продаж

Создадим книгу продаж за период 01.01.2012-31.01.2012. Книга продаж

представлена на рисунке 46.

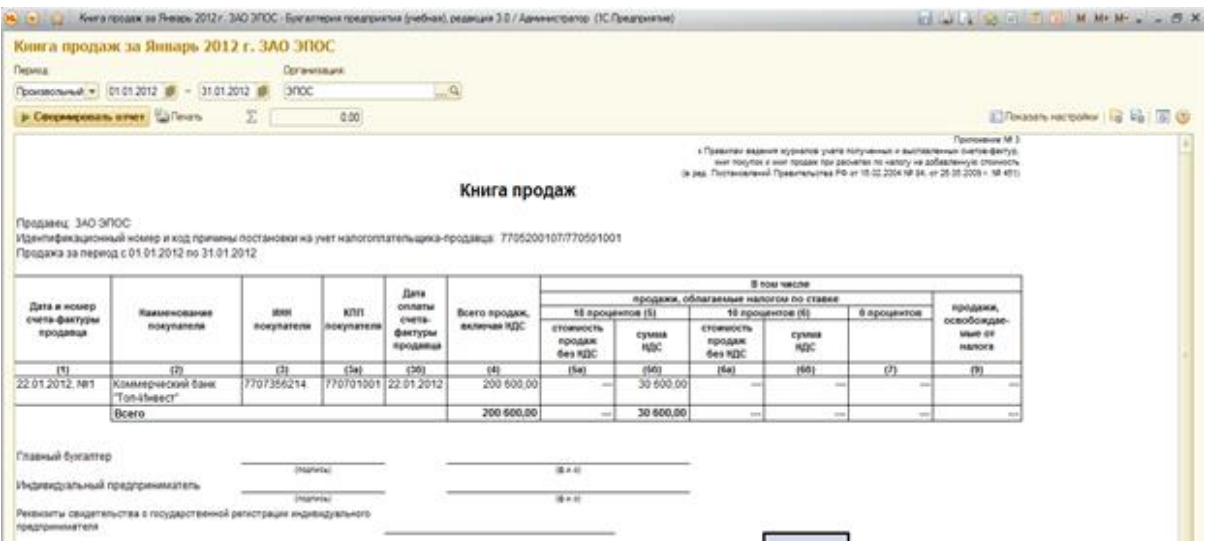

Рисунок 46 – Книга продаж

Заметим, что в ней содержится зарегистрированная запись.

2.7 Учет расчетов с поставщиками

Оплата счета поставщика

Зарегистрируем поставщика. Создадим нового контрагента «Фрезерный завод». Зарегистрируем счет поставщика.

Создадим счет для договора контрагента. Счет для договора контрагента представлен на рисунке 47.

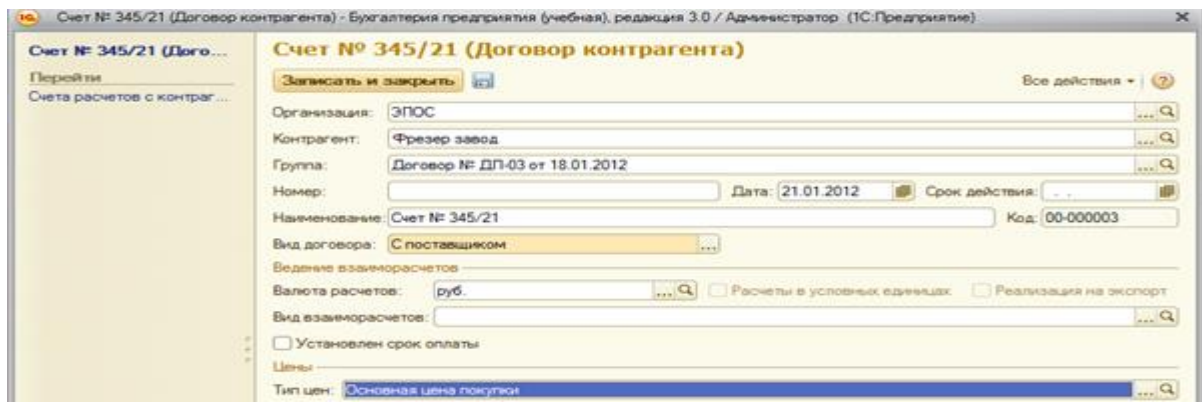

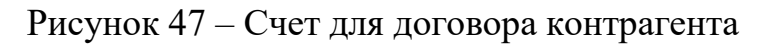

Создание платежного поручения

Создадим платежное поручение от 25.01.2012. Платежное поручение представлено на рисунке 48.

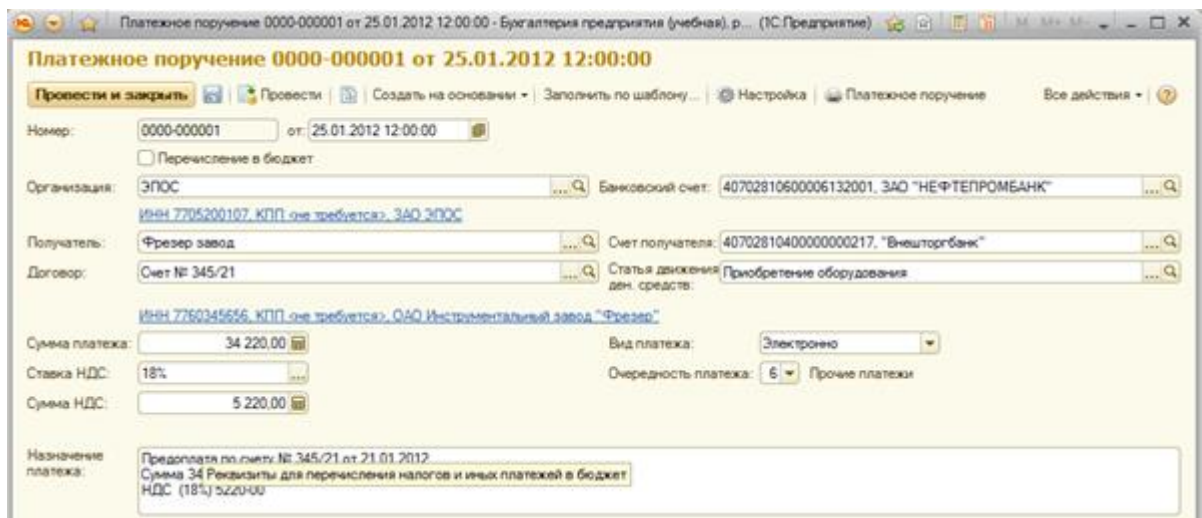

Рисунок 48 – Платежное поручение

Регистрация списания средств по платежному поручению

Создадим документ «Списание с расчетного счета». «Списание с расчетного счета» представлено на рисунке 49.

|                                      | Провести и закрыть : 23   3 Провести   4     Сездать на основании -           |                       |                                                                        |              |                    |                             | бсе действия = 1 (3)   |  |
|--------------------------------------|-------------------------------------------------------------------------------|-----------------------|------------------------------------------------------------------------|--------------|--------------------|-----------------------------|------------------------|--|
| Beg onepager                         | Onisina nocrasuure)                                                           |                       | Cent yerns                                                             | 151          | $-9$               |                             |                        |  |
| Howec:                               |                                                                               | or 25.01.2012 0:00:00 | Ex. retness:                                                           | h.           |                    |                             | Bic aans: (25.01.2012) |  |
| Организация                          | <b>SODC</b>                                                                   |                       | Q Tennesen<br>Q. Cerritosylamini: 4070281040000000217. "Besurroombane" | Фревер камод |                    |                             | a <sub>11</sub>        |  |
|                                      | Банковский снят. 40702810600006132001. 3AO "НЕФТЕПРОМБАНК"                    |                       |                                                                        |              |                    |                             | $-a$                   |  |
|                                      |                                                                               |                       | Cyvene                                                                 |              | 34 220.00 las pud. |                             |                        |  |
|                                      | Gliders   G X   9 9                                                           |                       |                                                                        |              |                    |                             | Boe astorises +        |  |
| ts                                   |                                                                               | Council maintain.     | Поглашение задолжанности                                               |              |                    | Chases HZC                  | Dettanceme             |  |
| <b>Donosco</b>                       |                                                                               |                       | Документ расчетов                                                      |              |                    | Cynolog HZC                 | Cust seaword           |  |
|                                      | Статья деновния дек, средств                                                  |                       |                                                                        |              |                    |                             |                        |  |
| Cwer Nt 345/21                       |                                                                               |                       | 34 220.00 Aeronartewoods                                               |              |                    | <b>SEL</b>                  | 63.01                  |  |
|                                      | Приобретение оборудования                                                     |                       | (Aero)                                                                 |              |                    |                             | 5 220.00 65 02         |  |
| <b>Hadwarene</b><br><b>TUNEMENDE</b> | Предолжата по смету № 345/21 от 21.01.2012 Сумма 34220-00 НДС (1813) 5220-00. |                       | Сумма платежа:                                                         |              |                    | 34 220.00 py6. HIS (a r = ) | 5 220.00 pix           |  |

Рисунок 49 – Списание с расчетного счета.

По подобию:

а) Выписываем платежное поручение от 26.01.2012 на оплату НПО «Боровик» счета № 31 от 25.01.2012.

б) Списание средств с расчетного счета от 26.01.2012.

в) Выписываем платежное поручение от 28.01.2012 – аванс НПО Боровик.

г) Выписываем платежное поручение от 28.01.2012 на оплату ЗАО «Прогресс» счета № 301.

д) Списания с расчетного счета по платежным поручениям от 28.01.2012.

2.8 Учет основных средств

Вводим в справочник «Основные средства». Справочник представлен на рисунке 50.

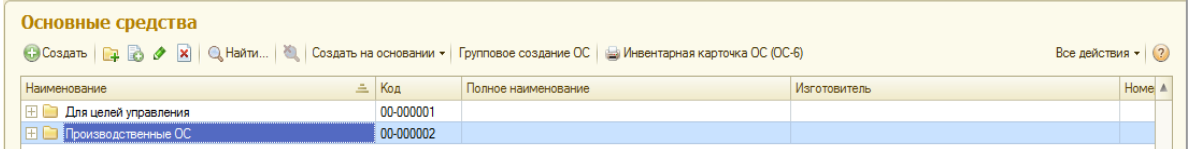

Рисунок 50 – Справочник «Основные средства»

Поступления ОС от поставщиков

Введем информацию о СДС-1 в справочник «Основные средства». Справочник представлен на рисунке 51.

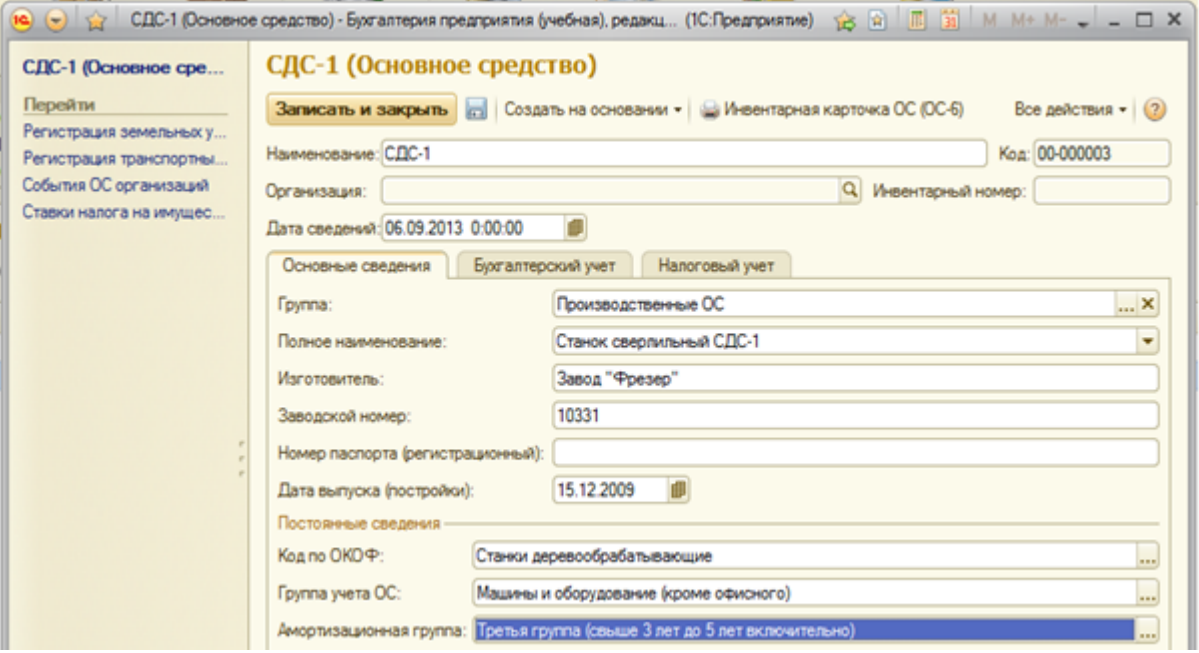

Рисунок 51 – Справочник «Основные средства»

Введем информацию об объекте в справочник «Номенклатура». Ввод в справочник представлен на рисунке 52.

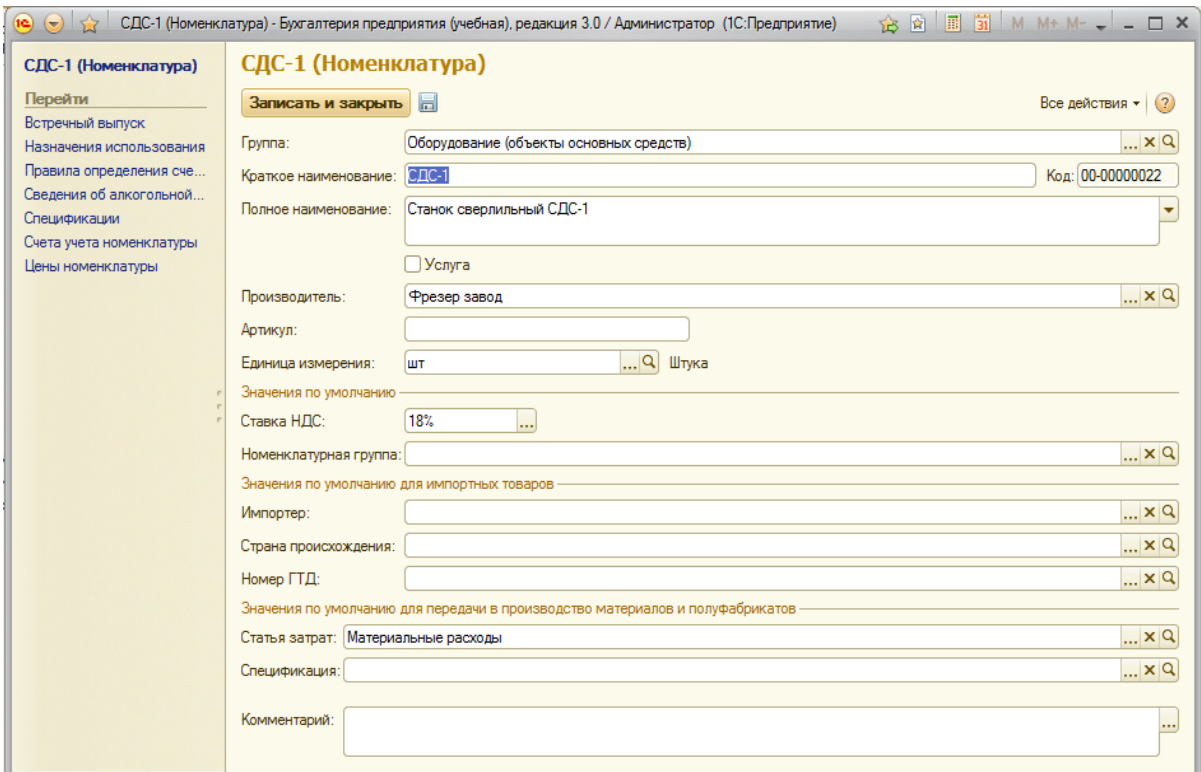

Рисунок 52 – Ввод в справочник «Номенклатура»

Оприходуем 28.01.2012 станок СДС-1 с использованием документа «Поступление товаров и услуг». Документ «Поступление товаров и услуг» представлен на рисунке 53.

| $\left( \frac{1}{2} \right)$ $\left( \frac{1}{2} \right)$<br>10 <sub>1</sub> |                                                                                                    |                         |                |                                         |                    |
|------------------------------------------------------------------------------|----------------------------------------------------------------------------------------------------|-------------------------|----------------|-----------------------------------------|--------------------|
|                                                                              | Поступление товаров и услуг 0000-000001 от 28.01.2012 12:00:03                                                                                                    |                         |                |                                         |                    |
|                                                                              | <b>Провести и закрыть</b> $\begin{bmatrix} 1 \\ 0 \end{bmatrix}$   $\begin{bmatrix} 1 \\ 2 \end{bmatrix}$ Провести   $\begin{bmatrix} 0 \\ 1 \end{bmatrix}$   Создать на основании $\star$   $\begin{bmatrix} 1 \\ 2 \end{bmatrix}$ Печать $\star$ |                         |                |                                         | Все действия • (2) |
| Вид операции:                                                                | Оборудование                                                                                                    |                         | Контрагент:    | Фрезер завод                            | Q                  |
| Номер:                                                                       | 0000-000001                                                                                                    | от: 28.01.2012 12:00:03 | Договор:       | Cuer Nº 345/21                          | Q                  |
| Организация:                                                                 | <b>ЭПОС</b>                                                                                                    |                         | $\mathbf{a}$   | Зачет аванса: Автоматически             |                    |
| Склад:                                                                       | Общий склад                                                                                                    |                         | $\mathbb{R}$   | Цена не включает НДС, Тип цен: Основная |                    |
|                                                                              | Оборудование (1) Товары<br><b>Услуги</b>                                                                                                    | Возвратная тара         | Счета расчетов | <b>Дополнительно</b>                    | Счет-фактура       |
|                                                                              | © Добавить   2 X   4 ©   Подбор                                                                                                    |                         |                |                                         | Все действия -     |
| N                                                                            | Номенклатура                                                                                                    | <b>Количество</b>       | Цена без НДС   | Сумма без НДС                           | Ставка НДС         |
|                                                                              | 1 СДС-1                                                                                                    | 1,000                   | 29 000,00      | 29 000 00 18%                           |                    |
|                                                                              |                                                                                                    |                         |                |                                         |                    |
| $\leq$                                                                       |                                                                                                    | e-                      |                |                                         | $\mathbb{P}^1$     |
|                                                                              |                                                                                                    | Bcero:                  | 34 220,00 руб. | НДС (в т.ч.):                           | 5 220,00 руб.      |

Рисунок 53 – «Поступление товаров и услуг»

Зарегистрируем в подсистеме учета НДС счет-фактуру поставщика № 88

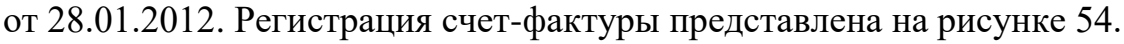

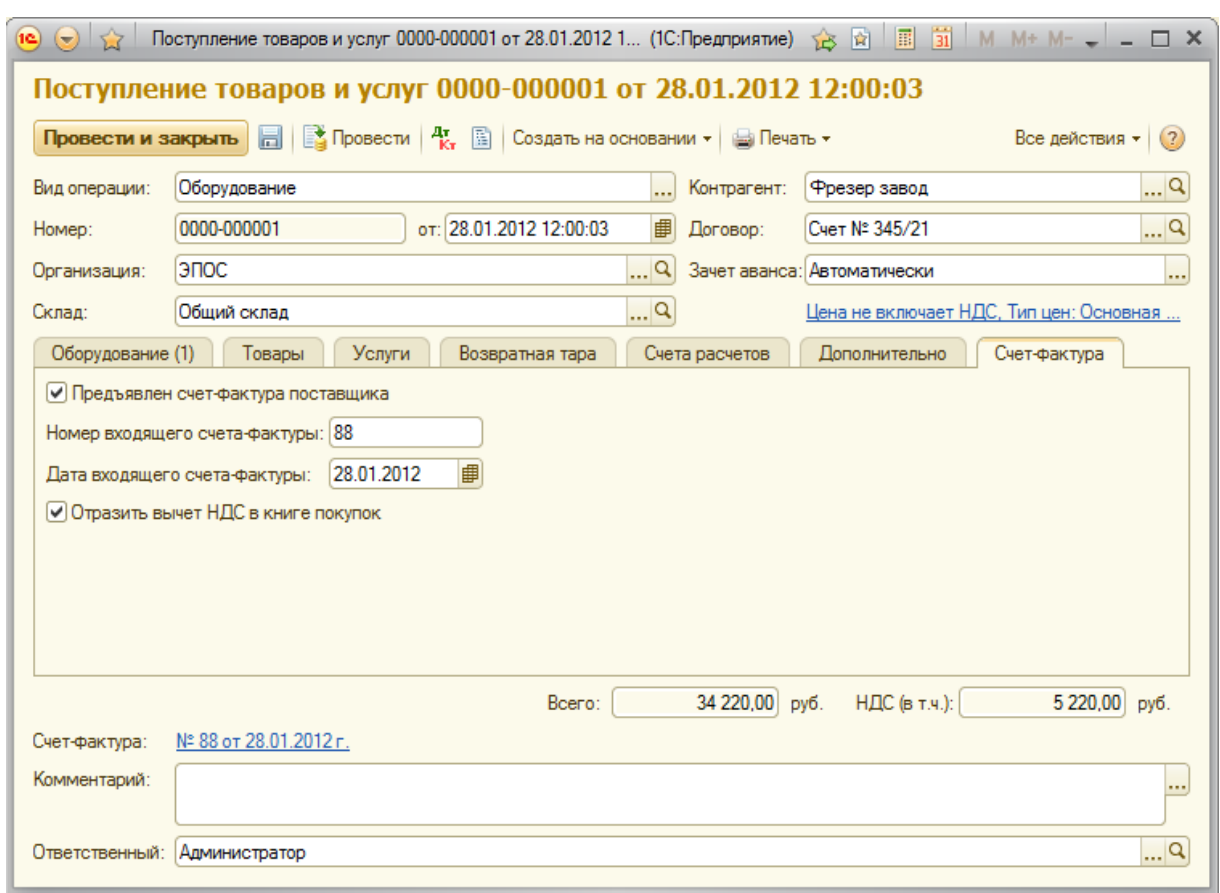

Рисунок 54 – Счет-фактура

Заполнение справочника «Способы отражения расходов по амортизации (погашению стоимости). Заполнение справочника «Способы отражения расходов по амортизации» представлено на рисунке 55.

|          |                                                             | В дебет счета 25, подразделение Столярный цех (Способ отражения расходов) |                    |
|----------|-------------------------------------------------------------|---------------------------------------------------------------------------|--------------------|
|          | Записать и закрыть                                          |                                                                           | Все действия - (2) |
|          | Наименование: В дебет счета 25, подразделение Столярный цех |                                                                           | Код: 000000004     |
|          | Организация: ЭПОС                                           |                                                                           | $\mathbf{a}$       |
| Способы- | © Добавить   23 X   企 ↓                                     |                                                                           | Все действия -     |
| N        | Счет затрат                                                 | Субконто 1                                                                | к                  |
|          | Подразделение                                               | Субконто 2                                                                |                    |
|          |                                                             | Субконто 3                                                                |                    |
|          | $1 \overline{25}$                                           | Амортизация                                                               | 1.000              |
|          | Столярный цех                                               |                                                                           |                    |

Рисунок 55 – Заполнение справочника «Способы отражения расходов по

амортизации»

Принятие ОС к учету

Отразим операцию ввода станка сверлильного СТС-1 в эксплуатацию. Операция представлена на рисунках 56,57 и 58.

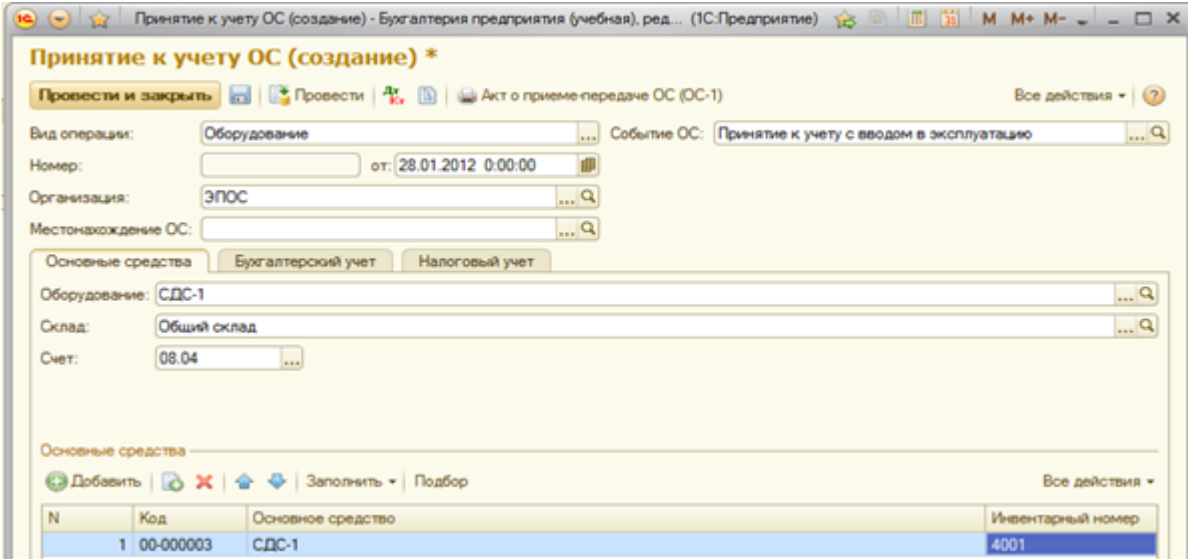

Рисунок 56 – Операция ввода оборудования

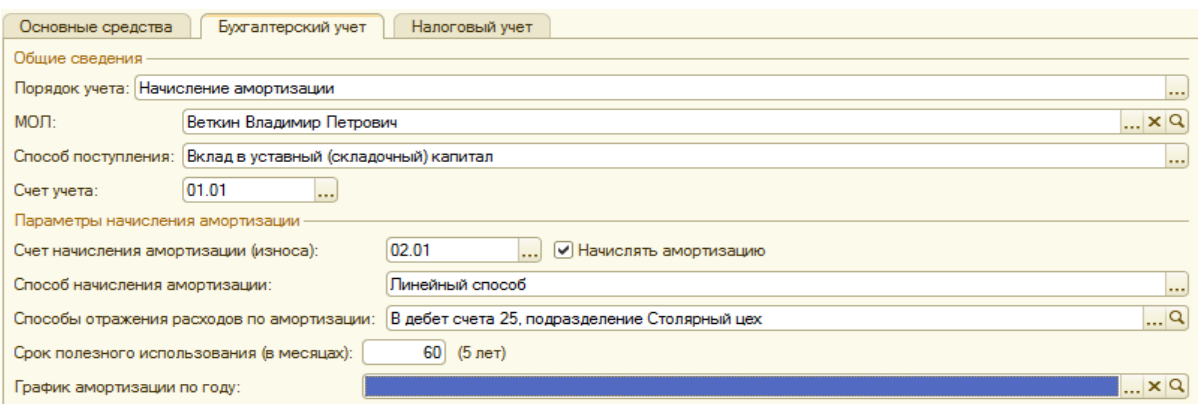

Рисунок 57 – Операция ввода оборудования

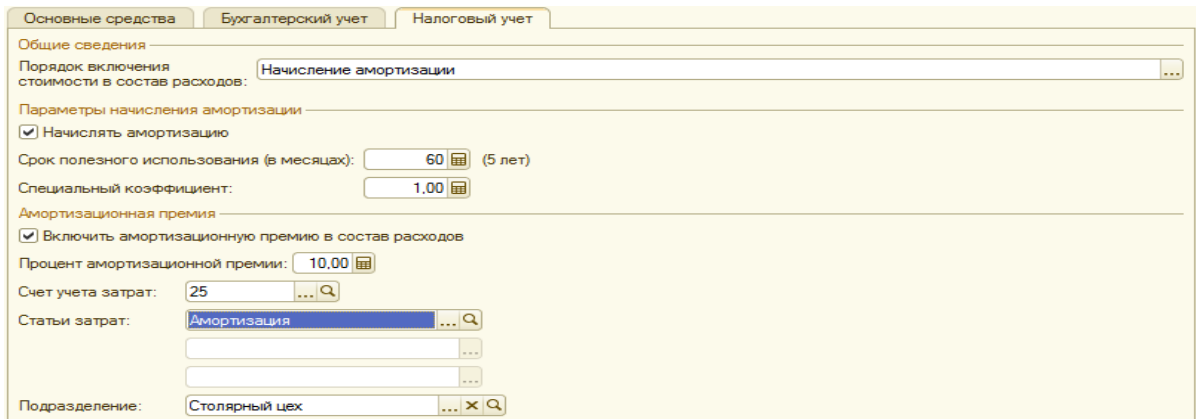

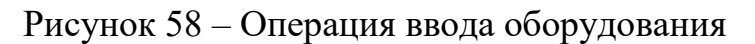

Формирование записи книги покупок

Сформируем запись книги покупок по счету-фактуре. Формирование записи представлено на рисунке 59.

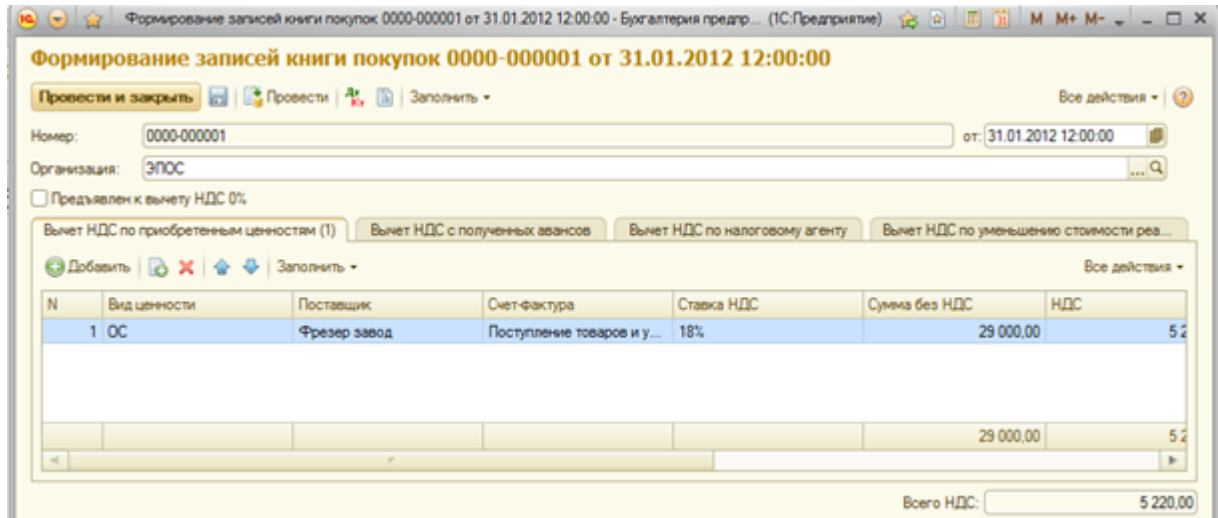

Рисунок 59 – Формирование записи в книге покупок

Формирование и печать книги покупок. Формирование книги покупок представлено на рисунке 60.

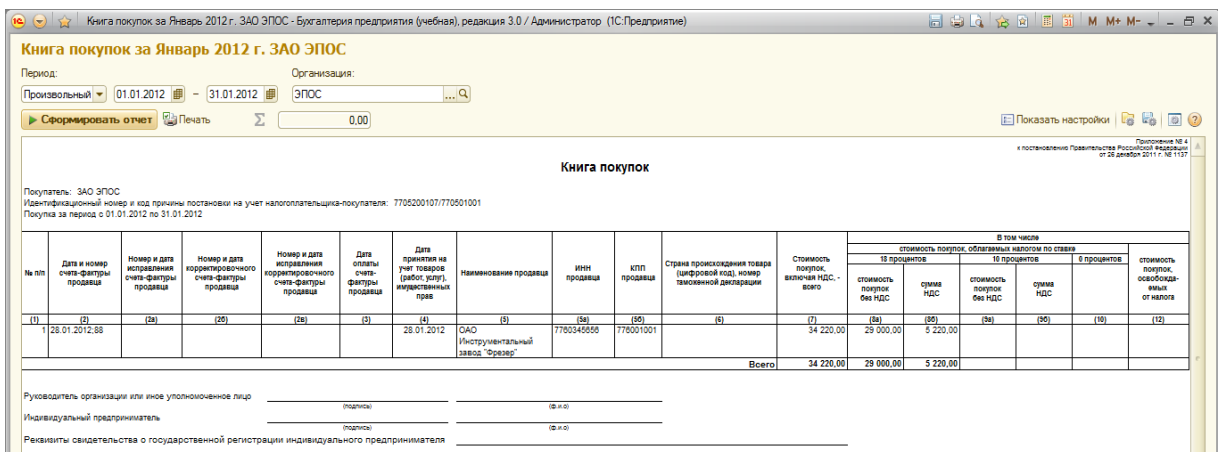

Рисунок 60 – Формирование книги покупок

Поступление основных средств от учредителей

Учредители Доскин Е.Д. и Чурбанов В.А. передали имущество – «Станок деревообрабатывающий универсальный СДУ-11».

По образцу, представленному ранее:

а) Введем информацию об объекте в справочник «Основные средства».

б) Введем информацию об объекте в справочник «Номенклатура».

Оприходование объекта ОС, полученного от учредителей – физических лиц (Доскина Е.Д.). Оприходование представлено на рисунке 61.

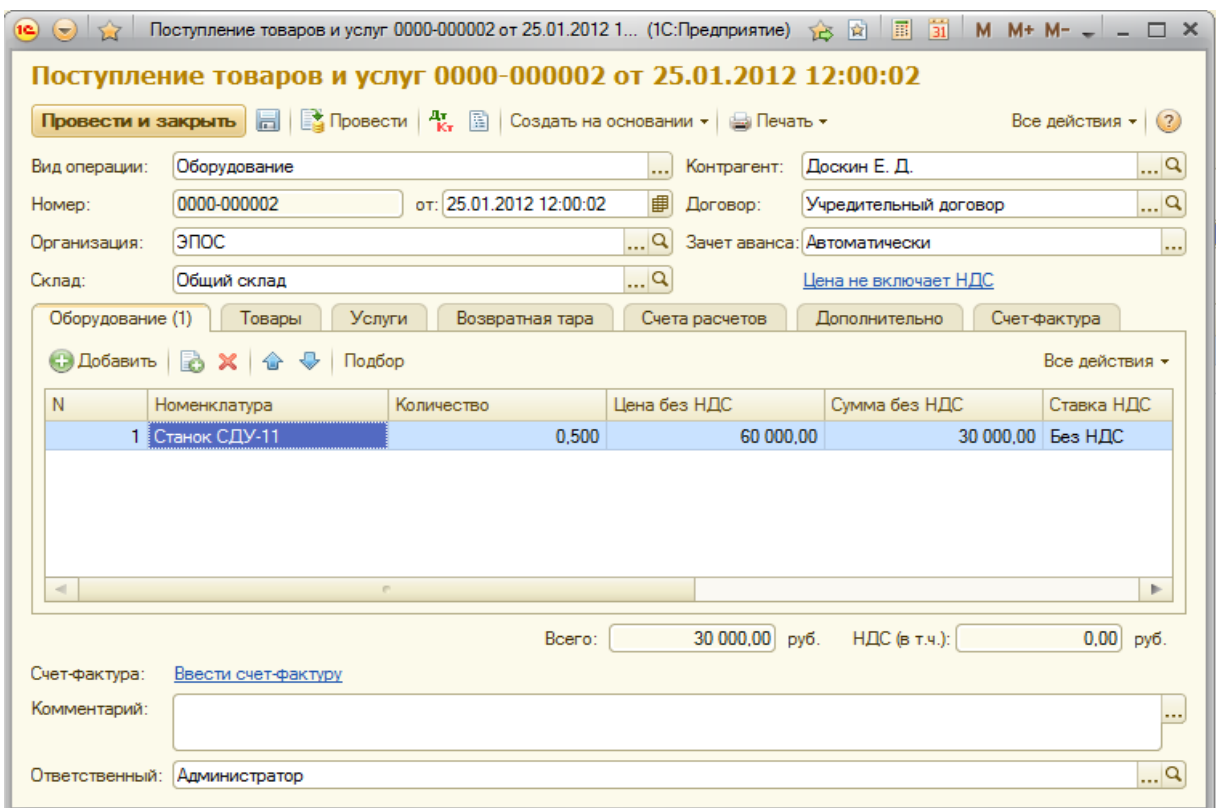

Рисунок 61 – Оприходование объекта ОС

Внесем изменения в проводку операции по оприходованию станка СДУ-11 (т.к. нет НДС). Движение документа представлено на рисунке 62.

|   |                           | Движения документа: Поступление товаров и услуг 0000-000002 от 25.01.2012 12:00:02 |           |                                |                   |           |                           |                   |                           |                    |
|---|---------------------------|------------------------------------------------------------------------------------|-----------|--------------------------------|-------------------|-----------|---------------------------|-------------------|---------------------------|--------------------|
|   |                           | Загисать и закрыть Настройка                                                       |           |                                |                   |           |                           |                   |                           | Все действия • (?) |
|   |                           | • Ручная корректировка (разрешает редактирование движений документа)               |           |                                |                   |           |                           |                   |                           |                    |
|   |                           | <sup>4</sup> , Богалтерский и налоговый учет.                                      |           | НДС по приобретенным ценностям | НДС предъявленный |           |                           |                   |                           |                    |
|   |                           |                                                                                    |           |                                |                   |           |                           |                   |                           |                    |
|   |                           | GLDGasuns & O X & O GL                                                             |           |                                |                   |           |                           |                   |                           |                    |
| N | Дата                      | Cuer Ilr                                                                           |           | Субконто Дт Количество Дт      | CHET KT           |           | Субконто Кт Количество Кт | Сумма             | Сумма НУ Дт Сумма НУ Кт   | Все действия •     |
|   |                           | Подразделение Дт.                                                                  |           | Валюта Дт                      | Подразделение Кт  |           | Banova Kr                 | <b>Содержание</b> | Симма ПР Дт Сумма ПР Кт   |                    |
|   |                           |                                                                                    |           | Вал. сумма Дт.                 |                   |           | Вал. сумма Кт             |                   | Оимма ВР Дт   Оимма ВР Кт |                    |
|   | 25.01.2 08.04<br>12:00:02 |                                                                                    | Станок СД |                                | 0.500 75.01       | Доским Е. |                           | 30 000 00         |                           |                    |

Рисунок 62 – Движение документа

По образцу с учредителем Доскин Е.Д. сделаем то же самое только для учредителя Чурбанова В.А.

Исправленная проводка для учредителя Чурбанова В.А. (т.к. нет НДС).

Исправленное движение документа представлено на рисунке 63.

|         |             | Движения документа: Поступление товаров и услуг 0000-000003 от 25.01.2012 12:00:03 * |            |                                |                   |           |                             |                          |                             |                      |
|---------|-------------|--------------------------------------------------------------------------------------|------------|--------------------------------|-------------------|-----------|-----------------------------|--------------------------|-----------------------------|----------------------|
|         |             | Записать и закрыть Настройка                                                         |            |                                |                   |           |                             |                          |                             | Все действия $-$ (2) |
|         |             | • Ручная корректировка фазрешает редактирование движений документа)                  |            |                                |                   |           |                             |                          |                             |                      |
|         |             | 4. Богалтерский и налоговый учет                                                     |            | НДС по приобретенным ценностям | НДС предъявленный |           |                             |                          |                             |                      |
|         |             |                                                                                      |            |                                |                   |           |                             |                          |                             |                      |
|         |             | C) DoSeevre 3 2 X & & C   L                                                          |            |                                |                   |           |                             |                          |                             |                      |
|         | <b>Пата</b> | Смет Пт                                                                              |            | Субконто Дт Количество Дт      | Curr Kr           |           | Сибконто Кт. Количество Кт. | Cyvens                   | Cynesia HV Dr Cynesia HV Kr |                      |
|         |             | Подразделение Дт                                                                     |            | Валюта Дт                      | Подразделение Кт  |           | Banora Kr                   | Содержание               | Сумена ПР Дт Сумена ПР Кт.  |                      |
|         |             |                                                                                      |            | Вал. сумма Дт                  |                   |           | Ban, cywwa Kr               |                          | Cysusos BP Dr Cysusos BP Kr | Все действия -       |
|         | 25.01.2     | 08.04                                                                                | Станок СД. |                                | 0.500 60.01       | Чурбанов  |                             | 30 000 00                |                             | 30 000 00            |
| N<br>型。 | 12:00:03    |                                                                                      | Общий скл. |                                |                   | Учредител |                             | Поступление<br>оборудова | 30 000.00                   |                      |

Рисунок 63 – Движение документа

Вводим в эксплуатацию ОС, поступивших от учредителей (СДУ-11). Ввод в эксплуатацию представлен на рисунках 64,65 и 66.

![](_page_49_Picture_50.jpeg)

Рисунок 64 – Ввод в эксплуатацию ОС

![](_page_49_Picture_51.jpeg)

Рисунок 65 – Ввод в эксплуатацию ОС

![](_page_50_Picture_56.jpeg)

Рисунок 66 – Ввод в эксплуатацию ОС

По аналогии со станком СДУ-11 введем в справочники информацию об автомобиле «Газель».

По сравнению со станком СДС-11, при поступлении автомобиля «Газель», будет небольшие изменения.

Отразим в учете поступление в организацию автомобиля «Газель». Поступление представлено на рисунке 67.

![](_page_50_Picture_57.jpeg)

Рисунок 67 – Поступление автомобиля «Газель»

После изменения проводки (согласованная стоимость автомобиля 69600, но по данным налогового учета 60600 => 9000 не учитываются в НУ) принимает вид, представленный на рисунке 68.

|   |                     | Движения документа: Поступление товаров и услуг 0000-000005 от 28.01.2012 12:00:08 |           |                                |                   |            |                           |            |                            |                      |
|---|---------------------|------------------------------------------------------------------------------------|-----------|--------------------------------|-------------------|------------|---------------------------|------------|----------------------------|----------------------|
|   |                     | Записать и закрыть Настройка                                                       |           |                                |                   |            |                           |            |                            | Все действия $-$ (2) |
|   |                     | • Руеная корректировка фазрешает редактирование движений документа).               |           |                                |                   |            |                           |            |                            |                      |
|   |                     | 47. Бухгалтерский и налоговый учет                                                 |           | НДС по приобретенным ценностям | НДС предъявленный |            |                           |            |                            |                      |
|   |                     |                                                                                    |           |                                |                   |            |                           |            |                            |                      |
|   |                     | <b>Callodesimo   0 0 X   0 0   12</b>                                              |           |                                |                   |            |                           |            |                            |                      |
|   | Пата                | Cuer Dr                                                                            |           | Субконто Дт Количество Дт      | Cuer Kr           |            | Субконто Кт Количество Кт | Сумма      | Симма НУ Дт Симма НУ Кт    |                      |
|   |                     | Подразделение Дт                                                                   |           | Валюта Дт                      | Подразделение Кт. |            | Banora Kr                 | Содержание | Сумма ПР Дт Сумма ПР Кт    | Все действия -       |
|   |                     |                                                                                    |           | Вал. сумма Дт                  |                   |            | Вал. сумма Кт             |            | Cyness BP Etr Cyness BP Kr |                      |
| N | 28.01.2<br>12:00:08 | 08.04                                                                              | Автомобил |                                | 1,000 75.01       | Ton-Wenec. |                           | 69 600 00  | 60 600.00                  |                      |

Рисунок 68 – Проводка

Отразим в учете ввод в эксплуатацию автомобиля «Газель».

Оборудование, требующее монтажа и наладки.

Регистрация операции поступления оборудования

По аналогии с прошлыми ОС введем в справочники информацию о пилораме «Галактика-3» и шлифовальном станке «БС3В 5-5».

Зарегистрируем в информационной базе оприходование пилорамы и шлифовального станка.

Регистрация операции передачи оборудования в монтаж

Введем в справочник «Объекты строительства» сведения об объектах учета.

Введение в справочник представлено на рисунке 69.

![](_page_51_Picture_75.jpeg)

Рисунок 69 – Введение в справочник «Объекты строительства»

Добавим в справочник «Статьи затрат».

Добавление в справочник представлено на рисунке 70.

![](_page_51_Picture_76.jpeg)

Рисунок 70 – Добавление в справочник «Статьи затрат»

Отразим в информационной базе операцию передачи в монтаж и наладку. Отображение в информационной базе представлено на рисунке 71.

![](_page_52_Picture_53.jpeg)

Рисунок 71 – Передача оборудования в монтаж

Второй станок «БС3В» и пилораму «Галактика 3» отразим по аналогии. Регистрация приемки-сдачи монтажных работ

Зарегистрируем в информационной базе расходы на выполненные работы по монтажу первого станка (шлифовальный станок). Регистрация представлена на рисунке 72.

![](_page_52_Picture_54.jpeg)

Рисунок 72 – Регистрация в информационной базе

По аналогии:

а) зарегистрируем в информационной базе расходы на выполненные работы по монтажу второго станка (шлифовальный станок).

б) зарегистрируем в информационной базе расходы на выполненные работы по монтажу пилорамы «Галактика-3».

Регистрация операции ввода в эксплуатацию смонтированного оборудования

Отразим операцию ввода в эксплуатацию смонтированного оборудования «Станок шлифовальный БС3В 5-5» от 06.02.2012. Операция ввода в эксплуатацию представлена на рисунке 73.

![](_page_53_Picture_83.jpeg)

Рисунок 73 – Операция ввода в эксплуатацию

По аналогии:

а) отразим операцию ввода в эксплуатацию второго шлифовального станка 11.02.2012.

б) отразим операцию ввода в эксплуатацию пилорамы «Галактика-3» 13.02.2012.

Регистрация оплаты монтажных работ

Выпишем платежное поручение от 15.02.2012 на оплату монтажных работ, выполненных НПО «Атлант». Платежное поручение представлено на рисунке 74.

![](_page_54_Picture_41.jpeg)

Рисунок 74 – Платежное поручение

Выпишем списание с расчетного счета для подтверждения оплаты по платежному поручению. Списание с расчетного счета представлено на рисунке 75.

![](_page_54_Picture_42.jpeg)

Рисунок 75 – Списание с расчетного счета

Отразим исполнение банков платежного поручения от 15.02.2012 на перечисление денежных средств по актам № 13 и № 14. Списание с расчетного счета представлено на рисунке 76.

![](_page_55_Picture_51.jpeg)

Рисунок 76 – Списание с расчетного счета

Амортизация основных средств

С помощью документа «Регламентная операция» выполним начисление амортизации по основным средствам за январь и февраль 2012. Начисление амортизации представлено на рисунке 77.

| Регламентные операции |                  |                                                                       |                                        |  |
|-----------------------|------------------|-----------------------------------------------------------------------|----------------------------------------|--|
| Организации: ЭПОС     | X Bra orientaure | $\mathbb{R}$                                                          |                                        |  |
|                       |                  | Stagementosa (Bibisan (B) 2 図 (H) QHahu (B) (B) 2   B   @DnetoSousbox | fice anticrase + (3)                   |  |
| Пирина                |                  | <b>Скузниками</b>                                                     | <b>BALLYMOULAN</b>                     |  |
| 2 Peace 2012          | 0000-000001      | <b>SODC</b>                                                           | АМОД МОЗЫЛЯ И ИЗНОС ВОНОВНЫХ СОВДСТВ.  |  |
| $\vee$ theorem 2012   | 0000-000002      | 100C                                                                  | Анартиальная и изнасі основных средств |  |

Рисунок 77 – Начисление амортизации

2.9 Учет создания материальных запасов

Поступление материалов от поставщика

Введем в справочник «Номенклатура» в группу «Материалы» информацию. Ввод информации в справочник представлен на рисунке 78.

| Номенклатура<br>COSARTO 1 2 3 / X Q Haйти |             |         |            |             |                                | Все действия $\cdot$ (?) |  |
|-------------------------------------------|-------------|---------|------------|-------------|--------------------------------|--------------------------|--|
| Краткое наименование                      | 三 Код       | Артикул | Ставка НДС | Комментарий | Страна происхождения Номер ГТД |                          |  |
| □ Материалы                               | 00-00000003 |         |            |             |                                |                          |  |
| <sup>-</sup> Брус осиновый                | 00-00000030 |         | 18%        |             |                                |                          |  |
| $=$ Плита ДСП 1.0x0.6                     | 00-00000029 |         | 18%        |             |                                |                          |  |
| $= \Pi$ лита ДСП 1.2x1.2                  | 00-00000028 |         | 18%        |             |                                |                          |  |
| • Шпон дубовый 1200 мм                    | 00-00000031 |         | 18%        |             |                                |                          |  |
| ⇒ Шпон ореховый 1000 мм                   | 00-00000032 |         | 18%        |             |                                |                          |  |

Рисунок 78 – Ввод информации в справочник «Номенклатура»

Отразим оприходование 13.02.2012 материалов от НПО «Боровик». Оприходование материалов представлено на рисунке 79.

![](_page_56_Picture_48.jpeg)

Рисунок 79 – Оприходование материалов

Зарегистрируем счет-фактуру поставщика материалов.

Учет транспортно-заготовительных расходов

Отразим в учете оприходование материалов, поступивших 14.02.2012.

Отразим в учете расходы по доставке материалов, поступивших 14.02.2012. Отражение в учете представлено на рисунке 80.

![](_page_57_Picture_36.jpeg)

Рисунок 80 – Отражение в учете

Приобретение материалов через подотчетное лицо

Подготовим расходный кассовый ордер от 12.02.2012 на сумму 3000р.

Расходный кассовый ордер представлен на рисунке 81.

![](_page_57_Picture_37.jpeg)

Рисунок 81 – Расходный кассовый ордер

Введем в справочник «Номенклатура» новые материалы. Введение в справочник новых материалов представлено на рисунке 82.

| Номенклатура                              |             |         |            |             |                                  |                    |             |
|-------------------------------------------|-------------|---------|------------|-------------|----------------------------------|--------------------|-------------|
| C Cosaan   <b>D &amp; X</b>   Q Haйn    C |             |         |            |             |                                  | Все действия • (?) |             |
| Α.<br>Краткое наименование                | Код         | Артикул | Ставка НДС | Комментарий | Страна происхождения   Номер ГТД |                    | $\triangle$ |
| □ Материалы                               | 00-00000003 |         |            |             |                                  |                    |             |
| - Брус осиновый                           | 00-00000030 |         | 18%        |             |                                  |                    |             |
| $=$ Лак МЛП                               | 00-00000039 |         | 18%        |             |                                  |                    |             |
| • Морилка темная спиртовая                | 00-00000038 |         | 18%        |             |                                  |                    |             |
| $=$ Плита ДСП 1.0x0.6                     | 00-00000029 |         | 18%        |             |                                  |                    |             |
| $= \Pi$ лита ДСП 1.2х1.2                  | 00-00000028 |         | 18%        |             |                                  |                    |             |
| - Шпон дубовый 1200 мм                    | 00-00000031 |         | 18%        |             |                                  |                    |             |
| - Шпон ореховый 1000 мм                   | 00-00000032 |         | 18%        |             |                                  |                    |             |
| $=$ Шурупы 10 мм                          | 00-00000036 |         | 18%        |             |                                  |                    |             |
| $=$ Шурупы 13 мм                          | 00-00000037 |         | 18%        |             |                                  |                    |             |
| - Шурупы 2 мм                             | 00-00000033 |         | 18%        |             |                                  |                    |             |
| • Шурупы 4 мм                             | 00-00000034 |         | 18%        |             |                                  |                    |             |
| □ Шурупы 6 мм                             | 00-00000035 |         | 18%        |             |                                  |                    |             |

Рисунок 82 – Введение в справочник «Номенклатура» новых материалов

Создадим новый тип цен. Создание новых типов цен представлено на рисунке 83.

![](_page_58_Picture_40.jpeg)

Рисунок 83 – Создание новых типов цен

Зарегистрируем в информационной базе авансовый счет. Регистрация в информационной базе представлена на рисунке 84.

| (•) с Авансовый отчет 0000-000001 от 15.02.2012 12:00:04 - Бухгалтерия предприятия (учебная), редакция 3.0 / Администратор (1С:Предприятие)<br>Авансовый отчет 0000-000001 от 15.02.2012 12:00:04 |                                     |              |                                            |                                            |                                              |              | ☆ R 国前 M M+ M- J _ 日 × |                           |
|----------------------------------------------------------------------------------------------------|-------------------------------------|--------------|--------------------------------------------|--------------------------------------------|----------------------------------------------|--------------|------------------------|---------------------------|
| Провести и закрыть <b>ELIC</b> Провести   4 R <sub>K</sub> (B)   Создать на основании •   Е. Авансовый отчет (АО-1)                                                                               |                                     |              |                                            |                                            |                                              |              |                        | Все действия - (?)        |
| 0000-000001<br>Номер:                                                                                                    |                                     |              | <b>Ш</b> Склад:<br>от: 15.02.2012 12:00:04 | Склад материалов                           |                                              |              |                        | $\Box$ Q                  |
| <b>ЭПОС</b><br>Организация:                                                                                                    |                                     |              |                                            | Q Подотчетное лицо: Крохин Дмитрий Юрьевич |                                              |              |                        | $\mathbb{L}^{\mathsf{Q}}$ |
|                                                                                                    |                                     |              |                                            |                                            | Цена включает НДС, Тип цен: Покупная (с НДС) |              |                        |                           |
| Товары (7)<br>Авансы (1)<br>© Добавить   23 X   企 → Подбор                                                                                                    | Прочее<br>Оплата<br>Возвратная тара |              |                                            |                                            |                                              |              |                        | Все действия              |
| N Наименование документа (расхода)                                                                                                    | Номенклатура                        | Количество   | Цена с НДС                                 | Симма с НДС                                | Ставка НДС                                   | Bcero        | Поставщик              | СФ Предъявл               |
| Дата документа<br>Номер документа                                                                                                    |                                     |              |                                            |                                            | Симма НДС                                    |              |                        |                           |
| Наколлиля<br>142<br>15.02.2012                                                                                                    | Шурупы 2 мм                         | 10,000       | 9.60                                       | 96.00 18%                                  | 14.64                                        |              | 96.00 FYD "Mask"       | п                         |
| 2 Накладная<br>142<br>15.02.2012                                                                                                    | Шурупы 4 мм                         | 20,000       | 8.40                                       | 168.00 18%                                 | 25.63                                        |              | 168.00 ГУП "Маяк"      | o                         |
| 3 Накладная<br>15.02.2012<br>142                                                                                                    | Шурупы 6 мм                         | 40,000       | 6.00                                       | 240.00 18%                                 | 36.61                                        |              | 240.00 ГУП "Маяк"      | ⊓                         |
| 4 Накладная<br>142<br>15.02.2012                                                                                                    | Шурупы 10 мм                        | 20,000       | 6.60                                       | 132.00 18%                                 | 20,14                                        |              | 132.00 ГУП "Маяк"      | ⊓                         |
| 5 Накладная<br>15.02.2012<br>142                                                                                                    | Шурупы 13 мм                        | 50,000       | 7.20                                       | 360.00 18%                                 | 54.92                                        |              | 360.00 ГУП "Маяк"      | ⊓                         |
| 6 Накладная<br>518<br>15.02.2012                                                                                                    | Морилка темная<br>спиртовая         | 100,000      | 11.80                                      | 1 180,00 18%                               | 180,00                                       |              | 1 180,00 ООО "Дубок"   | п                         |
| 7 Накладная<br>15.02.2012<br>518                                                                                                    | Лак МЛП                             | 100,000      | 8.00                                       | 800.00 18%                                 | 122.03                                       |              | 800.00 ООО "Дубок"     | п                         |
| $\leq$                                                                                                    |                                     | $\mathbb{R}$ |                                            |                                            |                                              |              |                        | Þ                         |
|                                                                                                    |                                     |              | Получено авансов по отчету:                |                                            | 3 000,00 руб. Израсходовано:                 | 2976.00 pv6. | Остаток по отчету:     | 24.00 py6.                |
| Приобретение материалов<br>Назначение:                                                                                                    |                                     |              |                                            |                                            |                                              |              |                        |                           |
| Приложение:<br>документов на<br>Ответственный:<br>Администратор                                                                                                    | листах                              |              |                                            |                                            |                                              |              |                        | $\Box$ Q                  |
| Комментарий:                                                                                                    |                                     |              |                                            |                                            |                                              |              |                        |                           |

Рисунок 84 – Регистрация в информационной базе

Подготовим приходный кассовый ордер от 18.02.2012 (на оставшиеся 24

руб.). Приходный кассовый ордер представлен на рисунке 85.

![](_page_59_Picture_57.jpeg)

Рисунок 85 – Приходный кассовый ордер

Формирование записей книги покупок по приобретенным материалам Формирование записей в книге покупок представлено на рисунке 86.

|             |                                                                           |                     | (c) (c) Формирование записей книги покупок 0000-000003 от 14.02.2012 12:00:02 - Букгалтерия предприятия (учебная), редакция 3.0 / Администратор (1C:Предприятие) |                                    |                 |                                              | 金利用箱        |                         | $M M^* M^- = \square X$ |
|-------------|---------------------------------------------------------------------------|---------------------|----------------------------------------------------------------------------------------------------|------------------------------------|-----------------|----------------------------------------------|-------------|-------------------------|-------------------------|
|             |                                                                           |                     | Формирование записей книги покупок 0000-000003 от 14.02.2012 12:00:02                                                                                            |                                    |                 |                                              |             |                         |                         |
|             | Провести и закрыть   1   1 Провести   4   3   Заполнить -                 |                     |                                                                                                    |                                    |                 |                                              |             |                         | Все действия $=$ (2)    |
| Howep:      | 0000-000003                                                               |                     |                                                                                                    |                                    |                 |                                              |             | or: 14.02.2012 12:00:02 | ٠                       |
| Организация | 300C                                                                      |                     |                                                                                                    |                                    |                 |                                              |             |                         | $-a$                    |
|             | Предъявлен к вычету НДС 0%                                                |                     |                                                                                                    |                                    |                 |                                              |             |                         |                         |
|             | Вычет НДС по приобретенным ценностям (3)   Вычет НДС с полученных авансов |                     |                                                                                                    | Buver H.D.C. no vanorosovey arevry |                 | Вычет НДС по уменьшению стоимости реализации |             |                         |                         |
|             |                                                                           |                     |                                                                                                    |                                    |                 |                                              |             |                         |                         |
|             | <b>Glidean 3 X 全 → 3stonen -</b>                                          |                     |                                                                                                    |                                    |                 |                                              |             |                         | Все действия -          |
| N           | Вид ценности                                                              | Поставших           | <b>Очет-вактура</b>                                                                                                    | Crassis H.D.C.                     | Сумнила без НДС | H.DC                                         | Дата оплаты | Cuet yvera              | <b>3anvois april</b>    |
|             | Прочие работы и услуги                                                    | <b>Боровик НПО</b>  | Поступление доп. расход                                                                                                    | 18%                                | 500.00          | \$0.00                                       |             | 19.04                   |                         |
|             | 2 Manegyanus                                                              | <b>Ecconvec HTO</b> | Поступление товаров и у 18%                                                                                                    |                                    | 50 975.00       | 9 175.50                                     |             | 19.03                   | □                       |
|             | 3 Материалы                                                               | <b>Боровик НПО</b>  | Поступление товаров и у.,. 18%                                                                                                    |                                    | 3 000.00        | 540.00                                       |             | 19.03                   | n                       |
|             |                                                                           |                     |                                                                                                    |                                    |                 |                                              |             |                         |                         |
|             |                                                                           |                     |                                                                                                    |                                    | 54 475.00       | 9 805.50                                     |             |                         |                         |
| $\sim$      |                                                                           |                     |                                                                                                    |                                    |                 |                                              |             |                         | ×                       |

Рисунок 86 – Формирование записей в книге покупок

2.10 Учет использования материальных запасов

Отпуск материалов на общехозяйственные нужды

Отразим в учете отпуск со склада 13.02.2012 материалов на ремонт кабинета директора (создадим требование-накладную). Требование-накладная представлено на рисунке 87.

|                   | (e) → ☆ Требование накладная 0000-000001 от 13.02.2012 12:00:0 (1C:Предприятие) ☆ ☆ ☆   Ⅲ   前   М   М + М- → - □ X |                                          |                    |  |  |  |  |  |  |  |
|-------------------|----------------------------------------------------------------------------------------------------|------------------------------------------|--------------------|--|--|--|--|--|--|--|
|                   | Требование-накладная 0000-000001 от 13.02.2012 12:00:03                                                            |                                          |                    |  |  |  |  |  |  |  |
|                   |                                                                                                    |                                          | Все действия - (2) |  |  |  |  |  |  |  |
| Номер:            | от: 13.02.2012 12:00:03<br>0000-000001                                                                             |                                          |                    |  |  |  |  |  |  |  |
| Организация: ЭПОС |                                                                                                    | Q   Счета затрат на закладке "Материалы" |                    |  |  |  |  |  |  |  |
| Склад:            | $\ldots$ <sup>Q</sup><br>Склад материалов                                                                          |                                          |                    |  |  |  |  |  |  |  |
|                   | Материалы (5) Счет затрат Материалы заказчика                                                                      |                                          |                    |  |  |  |  |  |  |  |
|                   | <b>◎ Добавить</b>   <b>◎ ※</b>   金 曼   Подбор                                                                      |                                          | Все действия -     |  |  |  |  |  |  |  |
| N                 | Номенклатура                                                                                                    | Количество                               | Счет учета         |  |  |  |  |  |  |  |
|                   | Брус осиновый                                                                                                    |                                          | $0.010$ 10.01      |  |  |  |  |  |  |  |
|                   | 2 Плита ДСП 1.0x0.6                                                                                                |                                          | 1,000 10.01        |  |  |  |  |  |  |  |
|                   | 3 Шпон дубовый 1200 мм                                                                                             |                                          | 1,000 10.01        |  |  |  |  |  |  |  |
|                   | 4 Шпон ореховый 1000 мм                                                                                            |                                          | 1,000 10.01        |  |  |  |  |  |  |  |
|                   | 5 Плита ДСП 1.2x1.2                                                                                                |                                          | 1,000 10.01        |  |  |  |  |  |  |  |

Рисунок 87 – Требование-накладная

Определим себестоимость материала «Плита ДСП 1.0х0.6», отпущенного на ремонт кабинета директора. Определение себестоимости материала представлено на рисунке 88.

| Orбop            | Карточка субконто Номенклатура за 01.02.2012 - 14.02.2012                                                                                        | Номенклатура Равно "Плита ДСП 1.0x0.6" |                                                                                                    |                   |       |                           |       |                             |        |                     |
|------------------|----------------------------------------------------------------------------------------------------|----------------------------------------|----------------------------------------------------------------------------------------------------|-------------------|-------|---------------------------|-------|-----------------------------|--------|---------------------|
| Период           | Документ                                                                                                    | Аналитика Дт.                          | Аналитика Кт                                                                                         | Показ             |       | Дебет                     |       | Кредит                      |        | Текущее сальдо      |
|                  |                                                                                                    |                                        |                                                                                                    | <b>arenь</b> Cuer |       |                           | Cuer: |                             |        |                     |
| Сальдо на начало |                                                                                                    |                                        |                                                                                                    | <b>EV</b><br>Kon  |       |                           |       |                             |        | 0.00<br>0.000       |
| 13.02.2012       | Поступление<br>T083D08 M VC/IVE<br>0000-000010 or<br>13.02.2012 12:00:01<br>Постипрение<br>материалов по вх.д.<br>1 or 13.02.2012                | Плита ДСП 1.0х0.6<br>Склад материалов  | Боровик НПО<br>Cuer No 31<br>Поступпение<br>товаров и услуг<br>0000-000010 or<br>13 02 2012 12:00:01 | БУ<br>Kon.        | 10.01 | 4 200.00 60.01<br>400.000 |       |                             | Д<br>Д | 4 200.00<br>400,000 |
| 13.02.2012       | Требование-наклад Администрация<br>ная 0000-000001 от Ремонт основных<br>13.02.2012 12:00:03 средств<br>Списание<br>материалов в<br>производство |                                        | Плита ДСП 1.0х0.6<br>Склад материалов                                                                | <b>EV</b><br>Kon. | 26    |                           | 10.01 | 10.50 Д<br>$1.000$ $\Omega$ |        | 4 189.50<br>399,000 |
| 14.02.2012       | Поступление<br>товаров и услуг<br>0000-000011 or<br>14.02.2012 12:00:00<br>Поступление<br>материалов по вх.д.<br>1 or 14.02.2012                 | Плита ДСП 1.0х0.6<br>Склад материалов  | Боровик НПО<br>Cuer Nº 37<br>Поступление<br>товаров и услуг<br>0000-000011 or<br>14 02 2012 12:00:00 | БУ<br>Kon.        | 10.01 | 1 600 00 60 01<br>100,000 |       |                             | Д<br>Д | 5789.50<br>499,000  |
| 14.02.2012       | Поступление доп.<br>расходов<br>0000-000001 or<br>14 02 2012 12:00:01<br>Транспортные<br>расходы                                                 | Плита ДСП 1.0х0.6<br>Склад материалов  | Боровик НПО<br>Cuer Nº 38<br>Поступление доп.<br>расходов<br>0000-000001 or<br>14.02.2012 12:00:01   | БУ<br>Kon.        | 10.01 | 314.67 60.01              |       |                             | Д<br>Д | 6 104.17<br>499,000 |
|                  | Обороты за период и сальдо на конец                                                                                                    |                                        |                                                                                                    | <b>EV</b><br>Kon. |       | 6 114.67<br>500,000       |       | $10.50 \Omega$<br>1,000 且   |        | 6 104,17<br>499,000 |

Рисунок 88 – Определение себестоимости материала

Так как материал на ремонт был взят до второй поставки, то стоимость материала, взятого для ремонта, составляла 10.50 рублей (4200/400).

Отпуск материалов в производство

Отразим в учете передачу 15.02.2012 материалов со склада материалов на производство столов кухонных. Отражение в учете представлено на рисунке 89.

|               | <b>Провести и закрыть</b> $\ \cdot\ $   $\ \cdot\ $ Провести   $\frac{R}{K_r}$   $\ \cdot\ $   Создать на основании $\ast$   $\ \cdot\ $ Печать $\ast$ |               | Все действия • (?) |  |  |  |  |  |
|---------------|----------------------------------------------------------------------------------------------------|---------------|--------------------|--|--|--|--|--|
| Homep:        | ■<br>от: 15.02.2012 12:00:05<br>0000-000002                                                                                                    |               |                    |  |  |  |  |  |
|               | Организация: ЭПОС<br>$\mathbb{L}[\mathsf{Q}]$<br>Счета затрат на закладке "Материалы"                                                                  |               |                    |  |  |  |  |  |
| Склад:        | Q<br>Склад материалов                                                                                                    |               |                    |  |  |  |  |  |
| Материалы (7) | Счет затрат<br>Материалы заказчика                                                                                                    |               |                    |  |  |  |  |  |
|               | © Добавить   23 X   企 ↓ Подбор                                                                                                    |               | Все действия -     |  |  |  |  |  |
| N             | Номенклатура                                                                                                    | Количество    | Счет учета         |  |  |  |  |  |
|               | 1 Брус осиновый                                                                                                    |               | 0.250 10.01        |  |  |  |  |  |
|               | 2 Плита ДСП 1.2х1.2                                                                                                    | 100.000 10.01 |                    |  |  |  |  |  |
|               | 100.000 10.01                                                                                                    |               |                    |  |  |  |  |  |
|               | 3 Шпон дубовый 1200 мм                                                                                                    |               |                    |  |  |  |  |  |
|               | $4$ Dav MDD                                                                                                    | 25.000 10.01  |                    |  |  |  |  |  |
| 5             | Морилка темная спиртовая                                                                                                    | 10.000 10.01  |                    |  |  |  |  |  |
|               | 6 Шурупы 6 мм                                                                                                    | 10.000 10.01  |                    |  |  |  |  |  |
|               | 7 Шурупы 13 мм                                                                                                    |               | 7.000 10.01        |  |  |  |  |  |
|               |                                                                                                    |               |                    |  |  |  |  |  |

Рисунок 89 – Отражение в учете материалов со склада

Аналогично отразим в учете передачу 16.02.2012 материалов на производство столов обеденных.

Отпуск материалов при отсутствии достаточного запаса на складах

Покажем в учете операцию отпуска материалов от 17.02.2012. Операция

отпуска материалов представлена на рисунке 90.

![](_page_61_Picture_48.jpeg)

Рисунок 90 – Операция отпуска материалов

Изменим данные. Операция отпуска материалов с измененными данными представлена на рисунке 91.

| $\left( -\right)$ | Требование накладная 0000-000004 от 17.02.2012 12:00:00 - Бухгалтерия предприятия (учебная), редакц (1С:Предприятие) > 중 데 페 기 기 세 애 - M- - 그 그 × ) |                                       |            |                          |           |              |
|-------------------|----------------------------------------------------------------------------------------------------|---------------------------------------|------------|--------------------------|-----------|--------------|
|                   | Требование-накладная 0000-000004 от 17.02.2012 12:00:00                                                                                             |                                       |            |                          | Сообщения | $\mathbf{x}$ |
|                   | Провести и закрыть <b>Herois</b> Провести   $\frac{R_{\rm c}}{R_{\rm H}}$   Де   Создать на основании -           Печать -                          |                                       |            | Все действия $\star$ (?) |           |              |
| Homep:            | ₽<br>от: 17.02.2012 12:00:00<br>0000-000004                                                                                                    |                                       |            |                          |           |              |
| Организация: ЭПОС | $\mathbb{R}^n$                                                                                                    | Осчета затрат на закладке "Материалы" |            |                          |           |              |
| Склад:            | $\mathbb{R}^n$<br>Склад материалов                                                                                                    |                                       |            |                          |           |              |
| Материалы (7)     | Счет затрат<br>Материалы заказчика                                                                                                    |                                       |            |                          |           |              |
|                   | © Добавить   2 X   企 ↓ Подбор                                                                                                    |                                       |            | Все действия -           |           |              |
| N                 | Номенклатура                                                                                                    | Количество                            | Счет учета |                          |           |              |
|                   | Боус осиновый                                                                                                    | 0.750 10.01                           |            |                          |           |              |
|                   | 2 Плита ДСП 1.2х1.2                                                                                                    | 149.000 10.01                         |            |                          |           |              |
|                   | 3 Шпон ореховый 1000 мм                                                                                                    | 299.000 10.01                         |            |                          |           |              |
|                   | 4 Лак МЛП                                                                                                    | 20,000 10.01                          |            |                          |           |              |
|                   | 5 Морилка темная спиртовая                                                                                                    | 5.000 10.01                           |            |                          |           |              |
|                   | 6 Шурупы 6 мм                                                                                                    | 23,000 10.01                          |            |                          |           |              |
|                   | 7 Шурупы 13 мм                                                                                                    | 11,500 10.01                          |            |                          |           |              |
|                   |                                                                                                    |                                       |            |                          |           |              |
|                   | Ответственный: Администратор                                                                                                    |                                       |            | ೩                        |           |              |
| Комментарий:      |                                                                                                    |                                       |            |                          |           |              |
|                   |                                                                                                    |                                       |            | $\cdots$                 |           |              |
|                   |                                                                                                    |                                       |            |                          |           |              |

Рисунок 91 – Операция отпуска материалов с измененными данными

Покажем в учете операцию отпуска материалов от 20.02.2012. Операция отпуска материалов представлена на рисунке 92.

![](_page_62_Picture_40.jpeg)

Рисунок 92 – Операция отпуска материалов

Отразим в учете операцию оприходования материалов от 20.02.2012.

Попытаемся снова провести требование накладную от 20.02.2012. Проводка требования-накладной представлена на рисунке 93.

![](_page_63_Picture_61.jpeg)

Рисунок 93 – Проводка требования накладной

Снова не получается провести, так как документ «Поступление товаров и услуг» от 20.02.2012 введен в информационную базу позже, чем документ «Требование-накладная» от 20.02.2012.

Изменим время. Изменение времени представлено на рисунке 94.

![](_page_63_Picture_62.jpeg)

Рисунок 94 – Изменение времени

Теперь проводка проходит.

Анализ информации о движении запасов.

Проанализируем информацию об остатках материала Плита ДСП 1.0х0.6 на складе по состоянию на 20.02.2012. Анализ информации об остатках представлен на рисунке 95.

| <b>Cleaning</b>                                                        |                    | Over:  | Организация                      |                                   |                  |                         |
|------------------------------------------------------------------------|--------------------|--------|----------------------------------|-----------------------------------|------------------|-------------------------|
| Произвольный = 01.02.2012 @ - 20.02.2012 @                             |                    | 10.01  | $-9$ once                        | $-a$                              |                  |                         |
| D. Coopeeposalu orest Milleren                                         | Σ                  |        | 0.00                             |                                   |                  |                         |
| 3AO 300C                                                               |                    |        |                                  |                                   |                  |                         |
| Оборотно-сальдовая ведомость по счету 10.01 за 01.02.2012 - 20.02.2012 |                    |        |                                  |                                   |                  |                         |
| Cuer                                                                   |                    |        | Показа Сальдо на начало периода: | Оберопы за период                 |                  | Сальдо на конец периода |
| <b>Howeverharypa</b>                                                   | TAUSE              | Deber: | Konner                           | <b><i><u><u>Reber</u></u></i></b> | Keeam            | Дебет<br>Крадит         |
| 10.01                                                                  | <b>EV</b>          |        |                                  | 65 141.00                         | 47 250 19        | 17 890 81               |
|                                                                        | Kon.               |        |                                  | 1991,500                          | 1323,260         | 668 240                 |
| Брус осиновый                                                          | EV                 |        |                                  | 3,000.00                          | 2520.00          | 480.00                  |
|                                                                        | Kan.               |        |                                  | 1,500                             | 1,260            | 0.240                   |
| <b>Rak MDD</b>                                                         | <b>EV</b>          |        |                                  | 800.00                            | 520.00           | 280.00                  |
|                                                                        | <b>Kise</b>        |        |                                  | 100,000                           | 65,000           | 35,000                  |
| Моритка темная спиртовая                                               | EV.                |        |                                  | 1.180.00                          | 236.00           | 944.00                  |
|                                                                        | Kon                |        |                                  | 100-000                           | 20.000           | \$0,000                 |
| Finana DOR 1.0x0.6                                                     | 6V                 |        |                                  | 6.114.67                          | 2457.06          | 3 657.61                |
|                                                                        | Kon.               |        |                                  | 500.000                           | 201,000          | 299,000                 |
| Плита ДОП 1.2к1.2                                                      | EV.                |        |                                  | 5.150.33                          | 5 006 33         | 144.00                  |
|                                                                        | Kilds.             |        |                                  | 350,000                           | 341,000          | 9,000                   |
| Шпон дубовый 1200 мм                                                   | EV.                |        |                                  | 54 400.00                         | 7272.00          | 7 128.00                |
|                                                                        | Knn.               |        |                                  | 200,000                           | 101,000          | 99,000                  |
| <b>Illinow</b> deexpense 1000 nms                                      | <b>BY</b>          |        |                                  | 33 500.00                         | 28,760.00        | 4740.00                 |
|                                                                        | Kon.               |        |                                  | 600,000                           | 521,000          | 79,000                  |
| <b>Ulvevinu 10 MM</b>                                                  | <b>EV</b>          |        |                                  | 132.00                            |                  | 132.00                  |
|                                                                        | <b>KNS</b>         |        |                                  | 20,000                            |                  | 20,000                  |
| <b>Illypynu</b> 13 ans                                                 | EV<br><b>Kisin</b> |        |                                  | 360.00<br>50,000                  | 244.00<br>34,000 | 115.20<br>16,000        |
| <b>Illybythu 2 MM</b>                                                  | 8y                 |        |                                  | 98.00                             |                  | 96.00                   |
|                                                                        | Kan.               |        |                                  | 10,000                            |                  | 10,000                  |
| LEFEVITAL 4 MM                                                         | 6Y                 |        |                                  | 158.00                            |                  | 168.00                  |
|                                                                        | <b>Kinds</b>       |        |                                  | 20,000                            |                  | 20,000                  |
| Шуруглы б мм                                                           | <b>EV</b>          |        |                                  | 240.00                            | 234.00           | 6.00                    |
|                                                                        | Kon.               |        |                                  | 40,000                            | 39.000           | 1,000                   |
| <b>H</b> roco                                                          | <b>EV</b>          |        |                                  | 65 141.00                         | 47 250.19        | 17 890.81               |
|                                                                        | Kon.               |        |                                  | 1991,500                          | 1 323,260        | 668,240                 |

Рисунок 95 – Анализ информации об остатках

## 2.11 Учет расчетов с персоналом по оплате труда

Создадим новые должности в справочнике «Должности». Создание новых должностей представлено на рисунке 96.

| Должности<br>◎Cosдать <b>B</b> 夕 X Q Haйти ④ 合 <del>↓</del> | Все действия $\star$ (?) |  |
|-------------------------------------------------------------|--------------------------|--|
| <b>Наименование</b>                                         | Код                      |  |
| - Генеральный директор                                      | 00-000001                |  |
| - Главный бухгалтер                                         | 00-000002                |  |
| $=$ Кассир                                                  | 00-000003                |  |
| - Водитель-экспедитор                                       | 00-000004                |  |
| - Директор                                                  | 00-000005                |  |
| – Кладовщик                                                 | 00-000006                |  |

Рисунок 96 – Создание новых должностей

Заполним справочник «Способы отражения зарплаты в учете». Заполнение справочника представлено на рисунке 97.

![](_page_64_Picture_52.jpeg)

Рисунок 97 – Заполнение справочника «Способы отражения зарплаты в

учете»

Заполним справочник «Статьи затрат по налогам (взносам) с ФОТ».

Заполнение справочника представлено на рисунке 98.

![](_page_65_Picture_73.jpeg)

Рисунок 98 – Заполнение справочника «Статьи затрат по налогам (взносам) с

ФОТ»

Настройка видов начислений

Введем новые начисления. Ввод новых начислений представлен на рисунке 99.

| Начисления |                                                   |                 |                                                    |                             |  |
|------------|---------------------------------------------------|-----------------|----------------------------------------------------|-----------------------------|--|
|            | © Создать <b>B</b> 夕 X Q Найти   △ <del>△</del> ↓ |                 |                                                    | Все действия $\cdot$ (2)    |  |
| Код        | Наименование                                      | Код дохода НДФЛ | Код дохода страховые взносы                        | Вид начисления по ст.255 НК |  |
| $+ 00001$  | Оклад по дням                                     | 2000            | Доходы, целиком облагаемые ст   пп.1. ст.255 НК РФ |                             |  |
|            | Оклад по дням (Администрация)                     | 2000            | Доходы, целиком облагаемые ст   пп.1. ст.255 НК РФ |                             |  |
|            | Оклад по дням (Бухгалтерия)                       | 2000            | Доходы, целиком облагаемые ст   пп.1. ст.255 НК РФ |                             |  |
|            | .<br>  Оклад по дням (Столярный цех)              | 2000            | Доходы, целиком облагаемые ст   пп.1. ст.255 НК РФ |                             |  |

Рисунок 99 – Ввод новых начислений

## Ввод информации о работниках организации

Введем сведения о сотрудниках организации. Ввод сведений о сотрудниках представлен на рисунке 100.

| Сотрудники<br>Организация: ЭПОС<br><b>×</b><br>C Создать   2 / X   Q Найти   2   G Печать - Оформить документ - |            |                    |               | Все действия - (?)  |
|----------------------------------------------------------------------------------------------------|------------|--------------------|---------------|---------------------|
| Имя<br>츠                                                                                                    | Таб, номер | <b>Организация</b> | Подразделение | Должность           |
| - Веткин Владимир Петрович                                                                                      | 0000-00007 | эпос               | Столярный цех | Начальник цеха      |
| - Доскин Ефим Давыдович                                                                                         | 0000-00006 | эпос               | Бухгалтерия   | Кассир              |
| - Жрохин Дмитрий Юрьевич                                                                                        | 0000-00001 | ЭПОС               | Столярный цех | Водитель-экспедитор |
| - Жрохин Дмитрий Юрьевич                                                                                        | 0000-00003 | эпос               | Столярный цех | Водитель-экспедитор |
| • Крохин Дмитрий Юрьевич                                                                                        | 0000-00004 | эпос               | Столярный цех | Водитель-экспедитор |
| - Федотов Павел Петрович                                                                                        | 0000-00008 | эпос               | Столярный цех | Кладовщик           |
| • Чурбанов Виктор Александрович                                                                                 | 0000-00005 | эпос               | Бухгалтерия   | Главный бухгалтер   |
| - Шурупов Евгений Леонидович                                                                                    | 0000-00002 | эпос               | Администрация | Директор            |

Рисунок 100 – Ввод сведений о сотрудниках

Введем в справочник «Должности» строку «Рабочий». Ввод в справочник «Должности» представлен на рисунке 101.

| Должности<br>CCOSARTE & X Q Haйти 4 4 4 | Все действия • (?) |                  |
|-----------------------------------------|--------------------|------------------|
| <b>Наименование</b>                     | Код                | $\blacktriangle$ |
| - Генеральный директор                  | 00-000001          |                  |
| - Главный бухгалтер                     | 00-000002          |                  |
| $=$ Кассир                              | 00-000003          |                  |
| - Водитель-экспедитор                   | 00-000004          |                  |
| - Директор                              | 00-000005          |                  |
| - Кладовщик                             | 00-000006          |                  |
| - Начальник цеха                        | 00-000007          |                  |
| - Рабочий                               | 00-000008          |                  |

Рисунок 101 – Ввод в справочник «Должности»

Введем новые способы отражения зарплаты в бухгалтерском учете. Ввод

новых способов отражения зарплаты представлен на рисунке 102.

| Способы отражения зарплаты в бухгалтерском учете<br>COSARTO & X Q Haйти |   |          |            | Все действия • (?)               |
|-------------------------------------------------------------------------|---|----------|------------|----------------------------------|
| <b>Наименование</b>                                                     | 三 | Код      | Счет учета | Субконто                         |
| - Зарплата бухгалтерии                                                  |   | 00-00003 | 26         | Оплата труда                     |
| • Зарплата рабочих (Столярный цех, Столы кухонные)                      |   | 00-00005 | 20.01      | Столы кухонные<br>Оплата труда   |
| - Зарплата рабочих (Столярный цех, Столы обеденные)                     |   | 00-00006 | 20.01      | Столы обеденные<br>Оплата труда  |
| - Зарплата рабочих (Столярный цех, Столы письменные)                    |   | 00-00007 | 20.01      | Столы письменные<br>Оплата труда |

Рисунок 102 – Ввод новых способов отражения зарплаты

Введем новые виды в «Начисления». Ввод новых видов начислений представлен на рисунке 103.

| Начисления | © Создать   23 ♪ X   Q Найти   20 企 →              |                 |                                                    | Все действия $\cdot$ (?)    |  |
|------------|----------------------------------------------------|-----------------|----------------------------------------------------|-----------------------------|--|
| Код        | <b>Наименование</b>                                | Код дохода НДФЛ | Код дохода страховые взносы                        | Вид начисления по ст.255 НК |  |
| $+ 00001$  | Оклад по дням                                      | 2000            | Доходы, целиком облагаемые ст   пп.1. ст.255 НК РФ |                             |  |
|            | Оклад по дням (Администрация)                      | 2000            | Доходы, целиком облагаемые ст   пп.1. ст.255 НК РФ |                             |  |
|            | Оклад по дням (Бухгалтерия)                        | 2000            | Доходы, целиком облагаемые ст   пп.1, ст.255 НК РФ |                             |  |
|            | Оклад по дням (Столярный цех)                      | 2000            | Доходы, целиком облагаемые ст   пп.1, ст.255 НК РФ |                             |  |
|            | Зарплата рабочих (столярный цех, Столы кухонные)   | 2000            | Доходы, целиком облагаемые ст   пп.1. ст.255 НК РФ |                             |  |
|            | Зарплата рабочих (столярный цех, Столы обеденные)  | 2000            | Доходы, целиком облагаемые ст nn.1, ст.255 НК РФ   |                             |  |
|            | Зарплата рабочих (столярный цех, Столы письменные) | 2000            | Доходы, целиком облагаемые ст   пп.1. ст.255 НК РФ |                             |  |

Рисунок 103 – Ввод новых видов начислений

Введем в справочник «Сотрудники» новых сотрудников. Ввод новых сотрудников представлен на рисунке 104.

| Сотрудники                                                         |                    |             |               |                     |  |  |  |  |
|--------------------------------------------------------------------|--------------------|-------------|---------------|---------------------|--|--|--|--|
| Организация: ЭПОС<br><b>x</b>                                      |                    |             |               |                     |  |  |  |  |
| C Создать   2 / X   Q Найти   2   G Печать -   Оформить документ - | Все действия • (?) |             |               |                     |  |  |  |  |
| Имя<br>三                                                           | Таб. номер         | Организация | Подразделение | Должность<br>Δ      |  |  |  |  |
| - Васильев Александр Григорьевич                                   | 0000-00009         | ЭПОС        | Столярный цех | Рабочий             |  |  |  |  |
| - Веткин Владимир Петрович                                         | 0000-00007         | эпос        | Столярный цех | Начальник цеха      |  |  |  |  |
| • Грошев Ярослав Андреевич                                         | 0000-00016         | ЭПОС        | Столярный цех | Рабочий             |  |  |  |  |
| - Доскин Ефим Давыдович                                            | 0000-00006         | ЭПОС        | Бухгалтерия   | Кассир              |  |  |  |  |
| - Журавлев Леонид Васильевич                                       | 0000-00011         | ЭПОС        | Столярный цех | Рабочий             |  |  |  |  |
| - Изюмов Тимур Романович                                           | 0000-00010         | эпос        | Столярный цех | Рабочий             |  |  |  |  |
| • Костоправов Николай Иванович                                     | 0000-00015         | ЭПОС        | Столярный цех | Рабочий             |  |  |  |  |
| - Костылев Кай Федорович                                           | 0000-00013         | ЭПОС        | Столярный цех | Рабочий             |  |  |  |  |
| • Жрохин Дмитрий Юрьевич                                           | 0000-00001         | эпос        | Столярный цех | Водитель-экспедитор |  |  |  |  |
| • Крохин Дмитрий Юрьевич                                           | 0000-00003         | эпос        | Столярный цех | Водитель-экспедитор |  |  |  |  |
| - Крохин Дмитрий Юрьевич                                           | 0000-00004         | эпос        | Столярный цех | Водитель-экспедитор |  |  |  |  |
| <sup>-</sup> Парфенюк Иван Юрьевич                                 | 0000-00014         | эпос        | Столярный цех | Рабочий             |  |  |  |  |
| - Полеров Олег Осипович                                            | 0000-00017         | эпос        | Столярный цех | Рабочий             |  |  |  |  |
| - Федотов Павел Петрович                                           | 0000-00008         | эпос        | Столярный цех | Кладовщик           |  |  |  |  |
| - Червячков Григорий Григорьевич                                   | 0000-00012         | эпос        | Столярный цех | Рабочий             |  |  |  |  |
| - Чурбанов Виктор Александрович                                    | 0000-00005         | эпос        | Бухгалтерия   | Главный бухгалтер   |  |  |  |  |
| - Шурупов Евгений Леонидович                                       | 0000-00002         | эпос        | Администрация | Директор            |  |  |  |  |

Рисунок 104 – Ввод новых сотрудников

Настройка расчетов страховых взносов

Внесем ставку взноса на ОСС от несчастных случаев на производстве и профессиональных заболеваний. Ввод ставок взноса представлен на рисунке 105.

![](_page_67_Picture_44.jpeg)

Рисунок 105 – Ввод ставок взноса на ОСС от несчастных случаев на производстве и профессиональных заболеваний

Начисление заработной платы. Начисление заработной платы представлено на рисунке 106.

![](_page_68_Picture_57.jpeg)

Рисунок 106 – Начисление заработной платы

Аналогично начислим зарплату за февраль 2012 подразделению «Столярный цех».

Подготовка платежной ведомости на выплату заработной платы

Подготовим платежную ведомость за выплату в марте 2012 зарплаты за февраль 2012 работникам административных подразделений. Платежная ведомость представлена на рисунке 107.

| $(-)$ $(-)$                                                                                                    | Ведомость на выплату зарплаты через касс (1С:Предприятие)                  | <b>13 B F T 31</b> M M+ M- J _ □ X     |  |  |  |  |  |  |  |  |
|----------------------------------------------------------------------------------------------------|----------------------------------------------------------------------------|----------------------------------------|--|--|--|--|--|--|--|--|
| Ведомость на выплату зарплаты через кассу 0000-000001 от 28.02.2012 12:0                                                                                                    |                                                                            |                                        |  |  |  |  |  |  |  |  |
| <b>Провести и закрыть</b> $\begin{bmatrix} 1 \\ 1 \end{bmatrix}$ $\begin{bmatrix} 0 \\ 0 \end{bmatrix}$ Провести $\begin{bmatrix} A_{K} \\ 0 \end{bmatrix}$ Создать на основании $\star$   $\begin{bmatrix} 0 \\ 0 \end{bmatrix}$ Печать $\star$<br>Все действия • (?) |                                                                            |                                        |  |  |  |  |  |  |  |  |
|                                                                                                    | ●≑<br>Месяц выплаты: Март 2012                                             | 曲<br>28.02.2012 12:00:00<br>Лата:      |  |  |  |  |  |  |  |  |
| Организация:                                                                                                    | эпос                                                                       | 0000-000001<br>$\ldots$ Q Homep:       |  |  |  |  |  |  |  |  |
| Подразделение:                                                                                                    | Административные                                                           | Q<br>Ответственный: Администратор<br>× |  |  |  |  |  |  |  |  |
| Выплачивать:                                                                                                    | Зарплата за месяц                                                          | $\sim$                                 |  |  |  |  |  |  |  |  |
|                                                                                                    | Без округления<br>Заполнить<br>Изменить<br><b>◎ Добавить</b>   ■ ※   含 · 导 | Все действия -                         |  |  |  |  |  |  |  |  |
| N                                                                                                    | Сотрудник                                                                  | К выплате<br>Подразделение             |  |  |  |  |  |  |  |  |
|                                                                                                    | 1 Чурбанов Виктор Александрович                                            | 6960.00<br>Бухгалтерия                 |  |  |  |  |  |  |  |  |
|                                                                                                    | 2 Доскин Ефим Давыдович                                                    | 6 000.00<br>Бухгалтерия                |  |  |  |  |  |  |  |  |
|                                                                                                    | 3 Шурупов Евгений Леонидович                                               | 8 8 8 2 0 0<br>Администрация           |  |  |  |  |  |  |  |  |

Рисунок 107 – Платежная ведомость

Аналогично подготовим платежную ведомость за выплату зарплаты за февраль 2012 работникам подразделения «Столярный цех».

Выплата заработной платы по платежной ведомости. Выплата зарплаты по платежной ведомости представлена на рисунке 108.

![](_page_69_Picture_40.jpeg)

Рисунок 108 – Выплата заработной платы по платежной ведомости

Отразим в учете операцию получения наличных в банке. Операция

![](_page_69_Picture_41.jpeg)

Рисунок 109 – Операция получения наличных в банке

Произведем депонирование заработной платы Чурбанова В.А. Депонирование зарплаты представлено на рисунке 110.

![](_page_69_Picture_42.jpeg)

![](_page_69_Figure_7.jpeg)

Сформируем расходный кассовый ордер от 03.03.2012 на выплаченную по ведомости № 1 от 28.02.2012 сумму. Расходный кассовый ордер представлен на рисунке 111.

![](_page_70_Picture_53.jpeg)

Рисунок 111 – Расходный кассовый ордер

Аналогично сформируем расходный кассовый ордер от 03.03.2012 на выплаченную по ведомости № 2 от 28.02.2012 сумму.

Составление расчетных листков

Составим расчетный листок за февраль 2012 для работника Шурупова

Е.Л. Расчетный листок представлен на рисунке 112.

| Расчетная ведомость                                     |                                                |            |       |                               |                 |          |                |                 |
|---------------------------------------------------------|------------------------------------------------|------------|-------|-------------------------------|-----------------|----------|----------------|-----------------|
| Период: 01.02.2012 - 29.02.2012<br>Параметры:<br>Отбор: | Сотрудник Равно "Шурупов Евгений Леонидович" И |            |       |                               |                 |          |                |                 |
| Группа Не равно "Сальдо"                                |                                                |            |       |                               |                 |          |                |                 |
| Организация                                             | Начальное сальдо                               | Отработано |       | Оклад по дням (Администрация) | Всего начислено | НДФЛ     | Всего удержано | Конечное сальдо |
| Подразделение                                           | Сумма                                          | Дней       | Часов | Сумма                         | Сумма           | Сумма    | Сумма          | Сумма           |
| Сотрудник                                               |                                                |            |       |                               |                 |          |                |                 |
| эпос                                                    |                                                |            |       | 10 000,00                     | 10 000.00       | 1 118.00 | 1 118.00       | 8 8 8 2 , 0 0   |
| Административные                                        |                                                |            |       | 10 000.00                     | 10 000.00       | 1 118.00 | 1 118.00       | 8 8 8 2 , 0 0   |
| Администрация                                           |                                                |            |       | 10 000,00                     | 10 000,00       | 1 118,00 | 1 118.00       | 8 882,00        |
| Шурупов Евгений Леонидович                              |                                                |            |       | 10 000,00                     | 10 000,00       | 1 118,00 | 1 118,00       | 8 8 8 2 . 0 0   |
| Итого                                                   |                                                |            |       | 10 000.00                     | 10 000 00       | 1 118.00 | 1 118.00       | 8 8 8 2 . 0 0   |

Рисунок 112 – Расчетный листок

## 2.12 Учет выпуска готовой продукции

Передача готовой продукции на склад

Сформируем отчет производства за смену от 20.02.2012. Отчет производства за смену представлен на рисунке 113.

![](_page_71_Picture_63.jpeg)

Рисунок 113 – Отчет производства за смену

Отразим в информационной базе передачу на склад 22.02.2012 готовой продукции. Отражение в информационной базе передачи на склад готовой продукции представлено на рисунке 114.

| Отчеты производства за смену<br>Организация: ЭПОС<br>× |                                                                                                    |         |                          |             |                      |                      |             |  |  |  |
|--------------------------------------------------------|----------------------------------------------------------------------------------------------------|---------|--------------------------|-------------|----------------------|----------------------|-------------|--|--|--|
|                                                        | © Создать   23 2 X   (+)   Q Найти   20 4 2   Создать на основании ▼   В Печать ▼<br>Все действия $\cdot$ (?) |         |                          |             |                      |                      |             |  |  |  |
| 氇                                                      | <b>Дата</b>                                                                                                   | 三 Homep | Склад                    | Организация | Подразделение затрат | <b>Ответственный</b> | Комментарий |  |  |  |
|                                                        | 20.02.2012 12:00:03 0000-000001                                                                               |         | Склад готовой продукции  | эпос        | Столярный цех        | Администратор        |             |  |  |  |
|                                                        | 20.02.2012 12:00:04 0000-000002                                                                               |         | Склад готовой продукции  | ЭПОС        | Столярный цех        | Администратор        |             |  |  |  |
|                                                        | 20.02.2012 12:00:05 0000-000003                                                                               |         | Склад готовой продукции  | эпос        | Столярный цех        | Администратор        |             |  |  |  |
|                                                        | 22.02.2012 12:00:00 0000-000004                                                                               |         | ЕСклад готовой продукции | ЭПОС        | Столярный цех        | Администратор        |             |  |  |  |

Рисунок 114 – Передача на склад готовой продукции

Анализ движения готовой продукции

Для этого сформируем оборотно-сальдовую ведомость по счету 43 за период 01.02.2012-22.02.2012. Оборотно-сальдовая ведомость представлена на рисунке 115.
| $\left( \bullet \right)$ | Оборотно-сальдовая ведомость по счету 43 за 01.02.2012 - 22.02.2012 ЗАО ЭПОС - Бухгалтерия предприятия (учебная), редакция 3.0 / Администратор (1С:Предприятие) |                |                                 |              |                   |        |                         |        |
|--------------------------|----------------------------------------------------------------------------------------------------|----------------|---------------------------------|--------------|-------------------|--------|-------------------------|--------|
|                          | Оборотно-сальдовая ведомость по счету 43 за 01.02.2012 - 22.02.2012 ЗАО ЭПОС                                                                                    |                |                                 |              |                   |        |                         |        |
|                          |                                                                                                    |                |                                 |              |                   |        |                         |        |
| Период:                  |                                                                                                    |                | Счет:                           | Организация: |                   |        |                         |        |
|                          | 01.02.2012  <br>Произвольный ▼                                                                                                    | $-$ 22.02.2012 | 43<br>Q                         | эпос         | Q                 |        |                         |        |
|                          | <b>Да</b> ∏ечать<br>• Сформировать отчет                                                                                                    |                | 0.00                            |              |                   |        |                         |        |
|                          | ЗАО ЭПОС                                                                                                    |                |                                 |              |                   |        |                         |        |
|                          |                                                                                                    |                |                                 |              |                   |        |                         |        |
|                          | Оборотно-сальдовая ведомость по счету 43 за 01.02.2012 - 22.02.2012                                                                                             |                |                                 |              |                   |        |                         |        |
|                          | Счет                                                                                                    |                | Показа Сальдо на начало периода |              | Обороты за период |        | Сальдо на конец периода |        |
|                          | Номенклатура                                                                                                    | тели           | Дебет                           | Кредит       | Дебет             | Кредит | Дебет                   | Кредит |
|                          | 43                                                                                                    | БУ             |                                 |              | 217 350,00        |        | 217 350,00              |        |
| $\boxminus$              |                                                                                                    | Кол.           |                                 |              | 272,000           |        | 272,000                 |        |
|                          | Кухонный обеденный стол                                                                                                    | БY             |                                 |              | 35 700.00         |        | 35 700.00               |        |
|                          |                                                                                                    | Кол.           |                                 |              | 42.000            |        | 42.000                  |        |
|                          | Кухонный рабочий стол                                                                                                    | БУ             |                                 |              | 37 650.00         |        | 37 650.00               |        |
|                          |                                                                                                    | Кол.           |                                 |              | 50,000            |        | 50,000                  |        |
|                          | Стол "Директорский"                                                                                                    | БY             |                                 |              | 27 000,00         |        | 27 000,00               |        |
|                          |                                                                                                    | Кол.           |                                 |              | 30,000            |        | 30,000                  |        |
|                          | Стол "Клерк"                                                                                                    | БУ             |                                 |              | 30 000.00         |        | 30 000.00               |        |
|                          |                                                                                                    | Кол.           |                                 |              | 60.000            |        | 60.000                  |        |
|                          | Стол "Обеденный"                                                                                                    | БY             |                                 |              | 60 000.00         |        | 60 000,00               |        |
|                          |                                                                                                    | Кол.           |                                 |              | 60.000            |        | 60.000                  |        |
|                          | Стол-книжка                                                                                                    | БУ             |                                 |              | 27 000.00         |        | 27 000.00               |        |
|                          |                                                                                                    | Кол.           |                                 |              | 30,000            |        | 30,000                  |        |
|                          | Итого                                                                                                    | БУ             |                                 |              | 217 350,00        |        | 217 350,00              |        |
|                          |                                                                                                    | Кол.           |                                 |              | 272,000           |        | 272,000                 |        |

Рисунок 115 – Оборотно-сальдовая ведомость

2.13 Учет продаж готовой продукции

Продажа продукции по факту оплаты

Выписка счета на оплату покупателю

Введем в справочник «Контрагенты» завод «Колибри». Ввод в справочник «Контрагенты» представлен на рисунке 116.

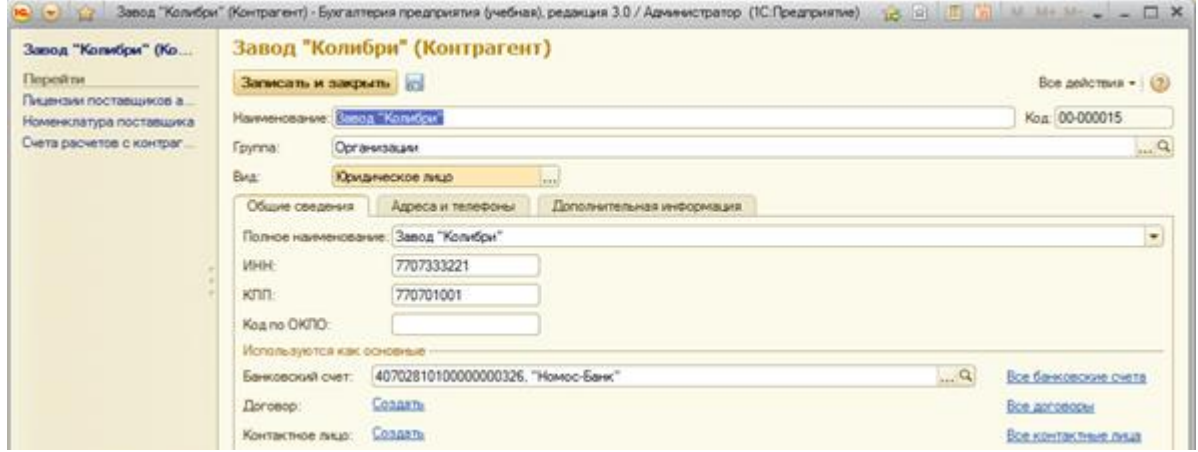

Рисунок 116 – Ввод в справочник «Контрагенты»

Создадим счет учета с контрагентом завод «Колибри». Создание счета учета с контрагентом представлен на рисунке 117.

| Счета учета расчетов с контрагентами<br>C Cosaan & / X Q Haйти<br>Все действия $\star$ (?) |             |                      |                              |                                                                                                    |       |                               |       |  |  |  |
|--------------------------------------------------------------------------------------------|-------------|----------------------|------------------------------|----------------------------------------------------------------------------------------------------|-------|-------------------------------|-------|--|--|--|
| <b>Организация</b>                                                                         | Контрагент  | Договор              |                              | Вид расчетов по дого   Счет учета расчетов с пос   Счет учета авансов в   Счет учета расчетов с пок   Счет учета авансов по.   А |       |                               |       |  |  |  |
| $\sim$                                                                                     |             |                      |                              | 60.01                                                                                                    | 60.02 | 62.01                         | 62.02 |  |  |  |
| $\sim$                                                                                     |             |                      | Расчеты в иностранн 60.21    |                                                                                                    | 60.22 | 62.21                         | 62.22 |  |  |  |
| $\sim$                                                                                     |             |                      | Расчеты в валюте ре 60.01    |                                                                                                    | 60.02 | 62.01                         | 62.02 |  |  |  |
| $\sim$                                                                                     |             |                      | Расчеты в условных  60.31    |                                                                                                    | 60.32 | 62.31                         | 62.32 |  |  |  |
| <b>Loand STOC</b>                                                                          | $2 - 2 - 1$ | December Nº 10 BC az | <b>Domestic promote part</b> |                                                                                                    |       | C <sub>2</sub> n <sub>1</sub> | co no |  |  |  |

Рисунок 117 – Счет учета с контрагентами

Выпишем счет на оплату покупателю от 20.02.2012.

Зарегистрируем поступления на расчетный счет оплаты покупателю.

Выписка накладной в режиме «на основании». Выписка накладной представлена на рисунке 118.

| $\circ$           | Реализация товаров и услуг 0000-000001 от 22.02.2012 12:00:02 - Бухгалтерия предприятия (учебная), редакция 3.0 / Администратор * (1С:Предприятие)                                                                                 |                            |                | ☆ ☆   国前   M M+ M- - - 日 × |        |                               |                               |                 |            |                       |                           |  |
|-------------------|----------------------------------------------------------------------------------------------------|----------------------------|----------------|----------------------------|--------|-------------------------------|-------------------------------|-----------------|------------|-----------------------|---------------------------|--|
|                   | Реализация товаров и услуг 0000-000001 от 22.02.2012 12:00:02 *                                                                                                    |                            |                |                            |        |                               |                               |                 |            |                       |                           |  |
|                   | <b>Провести и закрыть</b> $\begin{array}{ c c c c c }\n\hline\n\end{array}$ Провести $\begin{array}{ c c c c c }\n\hline\n\end{array}$ Создать на основании $\star$ $\begin{array}{ c c c c }\n\hline\n\end{array}$ Печать $\star$ |                            |                |                            |        |                               |                               |                 |            |                       | Все действия • (?)        |  |
|                   | Продажа, комиссия<br>Вид операции:<br>$\overline{\phantom{a}}$                                                                                                    |                            |                |                            |        |                               |                               |                 |            |                       |                           |  |
| Homep:            | 0000-000001                                                                                                    |                            |                | от: 22.02.2012 12:00:02    |        | <b>E</b> Контрагент:          | Завод "Колибри"               |                 |            |                       | $\mathbb{R}^n$            |  |
| Организация:      | <b>Іэпос</b>                                                                                                    |                            |                |                            | $\Box$ | Договор:                      | Договор № 16 ПС от 18.02.2012 |                 |            |                       | $\mathbb{L}^{\mathsf{Q}}$ |  |
| Склад:            | Склад готовой продукции                                                                                                    |                            |                |                            |        | Q Зачет аванса: Автоматически |                               |                 |            |                       |                           |  |
|                   |                                                                                                    |                            |                |                            |        |                               | Цена не включает НДС          |                 |            |                       |                           |  |
| <b>Товары</b> (2) | Возвратная тара                                                                                                    | Услуги<br>Агентские услуги | Счета расчетов | Дополнительно              |        |                               |                               |                 |            |                       |                           |  |
|                   | © Добавить   2 X   4 © Заполнить - Подбор   Изменить                                                                                                    |                            |                |                            |        |                               |                               |                 |            |                       | Все действия -            |  |
| I <sub>N</sub>    | Номенклатура                                                                                                    | Количество                 | Цена без НДС   | Симма без НДС              | %HDC   |                               | Симма НДС                     | Bcero           | Счет учета | Счет доходов Субконто |                           |  |
|                   | Стол "Директорский"                                                                                                    | 5.000                      | 1 500.00       | 7500,00 18%                |        |                               | 1 350.00                      | 8 850.00 41.01  |            | 90.01.1               | Столы письменные          |  |
|                   | 2 Cron "Knenk"                                                                                                    | 20,000                     | 1 000.00       | 20 000.00 18%              |        |                               | 3 600.00                      | 23 600.00 41.01 |            | 90.01.1               | Столы письменные          |  |

Рисунок 118 – Накладная в режиме «на основании»

Проведение документа на отпуск продукции. Проведение документа представлено на рисунке 119.

|                 |                               |                                                                    |                         |               | Движения документа: Реализация товаров и услуг 0000-000001 от 22.02.2012 12:00:02 |                   |               |                            |             |                          |
|-----------------|-------------------------------|--------------------------------------------------------------------|-------------------------|---------------|-----------------------------------------------------------------------------------|-------------------|---------------|----------------------------|-------------|--------------------------|
|                 |                               | Записать и закрыть Настройка                                       |                         |               |                                                                                   |                   |               |                            |             | Все действия $\cdot$ (?) |
|                 |                               | Ручная корректировка (разрешает редактирование движений документа) |                         |               |                                                                                   |                   |               |                            |             |                          |
|                 |                               | дл. Бухгалтерский и налоговый учет<br>НДС Продажи                  |                         |               |                                                                                   |                   |               |                            |             |                          |
|                 |                               |                                                                    |                         |               |                                                                                   |                   |               |                            |             |                          |
|                 |                               | ● Добавить   ■ ク ※   合 号   <del>○</del>   已                        |                         |               |                                                                                   |                   |               |                            |             | Все действия -           |
| N               | <b>Дата</b>                   | Счет Дт                                                            | Субконто Дт             | Количество Лт | Cuer <sub>Kr</sub>                                                                | Субконто Кт       | Количество Кт | Cymma                      | Симма НУ Дт | Симма НУ Кт              |
|                 |                               | Подразделение Дт                                                   |                         | Валюта Дт     | Подразделение Кт.                                                                 |                   | Валюта Кт     | Содержание                 | Симма ПР Дт | Симма ПР Кт              |
|                 |                               |                                                                    |                         | Вал, сумма Дт |                                                                                   |                   | Вал, сумма Кт |                            | Симма ВР Дт | Симма ВР Кт.             |
|                 | 22.02.2.                      | 90.02.1                                                            | Столы письменные        |               | 43                                                                                | Стол "Директорск  | 5.000         | 4 500.00                   | 4 500.00    | 4 500.00                 |
|                 | 12:00:02                      |                                                                    |                         |               |                                                                                   | Склад готовой про |               | Реализация                 |             |                          |
|                 |                               |                                                                    |                         |               |                                                                                   |                   |               | ПООДУКЦИИ                  |             |                          |
| Ar <sub>k</sub> | 2 22 02 2<br>12:00:02         | 90.02.1                                                            | Столы письменные        |               | 43                                                                                | Стол "Клерк"      | 20,000        | 10 000 00                  | 10 000 00   | 10 000 00                |
|                 |                               |                                                                    |                         |               |                                                                                   | Склад готовой про |               | Реализация                 |             |                          |
|                 |                               |                                                                    |                         |               |                                                                                   |                   |               | продукции                  |             |                          |
| $A_{Kx}$        | 3 22.02.2 62.02<br>$12-00-02$ |                                                                    | Завод "Колибри"         |               | 62.01                                                                             | Завод "Колибри"   |               | 32 450,00                  | 32 450.00   | 32 450.00                |
|                 |                               |                                                                    | Договор № 16 ПС         |               |                                                                                   | Договор № 16 ПС   |               | Зачет аванса<br>покупателя |             |                          |
|                 |                               |                                                                    | Поступление на р        |               |                                                                                   | Реализация товар. |               |                            |             |                          |
| 報               | 4 22.02.2 62.01<br>12:00:02   |                                                                    | Завод "Колибри"         |               | 90 01 1                                                                           | Столы письменные  | 5.000         | 885000                     | 8850.00     | 7500.00                  |
|                 |                               |                                                                    | Договор № 16 ПС         |               |                                                                                   | 18%               |               | Реализация<br>TOBADOB      |             |                          |
|                 |                               |                                                                    | Реализация товар        |               |                                                                                   | Стол "Директорск  |               |                            |             |                          |
| <sup>4</sup> kv | $5$ 22.02.2.<br>12:00:02      | 62.01                                                              | Завод "Колибри"         |               | 90.01.1                                                                           | Столы письменные  | 20,000        | 23 600.00                  | 23 600.00   | 20 000.00                |
|                 |                               |                                                                    | Договор № 16 ПС         |               |                                                                                   | 18%               |               | Реализация<br>товаров      |             |                          |
|                 |                               | 90.03                                                              | Реализация товар        |               | 68.02                                                                             | Стол "Клерк"      |               | 4 950.00                   |             |                          |
| $A_{\rm Kr}$    | $6$ 22.02.2.<br>12:00:02      |                                                                    | Столы письменные<br>18% |               |                                                                                   | Налог (взносы): н |               |                            |             |                          |
|                 |                               |                                                                    |                         |               |                                                                                   |                   |               | Реализация                 |             |                          |

Рисунок 119 – Проведение документа на отпуск продукции

Составим счет-фактуру от 22.02.2012. Счет-фактура представлена на рисунке 120.

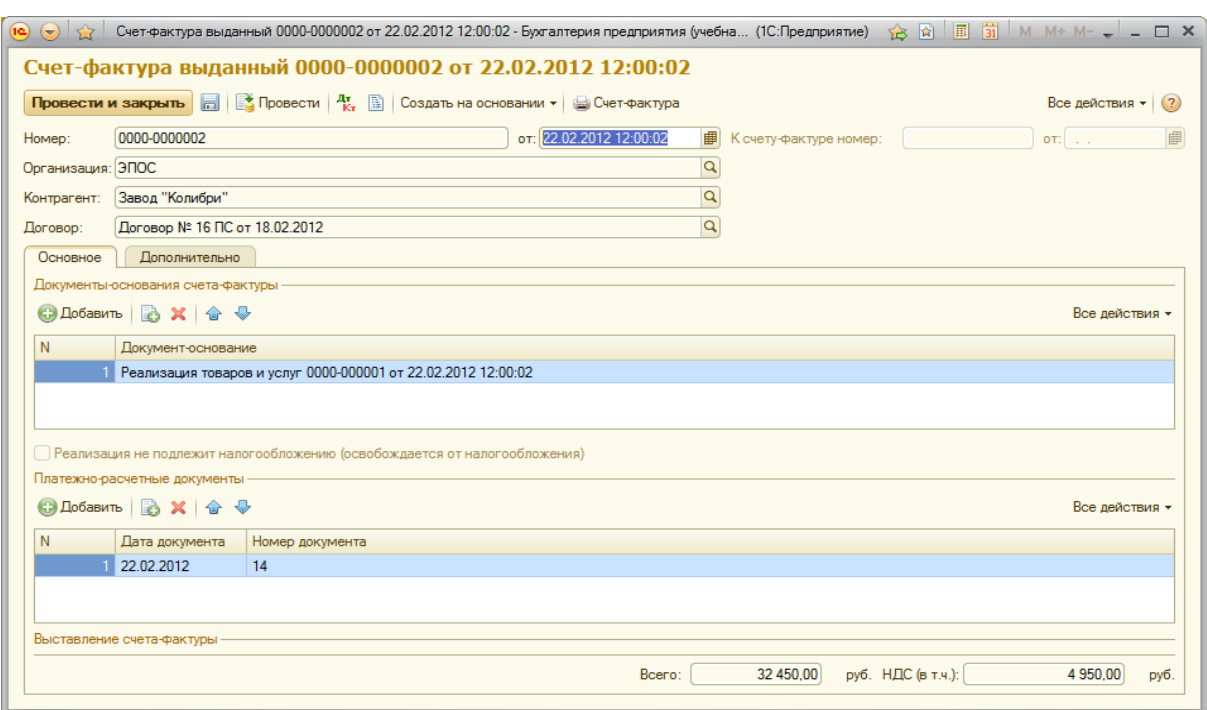

Рисунок 120 – Счет-фактура

Продажа продукции с отсрочкой платежа

Создадим счет на оплату покупателю от 22.02.2012.

Введем в информационную базу документ на отпуск по накладной № 2 от 22.02.2012 продукции кафе «Красный нал». Ввод информации в информационную базу представлен на рисунке 121.

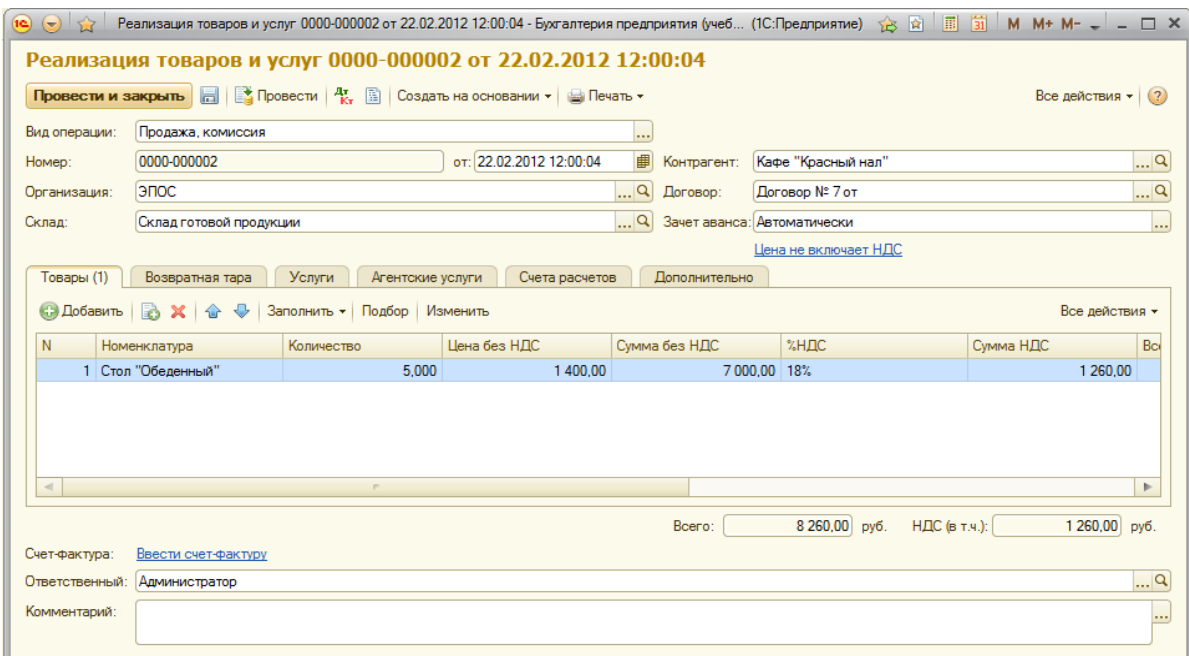

Рисунок 121 – Ввод информации в информационную базу

Подготовим счет-фактуру № 2 от 22.02.2012.

Составим приходный кассовый ордер №7 от 03.03.2012. Приходный кассовый ордер представлен на рисунке 122.

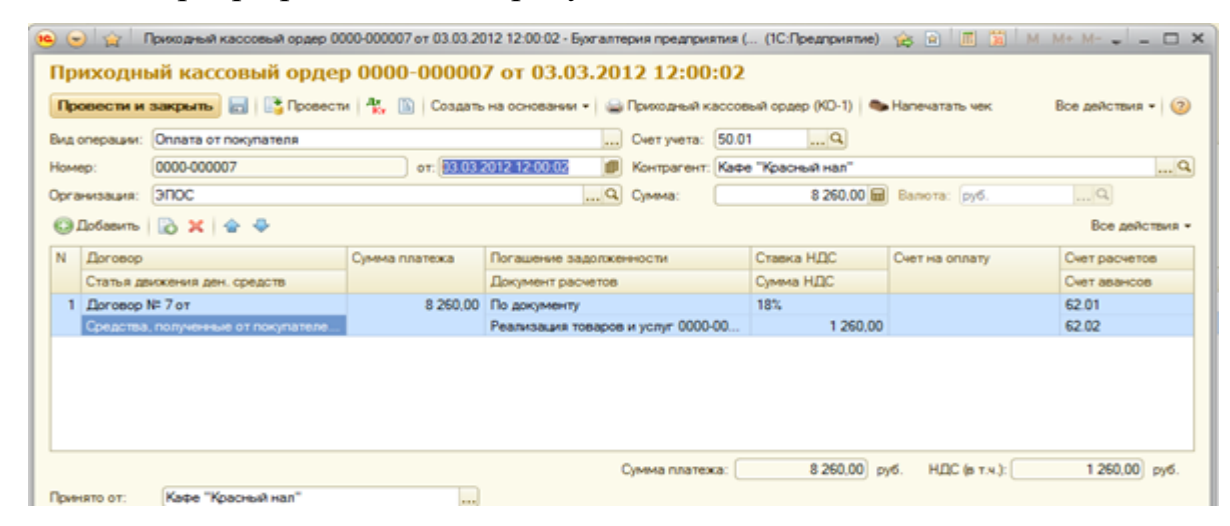

Рисунок 122 – Приходный кассовый ордер

Продажа продукции при изменении формы оплаты

Выпишем счет от 27.02.2012 на оплату продукции ТД «Калинка».

На основании счета на оплату покупателя выпишем документ «Реализация товаров и услуг» № 3 от 27.02.2012. Документ «Реализация товаров и услуг» представлен на рисунке 123.

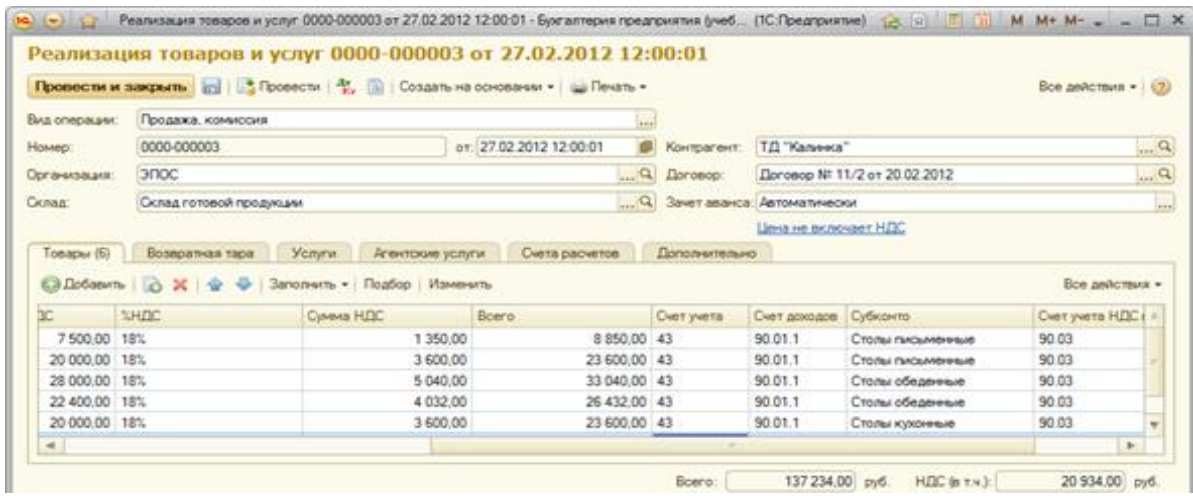

Рисунок 123 – Документ «Реализация товаров и услуг»

Составим счет-фактуру от 27.02.2012.

На основании документа «Счет на оплату покупателю» от 27.01.2012 ввести документ «Приходный кассовый ордер» от 03.03.2012.

Отразим зачисление на расчетный счет денежных средств (остаточные выплаты по поставленным товарам от ТД «Калинка» (не наличный расчет)). Зачисление на расчетный счет представлено на рисунке 124.

|              | $\Box$ $\times$<br>Поступление на расчетный счет 0000-000005 от 04.03.2012 12:00:00 - Бухгалтер (1С:Предприятие) (В R R T<br>$M$ $M+$ $M -$ |                                                                  |                         |                   |                         |     |                 |                 |  |                           |
|--------------|----------------------------------------------------------------------------------------------------|------------------------------------------------------------------|-------------------------|-------------------|-------------------------|-----|-----------------|-----------------|--|---------------------------|
|              |                                                                                                    | Поступление на расчетный счет 0000-000005 от 04.03.2012 12:00:00 |                         |                   |                         |     |                 |                 |  |                           |
|              |                                                                                                    |                                                                  |                         |                   |                         |     |                 |                 |  | Все действия - (2)        |
|              | 9<br>51<br>Счет учета:<br>Вид операции:<br>Оплата от покупателя                                                                             |                                                                  |                         |                   |                         |     |                 |                 |  |                           |
| Номер:       |                                                                                                    | 0000-000005                                                      | от: 04.03.2012 12:00:00 |                   | Вх. номер:              | 66  |                 |                 |  | Вх. дата: 04.03.2012<br>T |
| Организация: |                                                                                                    | 3 <sub>DOC</sub>                                                 |                         | Q                 | Плательщик:             |     | ТД "Калинка"    |                 |  | Q                         |
|              |                                                                                                    |                                                                  |                         |                   |                         |     |                 |                 |  | Q                         |
|              | 40702810600006132001, ЗАО "НЕФТЕПРОМБ Q Счет плательщика:<br>Банковский счет:                                                               |                                                                  |                         |                   |                         |     |                 |                 |  |                           |
|              | 112 218.00 ml py6.<br>Симма:                                                                                                    |                                                                  |                         |                   |                         |     |                 |                 |  |                           |
|              | ◎ Добавить   ⊙ X   企 ↓                                                                                                    |                                                                  |                         |                   |                         |     |                 |                 |  | Все действия -            |
| N            | <b>Dorosop</b>                                                                                                    |                                                                  | Сумма платежа           |                   | Погашение задолженности |     | Ставка НДС      | Счет на оплату  |  | Счет расчетов             |
|              |                                                                                                    | Статья движения ден. средств                                     |                         | Документ расчетов |                         |     | Сумма НДС       |                 |  | Счет авансов              |
|              |                                                                                                    | Договор № 11/2 от 20.02.2012                                     | 112 218.00              | Автоматически     |                         | 18% |                 | Счет на оплату  |  | 62.01                     |
|              |                                                                                                    | Средства, полученные от покупа.                                  |                         | <aero></aero>     |                         |     | 17 118.00       | покупателю 3 от |  | 62.02                     |
|              |                                                                                                    |                                                                  |                         |                   |                         |     |                 |                 |  |                           |
|              |                                                                                                    |                                                                  |                         |                   |                         |     |                 |                 |  |                           |
|              |                                                                                                    |                                                                  |                         |                   |                         |     |                 |                 |  |                           |
|              |                                                                                                    |                                                                  |                         |                   | Сумма платежа:          |     | 112 218,00 py6. | НДС (в т.ч.):   |  | 17 118,00 руб.            |

Рисунок 124 – Поступление на расчетный счет

Инкассация выручки

Подготовим расходный кассовый ордер от 05.03.2012 (для инкассации).

Расходный кассовый ордер представлен ан рисунке 125.

|                   |                               |                               | Провести и закрыть   21   3 Провести   2, 2   Создать на основании - 2 Расходный кассовый ордер (КО-2)   Ф. Напечатать чек |                     |                         | Все действия $-$ (2) |
|-------------------|-------------------------------|-------------------------------|----------------------------------------------------------------------------------------------------|---------------------|-------------------------|----------------------|
|                   | Вид операции: Инкассация      |                               |                                                                                                    | Cver yverta: 50.01  | $-a$                    |                      |
| Howen:            | 0000-000005                   |                               | or: 05.03.2012 12:00:00                                                                                                    | <b>B</b> Donywarens |                         | $ \alpha $           |
| Организация: ЭПОС |                               |                               |                                                                                                    | $\sim$ Q Cyness:    | 33 276,00 - Валюта руб. | $(2)$                |
| Cuer nedera:      |                               | $\alpha$<br>57.01             |                                                                                                    |                     |                         |                      |
|                   | Статьи движения денежных с    | Сдача наличных в банк         |                                                                                                    |                     |                         | $-a$                 |
|                   |                               |                               |                                                                                                    |                     |                         |                      |
|                   |                               |                               |                                                                                                    |                     |                         |                      |
|                   |                               |                               |                                                                                                    |                     |                         | 1144                 |
|                   |                               |                               |                                                                                                    |                     |                         | <b>Lewis</b>         |
|                   |                               |                               |                                                                                                    |                     |                         |                      |
|                   | Статья доказния ден: средств: |                               |                                                                                                    |                     |                         |                      |
|                   |                               |                               |                                                                                                    |                     |                         | $\mathbb{R}$<br>$-a$ |
|                   |                               |                               |                                                                                                    |                     |                         |                      |
|                   |                               |                               |                                                                                                    |                     |                         |                      |
| Выдано (ФИО):     |                               | Сидорову Альберту Васильевно! | $\left   \right $                                                                                                    |                     |                         |                      |

Рисунок 125 – Расходный кассовый ордер

Введем документ «поступление на расчетный счет» регистрирующий зачисление на расчетный счет организации денежных средств.

Отпуск предоплаченной продукции. Отпуск предоплаченной продукции представлен на рисунке 126.

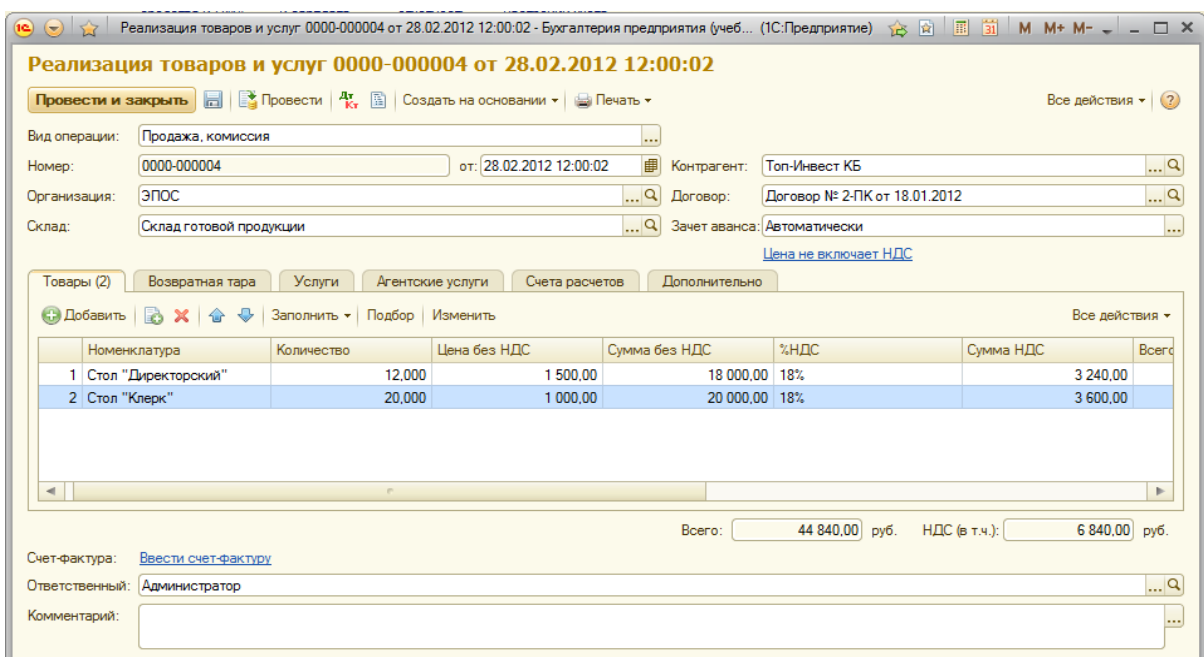

Рисунок 126 - Отпуск предоплаченной продукции

Составим счет-фактуру №5 от 28.02.2012.

Зачет НДС с полученной предоплаты

Сформируем запись книги покупок для отражения учета вычета по счету

фактуре. Формирование записи книги покупок представлена на рисунке 127.

| $\bullet$ $\bullet$ $\bullet$ |                                          |                                                                                                    |                                                            |                                | Формирование записей книги покупок (создание) - Бухгалтерия предприятия (учебная), редакция 3.0 / Администратор * (1С:Предприятие) |                                              |                  | ☆ ☆   ■ 前   M M+ M- J _ ロ × |
|-------------------------------|------------------------------------------|----------------------------------------------------------------------------------------------------|------------------------------------------------------------|--------------------------------|----------------------------------------------------------------------------------------------------|----------------------------------------------|------------------|-----------------------------|
|                               |                                          | Формирование записей книги покупок (создание) *                                                         |                                                            |                                |                                                                                                    |                                              |                  |                             |
|                               |                                          | <b>Провести и закрыть</b> $\boxed{m}$ $\boxed{a}$ Провести $\boxed{A_x^*}$ $\boxed{m}$ Заполнить $\ast$ |                                                            |                                |                                                                                                    |                                              |                  | Все действия - (?)          |
| Homep:                        |                                          |                                                                                                    |                                                            |                                |                                                                                                    |                                              |                  | ■<br>от: 29.02.2012 0:00:00 |
| Организация:                  | <b>ЭПОС</b>                              |                                                                                                    |                                                            |                                |                                                                                                    |                                              |                  | $\Box$ Q                    |
|                               | Предъявлен к вычету НДС 0%               |                                                                                                    |                                                            |                                |                                                                                                    |                                              |                  |                             |
|                               | Вычет НДС по приобретенным ценностям (2) |                                                                                                    | Вычет НДС с полученных авансов (1)                         | Вычет НДС по налоговому агенту |                                                                                                    | Вычет НДС по уменьшению стоимости реализации |                  |                             |
|                               | © Добавить   ■ ※   ← + 3аполнить ▼       |                                                                                                    |                                                            |                                |                                                                                                    |                                              |                  | Все действия -              |
| N                             | Покупатель                               | Договор                                                                                                 | Счет-фактура                                               | Дата зачета аванса             | Ставка НДС                                                                                                    | Симма без НДС                                | НДС              | Запись дополнительно        |
|                               | 1 Топ-Инвест КБ                          |                                                                                                    | Договор № 2-ПК от 18.01 Поступление на расчетны 28.02.2012 |                                | 18%/118%                                                                                                    | 38 000.00                                    | $6840.00$ $\Box$ |                             |
|                               |                                          |                                                                                                    |                                                            |                                |                                                                                                    |                                              |                  |                             |
|                               |                                          |                                                                                                    |                                                            |                                |                                                                                                    |                                              |                  |                             |
|                               |                                          |                                                                                                    |                                                            |                                |                                                                                                    | 38 000,00                                    | 6 840.00         |                             |
| $\blacktriangleleft$          |                                          |                                                                                                    | e.                                                         |                                |                                                                                                    |                                              |                  | $\,$                        |
|                               |                                          |                                                                                                    |                                                            |                                |                                                                                                    |                                              | Всего НДС:       | 16 015,50                   |

Рисунок 127 – Формирование записи книги покупок

Формирование Книги продаж за февраль. Книга продаж представлена на рисунке 128.

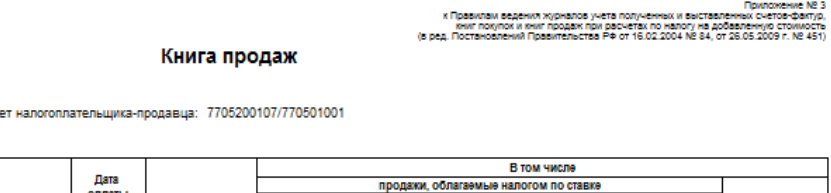

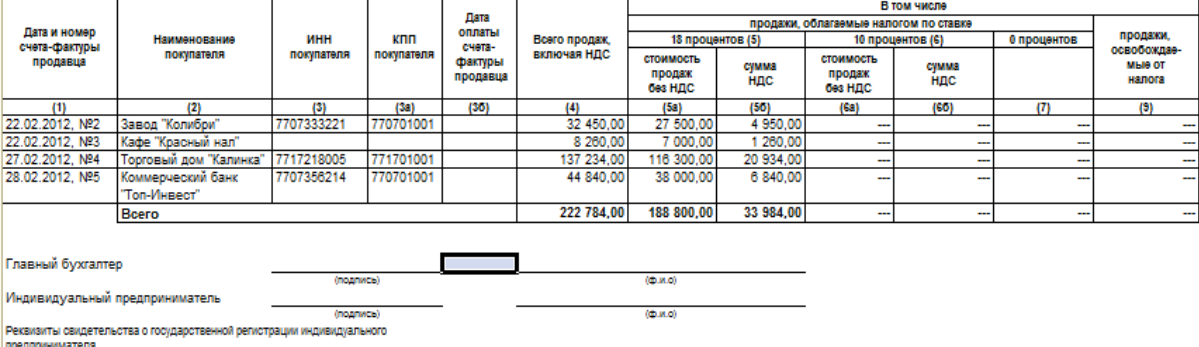

Рисунок 128 – Книга продаж

2.14 Выявление финансовых результатов

Продавец: ЗАО ЭПОС

продавец: эло это о<br>Идентификационный номер и код причины постановки на уч<br>Продажа за период с 01.02.2012 по 29.02.2012

Установка порядка подразделений для закрытия счетов

Установка порядка подразделений для закрытия счетов представлена на рисунке 129.

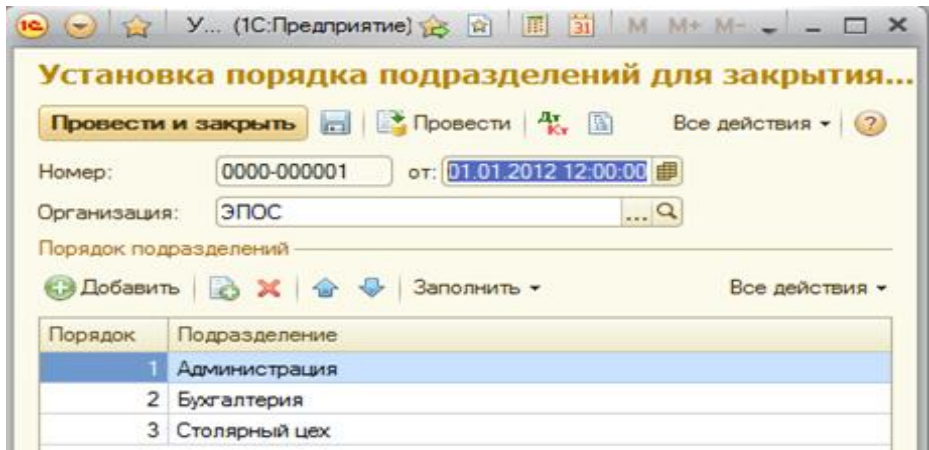

Рисунок 129 - Установка порядка подразделений для закрытия счетов

Помощник «Закрытие месяца»

Закрытие Января 2012. Закрытие месяца представлено на рисунке 130.

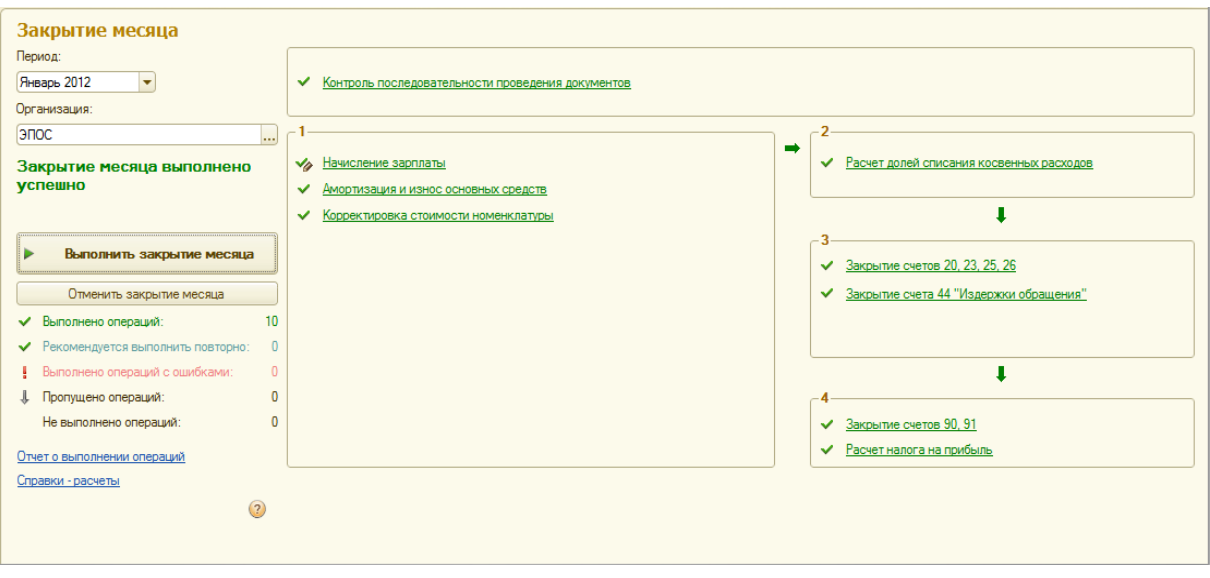

Рисунок 130 – Закрытие Января 2012

Закрытие Февраля 2012. Закрытие месяца представлено на рисунке 131.

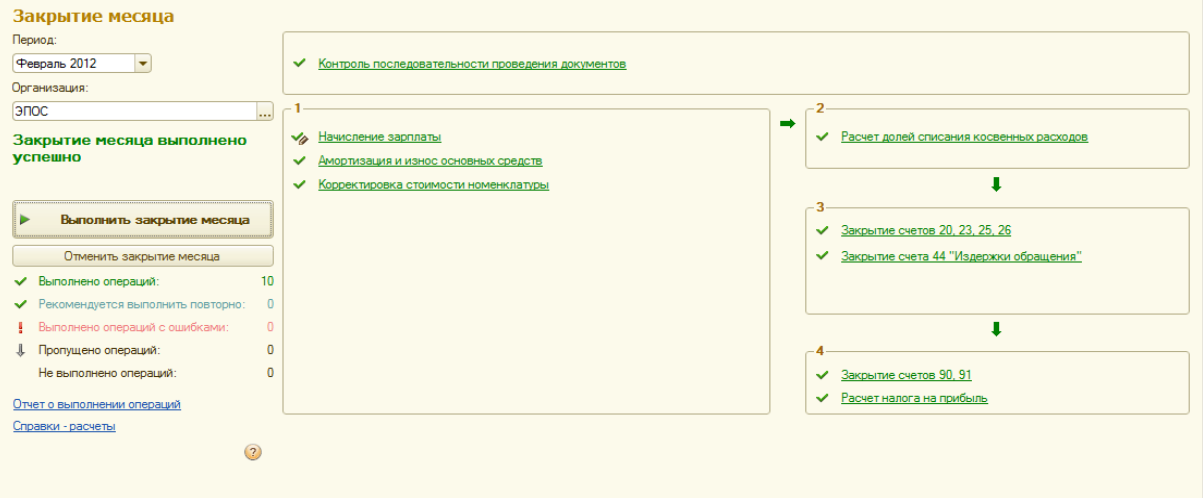

Рисунок 131 – Закрытие Февраля 2012

Корректировка оценки МПЗ

Проверим наличие бухгалтерских записей документа «Регламентная операция» за февраль 2012 для операции «Корректировка стоимости номенклатуры». Наличие бухгалтерских записей представлено на рисунке 132.

|                       |                 |                                                                       |                  |               | (•) (•) Движения документа: Регламентная операция 0000-000009 от 29.02.2012 23:59:59 - Бухгалтерия предприятия (учебная), редакция 3.0 / Администратор (1С:Предприятие) |                                     |                |                            |             | ☆ ☆ ■ 罰 M M+ M+ 、 - 日 × |
|-----------------------|-----------------|-----------------------------------------------------------------------|------------------|---------------|----------------------------------------------------------------------------------------------------|-------------------------------------|----------------|----------------------------|-------------|-------------------------|
|                       |                 | Записать и закрыть Настройка                                          |                  |               | Движения документа: Регламентная операция 0000-000009 от 29.02.2012 23:59:59                                                                                            |                                     |                |                            |             | Все действия - (?)      |
|                       |                 | Ручная корректировка (разрешает редактирование движений документа)    |                  |               |                                                                                                    |                                     |                |                            |             |                         |
|                       |                 | д Бухгалтерский и налоговый учет<br><b>● Добавить   ■ タ ※   合 号 日</b> |                  |               |                                                                                                    |                                     |                |                            |             | Все лействия -          |
| N                     | <b>Пата</b>     | Счет Лт                                                               | Субконто Дт      | Количество Дт | Счет Кт                                                                                                    | Субконто Кт                         | Количество Кт. | Сумма                      | Сумма НУ Дт | Cymma HY KT             |
|                       |                 |                                                                       |                  |               |                                                                                                    |                                     |                |                            |             |                         |
|                       |                 | Подразделение Дт                                                      |                  | Валюта Дт     | Подразделение Кт                                                                                                    |                                     | Валюта Кт.     | Содержание                 | Симма ПР Дт | Симма ПР Кт.            |
|                       |                 |                                                                       |                  | Вал. сумма Дт |                                                                                                    |                                     | Вал. сумма Кт  |                            | Сумма ВР Дт | Сумма ВР Кт             |
|                       | 29.02.2. 26     |                                                                       | Ремонт основных  |               | 10 01                                                                                                    | Плита ДСП 1.2x1.2                   |                | 2.22                       | 2.22        | 2.22                    |
|                       |                 | 23:59:59 Ддминистрация                                                |                  |               |                                                                                                    | $\langle  \rangle$                  |                | Корректировка<br>стоимости |             |                         |
|                       | 2 29.02.2.      | 20.01                                                                 | Столы письменные |               | 10.01                                                                                                    | Плита ДСП 1.2к1.2                   |                | $-41.36$                   | $-41.36$    | $-41.36$                |
|                       |                 | 23:59:59 Столярный цех                                                | Материальные ра  |               |                                                                                                    | $\leq$                              |                | Корректировка<br>стоимости |             |                         |
| 報                     | 3 29.02.2 20.01 |                                                                       | Столы кухонные   |               | 10 01                                                                                                    | Плита ЛСП 12x12                     |                | 50.70                      | 50.70       | 50.70                   |
|                       |                 | 23:59:59 Столярный цех                                                | Материальные ра  |               |                                                                                                    | $\leq$ $>$                          |                | Корректировка<br>стоимости |             |                         |
|                       | 4 29.02.2 26    |                                                                       | Ремонт основных  |               | 10 01                                                                                                    | Плита ДСП 1.0x0.6                   |                | 1.73                       | 1.73        | 1.73                    |
|                       | 23:59:59        | Администрация                                                         |                  |               |                                                                                                    | $\epsilon >$                        |                | Корректировка<br>стоимости |             |                         |
| $\frac{A\tau}{K\tau}$ | $5$ 29.02.2.    | 20.01                                                                 | Столы обеденные  |               | 10.01                                                                                                    | Плита ДСП 1.0x0.6                   |                | $-0.69$                    | $-0.69$     | $-0.69$                 |
|                       |                 | 23.59.59 Столярный цех                                                | Материальные ра  |               |                                                                                                    | $\sim$                              |                | Корректировка<br>стоимости |             |                         |
|                       | 6 29.02.2 26    |                                                                       | Ремонт основных  |               | 10.01                                                                                                    | Шпон ореховый 10.                   |                | 0.83                       | 0.83        | 0.83                    |
| 報                     |                 | 23:59:59 Администрация                                                |                  |               |                                                                                                    | $\left\langle \ldots \right\rangle$ |                | Корректировка<br>стоимости |             |                         |
|                       | 7 29 02 2       | 20.01                                                                 | Столы письменные |               | 10.01                                                                                                    | Шпон ореховый 10.                   |                | 161.67                     | 161.67      | 161.67                  |
|                       |                 | 23:59:59 Столярный цех                                                | Материальные ра  |               |                                                                                                    | $\left\langle \ldots \right\rangle$ |                | Корректировка<br>стоимости |             |                         |
| 4.                    | $8$ 29.02.2.    | 20.01                                                                 | Столы обеленные  |               | 10.01                                                                                                    | Шпон ореховый 10                    |                | 166.67                     | 166.67      | 166.67                  |
|                       | 23:59:59        | Столярный цех                                                         | Материальные ра  |               |                                                                                                    | $\leftarrow$                        |                | Корректировка<br>стоимости |             |                         |
|                       |                 |                                                                       |                  |               |                                                                                                    |                                     |                |                            |             |                         |

Рисунок 132 – Наличие бухгалтерских записей

Закрытие счетов 20,23,25,26

Закрытие счетов 25 и 26

Установить, что при распределении общепроизводственных и общехозяйственных расходов в ЗАО ЭПОС, в качестве базы распределения используется «Оплата труда». Методы распределения представлены на рисунке 133.

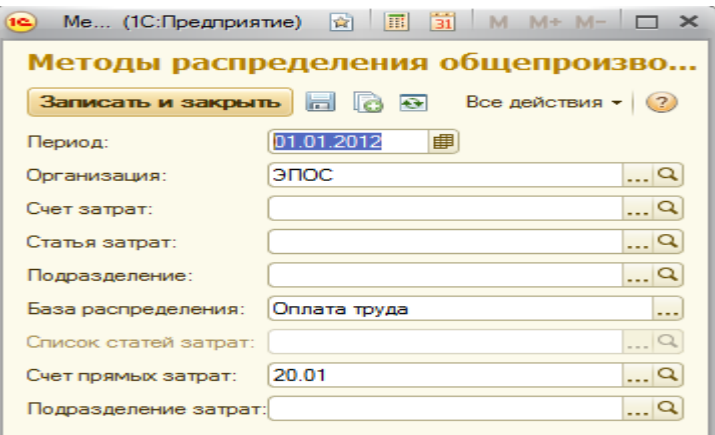

Рисунок 133 – Методы распределения

Определим фактическую себестоимость выпуска продукции по данным бухгалтерского учета. Определение фактической себестоимости представлено на рисунке 134.

| $\bullet$ |                           |                                               |                                                                    |                                                                              |                  | Движения документа: Регламентная операция 0000-000011 от 29.02.2012 23:59:59 - Бухгалтерия предприятия (учебная), редакция 3.0 / Администратор (1С:Предприятие) |               |                                    |                     | ☆ ☆ 国 前 M M+ M- J _ 日 >         |
|-----------|---------------------------|-----------------------------------------------|--------------------------------------------------------------------|------------------------------------------------------------------------------|------------------|----------------------------------------------------------------------------------------------------|---------------|------------------------------------|---------------------|---------------------------------|
|           |                           | Записать и закрыть Настройка                  |                                                                    | Движения документа: Регламентная операция 0000-000011 от 29.02.2012 23:59:59 |                  |                                                                                                    |               |                                    |                     | Все действия - (?)              |
|           |                           |                                               | Ручная корректировка (разрешает редактирование движений документа) |                                                                              |                  |                                                                                                    |               |                                    |                     |                                 |
|           |                           | 42. Бухгалтерский и налоговый учет            | Расчет порядка переделов                                           | Расчет распределения косвенных расходов                                      |                  | Расчет себестоимости продукции                                                                                                    |               | Расчет списания косвенных расходов |                     |                                 |
|           | <b>В Добавить</b>         | $\bullet \times \bullet \bullet \bullet \Box$ |                                                                    |                                                                              |                  |                                                                                                    |               |                                    |                     | Все действия -                  |
| N         | Дата                      | Счет Дт                                       | Субконто Дт                                                        | Количество Дт                                                                | Счет Кт.         | Субконто Кт                                                                                                    | Количество Кт | Сумма                              | Симма НУ Дт         | Сумма НУ Кт<br>$\blacktriangle$ |
|           |                           | Подразделение Дт                              |                                                                    | Валюта Лт                                                                    | Подразделение Кт |                                                                                                    | Валюта Кт.    | Содержание                         | Симма ПР Дт         | Cymma <sub>IP KT</sub>          |
|           |                           |                                               |                                                                    | Вал. сумма Дт                                                                |                  |                                                                                                    | Вал. сумма Кт |                                    | Симма ВР Дт         | Cymna BP KT                     |
| 報         | 11 29.02.2.               | 20.01                                         | Столы обеленные                                                    |                                                                              | 25               | Страховые взносы                                                                                                    |               | 1800.00                            |                     |                                 |
|           | 23:59:59                  | Столярный цех                                 | Страховые взносы                                                   |                                                                              | Столярный цех    |                                                                                                    |               | Распределение<br>OUL NOXE          | 1800.00             | 1800.00                         |
| Ay,       | 12 29.02.2.               | 20.01                                         | Столы кухонные                                                     |                                                                              | 25               | Страховые взносы                                                                                                    |               | 1 900.00                           |                     |                                 |
|           | 23:59:59                  | Столярный цех                                 | Страховые взносы                                                   |                                                                              | Столярный цех    |                                                                                                    |               | Распределение<br>OUP N OXP         | 1900.00             | 1900.00                         |
| Ay,       | 13 29.02.2 43             |                                               | Стол "Директорск                                                   |                                                                              | 20.01            | Столы письменные                                                                                                    |               | $-1710.18$                         | $-27000.00$         | $-27000.00$                     |
|           | 23:59:59                  |                                               | CD.                                                                |                                                                              | Столярный цех    | $\left\langle \ldots \right\rangle$                                                                                                    |               | Корректировка<br>выпуска продукц   | 70.52<br>25 219 30  | 70.52<br>25 219.30              |
| 聖         | 14 29 02 2 43             |                                               | Стол "Клерк"                                                       |                                                                              | 20 01            | Столы письменные                                                                                                    |               | $-1$ 900.19                        | $-30000.00$         | $-30000.00$                     |
|           | 23:59:59                  |                                               | $\leftarrow$                                                       |                                                                              | Столярный цех    | $\leftarrow$                                                                                                    |               | Кооректировка<br>выпуска продукц   | 78.36<br>28 021 45  | 78.36<br>28 021.45              |
| Ąy,       | 15 29.02.2 43             |                                               | Стол "Обеденный"                                                   |                                                                              | 20.01            | Столы обеденные                                                                                                    |               | $-28070.08$                        | $-6000000$          | $-6000000$                      |
|           | 23:59:59                  |                                               | $\leftarrow$                                                       |                                                                              | Столярный цех    | $\leftarrow$                                                                                                    |               | Корректировка<br>выпуска продукц   | 108.71<br>31 821.21 | 108.71<br>31 821 21             |
| 報         | 16 29.02.2 43             |                                               | Столнонижка                                                        |                                                                              | 20.01            | Столы обеденные                                                                                                    |               | $-12631.53$                        | $-27000.00$         | $-27000.00$                     |
|           | 23:59:59                  |                                               | $\left\langle \right\rangle$                                       |                                                                              | Столярный цех    | $\left\langle \ldots \right\rangle$                                                                                                    |               | Корректировка                      | 48.93               | 48.93                           |
|           |                           |                                               |                                                                    |                                                                              |                  |                                                                                                    |               | выпуска продукц                    | 14 319 54           | 14 319 54                       |
| 報         | 17 29 02 2 43             |                                               | Кухонный обеленн                                                   |                                                                              | 20.01            | Столы кухонные                                                                                                    |               | $-14680.60$                        | $-35700.00$         | $-35,700,00$                    |
|           | 23:59:59                  |                                               | $\leq$ >                                                           |                                                                              | Столярный цех    | $\leftarrow$                                                                                                    |               | Корректировка                      | 80.99               | 80.99                           |
|           |                           |                                               |                                                                    |                                                                              |                  |                                                                                                    |               | выпуска продукц                    | 20 938.41           | 20 938.41                       |
| Ay,       | 18 29 02 2 43<br>23:59:59 |                                               | Кухонный рабочий                                                   |                                                                              | 20.01            | Столы кухонные                                                                                                    |               | $-15482.49$                        | $-37650.00$         | $-37650.00$                     |
|           |                           |                                               | $\sim$                                                             |                                                                              | Столярный цех    | C.D                                                                                                    |               | Корректировка<br>выпуска продукц   | 85.41               | 85.41                           |
|           |                           |                                               |                                                                    |                                                                              |                  |                                                                                                    |               |                                    | 22 082.10           | 22 082.10                       |

Рисунок 134 – Определение фактической себестоимости

Списание постоянных и временных разниц, приходящихся на выпущенную продукцию

Сформируем отчет раскрывающий информацию о постоянных и временных разницах в оценке. Отчет представлен на рисунке 135.

| $\bullet$ $\bullet$ $\bullet$ |                      |                    |                              |                 |                |                         |                         |                                                                                                    |            |          |                    |                         |
|-------------------------------|----------------------|--------------------|------------------------------|-----------------|----------------|-------------------------|-------------------------|----------------------------------------------------------------------------------------------------|------------|----------|--------------------|-------------------------|
|                               |                      |                    |                              |                 |                |                         |                         | Справка-расчет себестоимости выпущенной продукции и оказанных услуг производственного характера за Февраль 2012 г. ЗАО ЭПОС |            |          |                    |                         |
| Период:                       |                      |                    | Организация:                 |                 |                | Подразделение:          |                         |                                                                                                    |            |          |                    |                         |
| Февраль 2012                  |                      | ≂                  | <b>ЭПОС</b><br>С начала года |                 |                | $\overline{\mathbb{R}}$ | $\overline{\mathbb{R}}$ |                                                                                                    |            |          |                    |                         |
|                               |                      |                    |                              |                 |                |                         |                         |                                                                                                    |            |          |                    |                         |
|                               | ▶ Сформировать отчет | <b>Pala Печать</b> | Σ                            | 0,00            |                |                         |                         |                                                                                                    |            |          |                    | <b>E Показать настр</b> |
|                               | 1                    | $\overline{2}$     | 3                            | 3. a            | $\overline{4}$ | 5                       | 6                       | $\overline{7}$                                                                                                    | 8          | 9        | 10 <sup>10</sup>   | 11                      |
|                               | Февраль              |                    |                              | БУ              | 142 874.93     |                         | 142 874.93              |                                                                                                    | 217 350,00 |          | 142 874.93         | $-74475.07$             |
|                               |                      |                    |                              | <b>nP</b>       | 472,92         |                         | 472,92                  |                                                                                                    |            |          | 472.92             |                         |
| Θ                             |                      |                    |                              | <b>BP</b>       | 142 402.01     |                         | 142 402,01              |                                                                                                    |            |          | 142 402.01         |                         |
|                               | 20.01                | Столярный цех      | Столы кухонные               | <b>BY</b>       | 43 186,91      |                         | 43 186.91 Итого:        |                                                                                                    | 73 350.00  | 1.000000 | 43 186.91          | $-30$ 163.09            |
|                               |                      |                    |                              | $\Box P$        | 166,40         |                         | 166,40                  |                                                                                                    |            |          | 166,40             |                         |
| Θ                             |                      |                    |                              | <b>BP</b>       | 43 020,51      |                         | 43 020.51               |                                                                                                    |            |          | 43 020,51          |                         |
|                               |                      |                    |                              | БY              |                |                         |                         | Кухонный                                                                                                    | 35 700.00  | 0.486708 | 21 019,40          | $-14680.60$             |
|                               |                      |                    |                              | <b>TIP</b>      |                |                         |                         | обеденный стол                                                                                                    |            |          | 80.99              |                         |
|                               |                      |                    |                              | <b>BP</b>       |                |                         |                         |                                                                                                    |            |          | 20 938.41          |                         |
|                               |                      |                    |                              | <b>BY</b>       |                |                         |                         | Кухонный рабочий                                                                                                    | 37 650,00  | 0.513292 | 22 167.51          | $-15482,49$             |
|                               |                      |                    |                              | $\Box P$        |                |                         |                         | стол                                                                                                    |            |          | 85,41              |                         |
|                               |                      |                    |                              | <b>RP</b>       |                |                         |                         |                                                                                                    |            |          | 22 082,10          |                         |
|                               | 20.01                | Столярный цех      | Столы обеденные              | <b>BY</b>       | 46 298.39      |                         | 46 298.39 Итого:        |                                                                                                    | 87 000.00  | 1.000000 | 46 298.39          | $-40701.61$             |
|                               |                      |                    |                              | $\Box P$        | 157,64         |                         | 157.64                  |                                                                                                    |            |          | 157,64             |                         |
| Θ                             |                      |                    |                              | <b>BP</b><br>БY | 46 140,75      |                         | 46 140,75               |                                                                                                    | 60 000.00  | 0.689655 | 46 140,75          |                         |
|                               |                      |                    |                              | <b>ITIP</b>     |                |                         |                         | Стол "Обеденный"                                                                                                    |            |          | 31929,92<br>108.71 | $-28070,08$             |
|                               |                      |                    |                              | <b>BP</b>       |                |                         |                         |                                                                                                    |            |          | 31 821,21          |                         |
|                               |                      |                    |                              | <b>BY</b>       |                |                         |                         | Стол-книжка                                                                                                    | 27 000.00  | 0.310345 | 14 3 68.47         | $-12631.53$             |
|                               |                      |                    |                              | $\Box P$        |                |                         |                         |                                                                                                    |            |          | 48.93              |                         |
|                               |                      |                    |                              | <b>BP</b>       |                |                         |                         |                                                                                                    |            |          | 14 3 19 54         |                         |
|                               | 20.01                | Столярный цех      | Столы                        | БY              | 53 389.63      |                         | 53 389.63 Итого:        |                                                                                                    | 57 000.00  | 1.000000 | 53 389.63          | $-3610.37$              |
|                               |                      |                    | письменные                   | $\Box P$        | 148,88         |                         | 148,88                  |                                                                                                    |            |          | 148,88             |                         |
| Θ                             |                      |                    |                              | <b>BP</b>       | 53 240,75      |                         | 53 240.75               |                                                                                                    |            |          | 53 240,75          |                         |
|                               |                      |                    |                              | <b>БУ</b>       |                |                         |                         | Стол "Директорский"                                                                                                    | 27 000.00  | 0.473684 | 25 289.82          | $-1710.18$              |
|                               |                      |                    |                              | $\mathsf{IP}$   |                |                         |                         |                                                                                                    |            |          | 70,52              |                         |
|                               |                      |                    |                              | <b>BP</b>       |                |                         |                         |                                                                                                    |            |          | 25 219.30          |                         |
|                               |                      |                    |                              | БY              |                |                         |                         | Стол "Клерк"                                                                                                    | 30 000.00  | 0.526316 | 28 099.81          | $-1900, 19$             |
|                               |                      |                    |                              | $\Box P$        |                |                         |                         |                                                                                                    |            |          | 78,36              |                         |
|                               |                      |                    |                              | <b>BP</b>       |                |                         |                         |                                                                                                    |            |          | 28 021.45          |                         |
|                               | Итого                |                    |                              | <b>EY</b>       | 142 874.93     |                         | 142 874.93              |                                                                                                    | 217 350,00 |          | 142 874.93         | -74 475,07              |
|                               |                      |                    |                              | <b>nP</b>       | 472,92         |                         | 472,92                  |                                                                                                    |            |          | 472,92             |                         |
|                               |                      |                    |                              | <b>BP</b>       | 142 402.01     |                         | 142 402,01              |                                                                                                    |            |          | 142 402.01         |                         |

Рисунок 135 – Отчет

Корректировка стоимости готовой продукции

Проводки регламентной операции «Закрытие счетов 20,23,25,26» по корректировке себестоимости реализованной продукции.

Определим фактическую себестоимость реализованной продукции по данным бухгалтерского учета. Определение фактической себестоимости представлено на рисунке 136.

| $\Theta$                                                             |                                                          | Оборотно-сальдовая ведомость по счету 43 за Февраль 2012 г. ЗАО ЭПОС - Бухгалтерия предприятия (учебная), редакция 3.0 / Администратор (1С:Предприятие) |                          |        |                   |           |                         |        |  |  |  |
|----------------------------------------------------------------------|----------------------------------------------------------|----------------------------------------------------------------------------------------------------|--------------------------|--------|-------------------|-----------|-------------------------|--------|--|--|--|
| Оборотно-сальдовая ведомость по счету 43 за Февраль 2012 г. ЗАО ЭПОС |                                                          |                                                                                                    |                          |        |                   |           |                         |        |  |  |  |
| Период:<br>Счет:<br>Организация:                                     |                                                          |                                                                                                    |                          |        |                   |           |                         |        |  |  |  |
|                                                                      | ଦା<br>Q<br>43<br>ЭПОС<br>Месяц<br>Февраль 2012<br>۰<br>▾ |                                                                                                    |                          |        |                   |           |                         |        |  |  |  |
|                                                                      |                                                          | • Сформировать отчет <b>Вер Печать</b>                                                                                                    |                          | 0.00   |                   |           |                         |        |  |  |  |
|                                                                      |                                                          | ЗАО ЭПОС                                                                                                    |                          |        |                   |           |                         |        |  |  |  |
|                                                                      |                                                          | Оборотно-сальдовая ведомость по счету 43 за Февраль 2012 г.                                                                                             |                          |        |                   |           |                         |        |  |  |  |
|                                                                      |                                                          | Выводимые данные: БУ (данные бухгалтерского учета)                                                                                                    |                          |        |                   |           |                         |        |  |  |  |
|                                                                      |                                                          | Счет                                                                                                    | Сальдо на начало периода |        | Обороты за период |           | Сальдо на конец периода |        |  |  |  |
|                                                                      |                                                          | Номенклатура                                                                                                    | Дебет                    | Кредит | Дебет             | Кредит    | Дебет                   | Кредит |  |  |  |
| Θ                                                                    |                                                          | 43                                                                                                    |                          |        | 142 874,93        | 89 735,08 | 53 139.85               |        |  |  |  |
|                                                                      |                                                          | Кухонный обеденный стол                                                                                                    |                          |        | 21 019.40         | 10 009.24 | 11 010.16               |        |  |  |  |
|                                                                      |                                                          | Кухонный рабочий стол                                                                                                    |                          |        | 22 167.51         | 10 197.05 | 11 970.46               |        |  |  |  |
|                                                                      |                                                          | Стол "Директорский"                                                                                                    |                          |        | 25 289,82         | 18 545,87 | 6743.95                 |        |  |  |  |
|                                                                      |                                                          | Стол "Клерк"                                                                                                    |                          |        | 28 099.81         | 28 099.81 |                         |        |  |  |  |
|                                                                      |                                                          | Стол "Обеденный"                                                                                                    |                          |        | 31929,92          | 13 304,13 | 18 625,79               |        |  |  |  |
|                                                                      |                                                          | Стол-книжка                                                                                                    |                          |        | 14 3 68.47        | 9578.98   | 4789.49                 |        |  |  |  |
|                                                                      |                                                          | Итого                                                                                                    |                          |        | 142 874,93        | 89 735,08 | 53 139,85               |        |  |  |  |

Рисунок 136 – Определение фактической себестоимости

Закрытие счетов 90,91

Определим финансовый результат (прибыль, убыток) за февраль 2012 г., по данным БУ и НУ. Определение финансового результата представлено на рисунке 137.

| $\mathbb{R}$ $\Theta$ |             | Движения документа: Регламентная операция 0000-000013 от 29.02.2012 23:59:59 - Бухгалтерия предприятия (учебная), редакция 3.0 / Администратор (1С:Предприятие) |                          |               |                   |                  |               |             |             | ☆ ☆ 国 前 M M+ M- 、 - 日 × |
|-----------------------|-------------|----------------------------------------------------------------------------------------------------|--------------------------|---------------|-------------------|------------------|---------------|-------------|-------------|-------------------------|
|                       |             | Движения документа: Регламентная операция 0000-000013 от 29.02.2012 23:59:59                                                                                    |                          |               |                   |                  |               |             |             |                         |
|                       |             | Записать и закрыть Настройка                                                                                                    |                          |               |                   |                  |               |             |             | Все действия • (2)      |
|                       |             | <b>• Ручная корректировка (разрешает редактирование движений документа)</b>                                                                                     |                          |               |                   |                  |               |             |             |                         |
|                       |             | 47. Бухгалтерский и налоговый учет                                                                                                    |                          |               |                   |                  |               |             |             |                         |
|                       |             | <b>● Добавить</b>   ● タ ※   合 号   <del>○</del>                                                                                                    |                          |               |                   |                  |               |             |             | Все действия -          |
| N                     | <b>Дата</b> | Счет Дт                                                                                                    | Субконто Дт              | Количество Дт | Счет Кт           | Субконто Кт      | Количество Кт | Сумма       | Сумма НУ Дт | Cymma HY KT             |
|                       |             | Подразделение Дт                                                                                                    |                          | Валюта Дт     | Подразделение Кт. |                  | Валюта Кт     | Содержание  | Симма ПР Дт | Cymma FIP KT            |
|                       |             |                                                                                                    |                          | Вал. сумма Дт |                   |                  | Вал. сумма Кт |             | Симма ВР Дт | Cymma BP KT             |
| H.                    | 29.02.2     | 90.09                                                                                                    | $\langle \ldots \rangle$ |               | 99.01.1           | Прибыль (убыток) |               | 67 642.14   | 12 123.54   | 12 12 3.54              |
|                       | 23:59:59    |                                                                                                    |                          |               |                   |                  |               | Определение | $-285.84$   | $-285.84$               |
|                       |             |                                                                                                    |                          |               |                   |                  |               | финансовых  | 55 804.44   | 55 804.44               |

Рисунок 137 – Определение финансового результата

Сумма прибыли по данным БУ составляет 67642,14.

Расчет налога на прибыль. Расчет налога на прибыль представлен на рисунке 138.

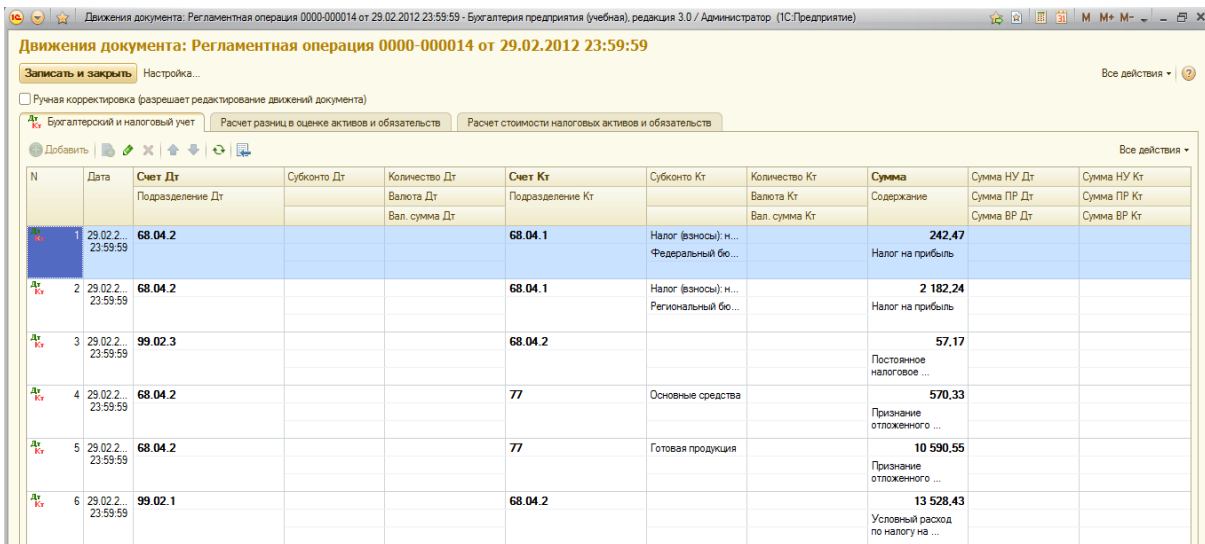

Рисунок 138 – Расчет налога на прибыль

## Формирование регламентных отчетов

Сформируем бухгалтерскую отчетность за Январь-Февраль 2012. Бухгалтерская отчетность представлена на рисунке 139.

| Наименование показателя                                    | Код  | Ha 29 despans<br>2012r | На 31 декабря<br>2011r | На 31 декабря<br>2010r. |
|------------------------------------------------------------|------|------------------------|------------------------|-------------------------|
| АКТИВ                                                      |      |                        |                        |                         |
| Материальные внеоборотные активы                           | 1150 | 281 586                |                        |                         |
| Нематериальные, финансовые и другие внеоборотные<br>активы | 1120 |                        |                        |                         |
| Запасы                                                     | 1210 | 70 689                 |                        |                         |
| Денежные средства и денежные эквиваленты                   | 1250 | 1599 915               |                        |                         |
| Финансовые и другие оборотные активы                       | 1230 | 1459759                |                        |                         |
| <b>БАЛАНС</b>                                              | 1600 | 3411949                |                        |                         |
| ПАССИВ                                                     |      |                        |                        |                         |
| Капитал и резервы                                          | 1310 | 3 054 057              |                        |                         |
| Допгосрочные заемные средства                              | 1410 |                        |                        |                         |
| Другие допгосрочные обязательства                          | 1420 | 11 161                 |                        |                         |
| Краткосрочные заемные средства                             | 1510 |                        |                        |                         |
| Кредиторская задолженность                                 | 1520 | 346 732                |                        |                         |
| Другие краткосрочные обязательства                         | 1540 |                        |                        |                         |
| <b>БАЛАНС</b>                                              | 1700 | 3411950                |                        |                         |

Рисунок 139 – Бухгалтерская отчетность

Составление отчета о прибылях и убытках

Составим отчет о прибылях и убытка за Январь-Февраль 2012. Отчет представлен на рисунке 140.

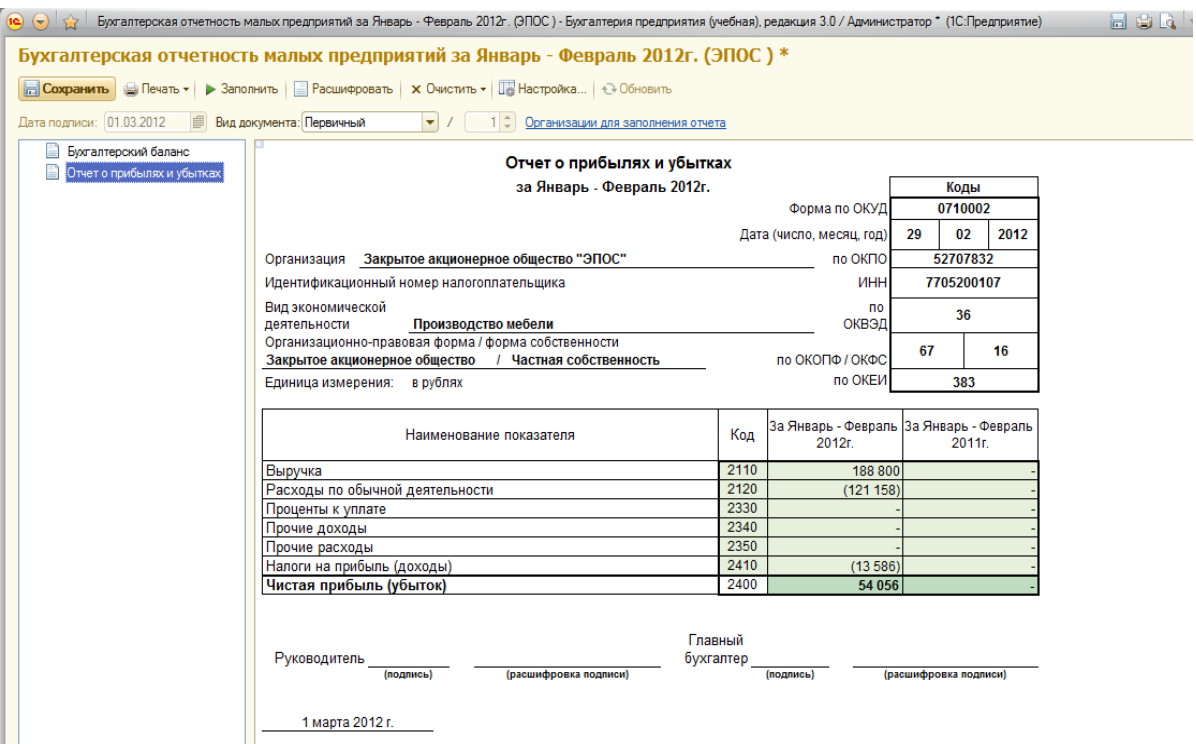

Рисунок 140 – Отчет о прибылях и убытках

Составление декларации по налогу на прибыль

Составим декларацию по налогу на прибыль за 1 квартал 2012 года. Декларация по налогу представлена на рисунке 141.

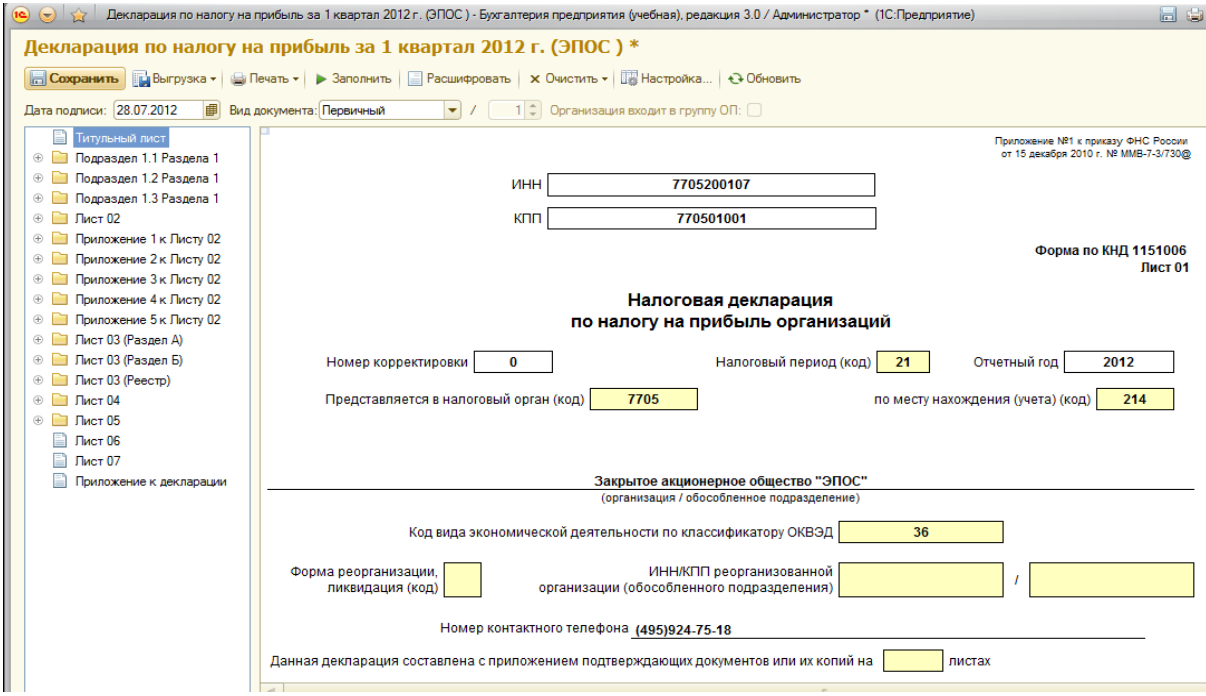

Рисунок 141 – Декларация по налогу

## ЗАКЛЮЧЕНИЕ

На данный момент 1С:Предприятие, а в точности 1С:Бухгалтерия является актуальным программным продуктом. В связи с развитием рыночной экономики, необходимо совершенствовать систему учета на предприятии. С помощью данного программного продукта можно оптимизировать ведение бухгалтерского учета на предприятии, подготавливать отчетность в электронном виде и выполнять другие процессы. Это экономит время и средства.

Целью курсовой работы является автоматизация документооборота предприятия ЭПОС (Экспериментальная Промышленная Организация Столяров), а именно разработка информационной базы ЭПОС в типовой конфигурации 1С:Бухгалтерия на платформе 1С:Предприятие.

Основные задачи курсовой работы – изучить архитектуру 1С и создать информационную базу ЭПОС.

Информационную базу ЭПОС содержит справочники, документы, номенклатуры, информацию о контрагентах, работниках, поставщиках, покупателях, информацию о складах и хранящихся на них ресурсах, информацию о производимой продукции.

Таким образом, типовая конфигурация системы 1С обладает большими возможностями в плане настройки и оптимизации документооборота, однако, нет специфических форм документов свойственных для определенного предприятия, и многие инструменты, присутствующие в арсенале данной конфигурации не используются.

86

## СПИСОК ИСПОЛЬЗОВАННЫХ ИСТОЧНИКОВ

1 [1С:Предприятие.](https://ru.wikipedia.org/wiki/1С:Предприятие) URL: [https://ru.wikipedia.org/wiki/1С:Предприятие.](https://ru.wikipedia.org/wiki/1С:Предприятие) (Дата обращения: 14.12.2017).

2 1С:Предприятие 8. URL: [http://v8.1c.ru/overview/Term\\_000000035.htm.](http://v8.1c.ru/overview/Term_000000035.htm) (Дата обращения 14.12.2017).

3 Радченко М. Г., Е. Ю.Хрусталева Архитектура и работа с данными «1С:Предприятия 8.2», 2011.-268 с.

4 Что такое 1С. О сложной системе простыми словами. URL: [https://habrahabr.ru/company/trinion/blog/250893.](https://habrahabr.ru/company/trinion/blog/250893) (Дата обращения: 15.12 2017).